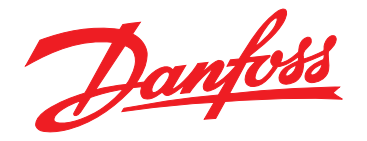

# 设计指南 **VLT**® 压缩机变频器 **CDS 803**

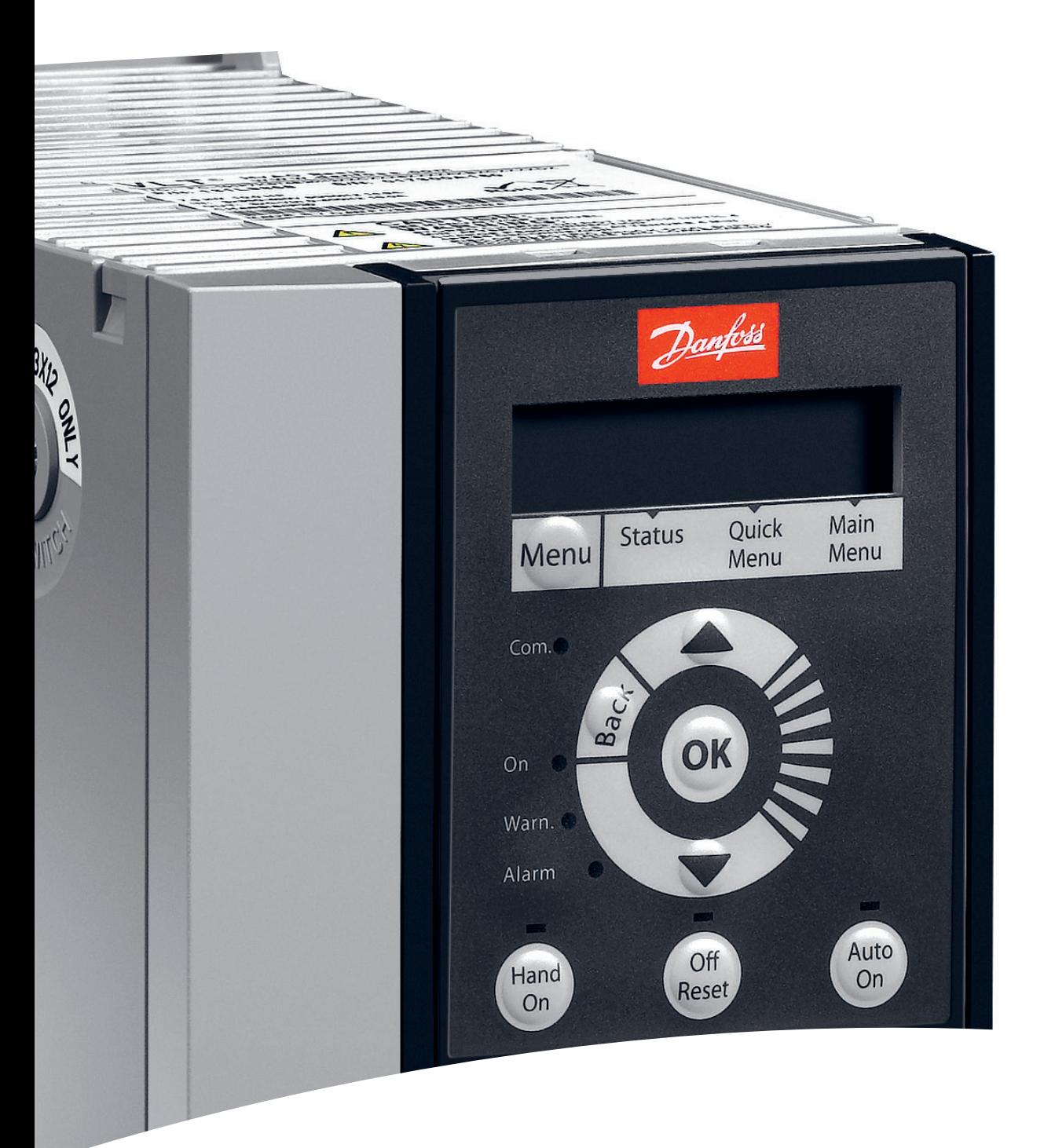

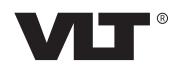

日录 しょうしょう しゅうしょう こうしゅう 设计指南

## 目录

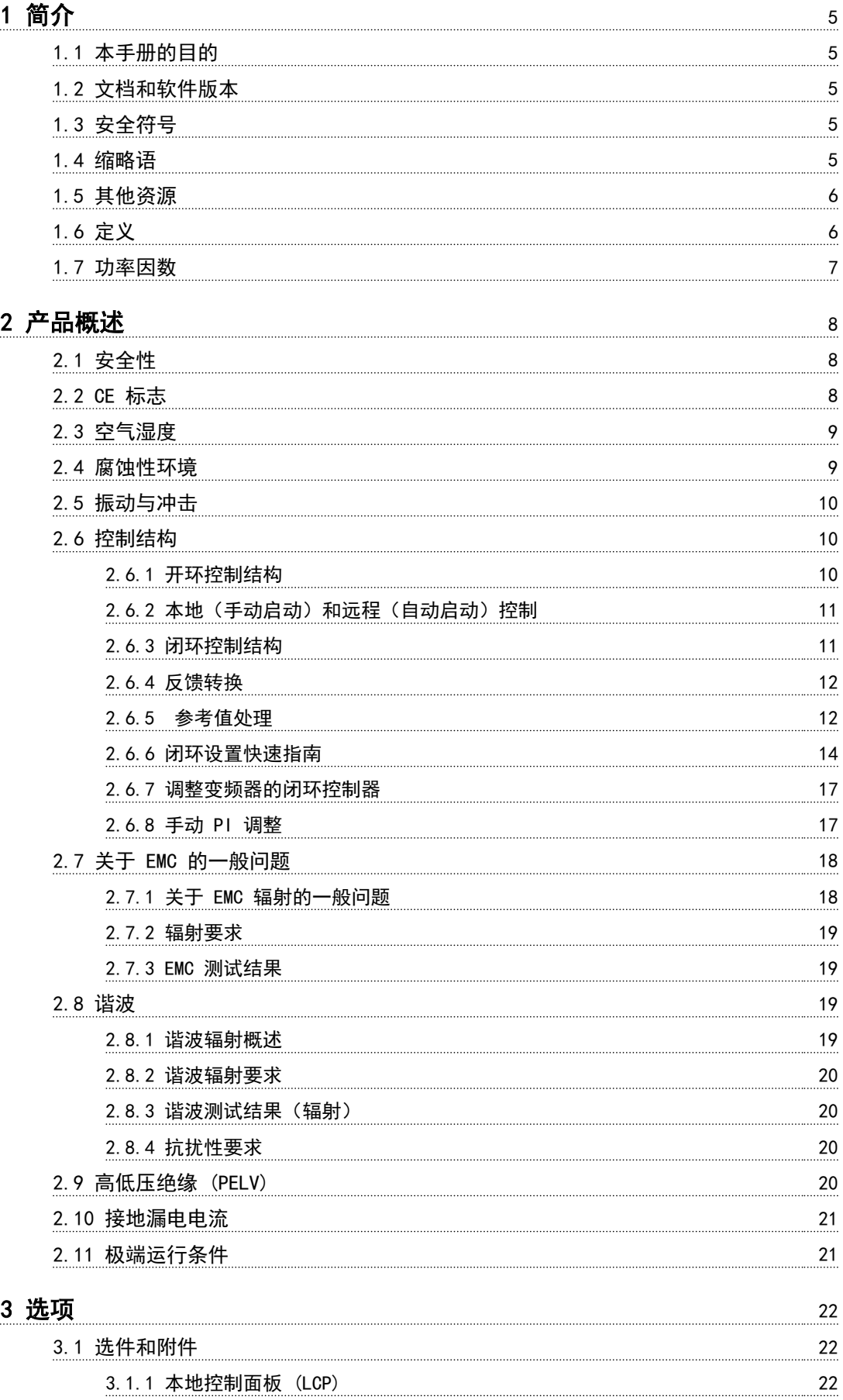

Danfoss

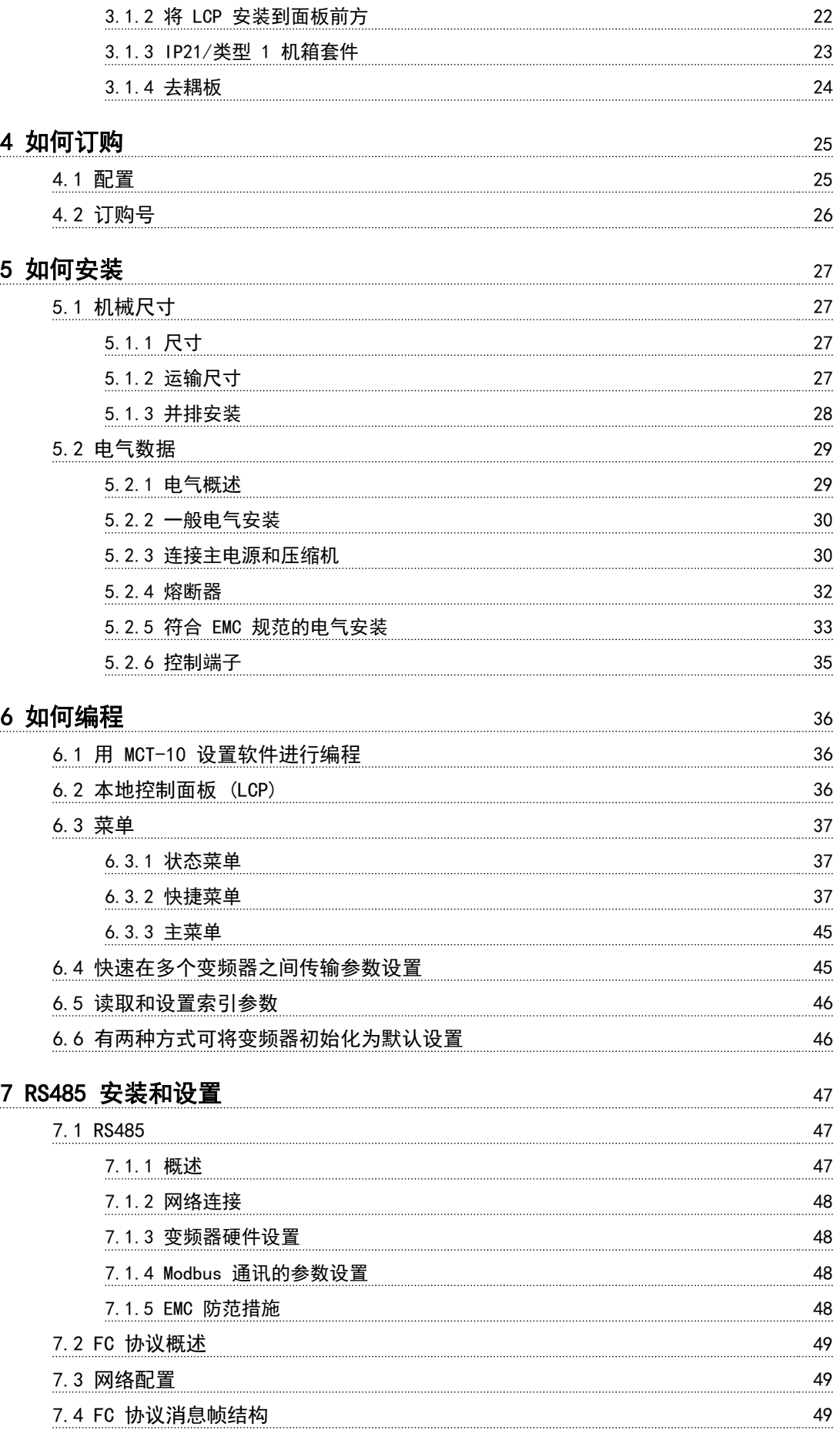

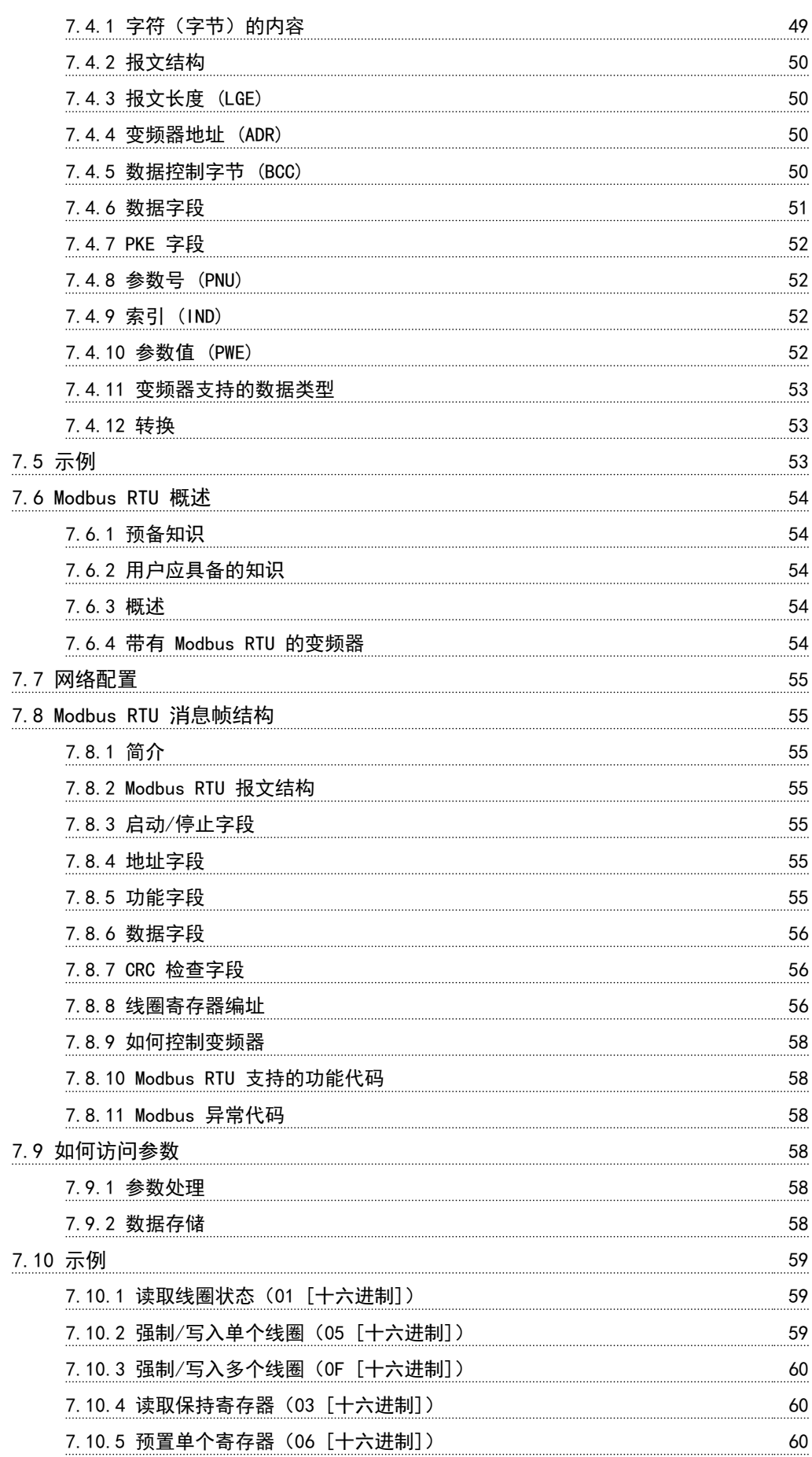

Danfoss

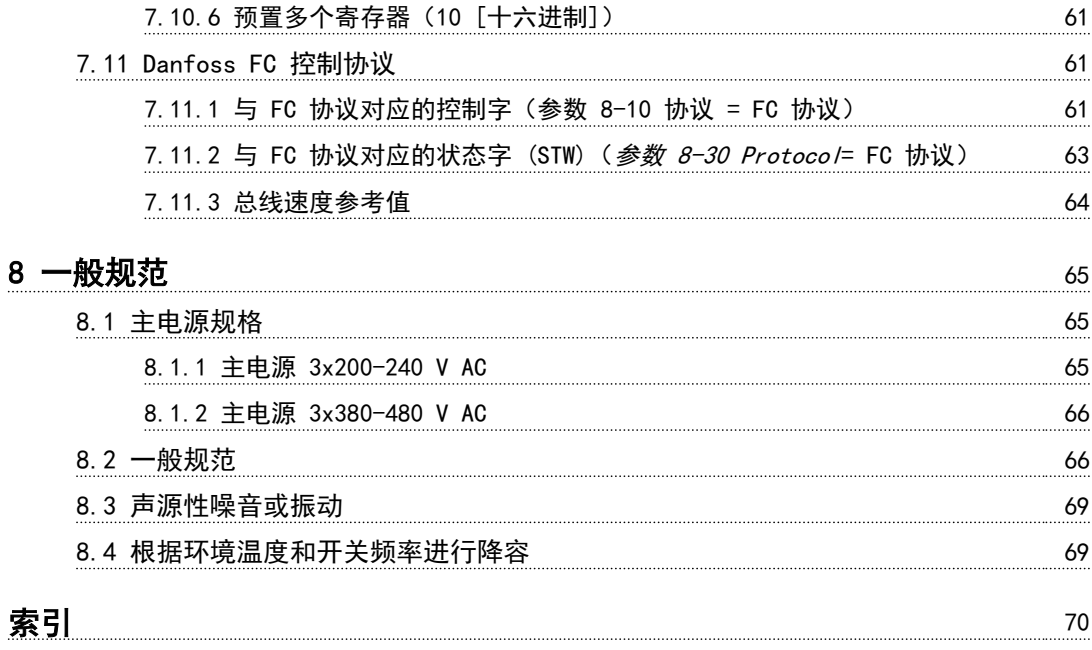

1 1

## <span id="page-6-0"></span>1 简介

#### 1.1 本手册的目的

本设计指南仅供项目和系统工程师、设计顾问以及应用和 产品专家使用。提供的技术信息旨在了解变频器的功能, 以便集成到电机控制和监测系统中。详细描述了系统集成 的操作、要求和建议。提供了变频器的输入功率特性、电 机控制输出以及变频器周围工作环境的信息。

同时提供以下信息:

- **•** 安全功能。
- **•** 故障状态监控。
- **•** 运行状态记录。
- **•** 串行通讯功能。
- **•** 可编程选件和功能。

此外,还提供以下与设计相关的详细信息: **•** 现场需求。

- **•** 电缆。
- **•** 熔断器。
- **•** 控制线路。
- **•** 设备规格和重量。
- **•** 系统集成规划所需的其它关键信息。

在设计阶段,查阅详细的产品信息能开发出拥有最佳功能 和效率且设计良好的系统。

VLT® 为注册商标。

#### 1.2 文档和软件版本

我们将对本手册定期进行审核和更新。欢迎所有改进建 议。表 1.1 列出了文档版本和相应的软件版本。

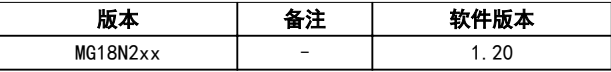

表 1.1 文档和软件版本

1.3 安全符号

本手册使用了下述符号:

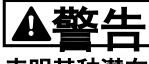

表明某种潜在危险情况,将可能导致死亡或严重伤害。

## 小心

表明某种潜在危险情况,将可能导致轻度或中度伤害。这 还用于防范不安全的行为。

### 注意

#### 表示重要信息,包括可能导致设备或财产损坏的情况。

1.4 缩略语

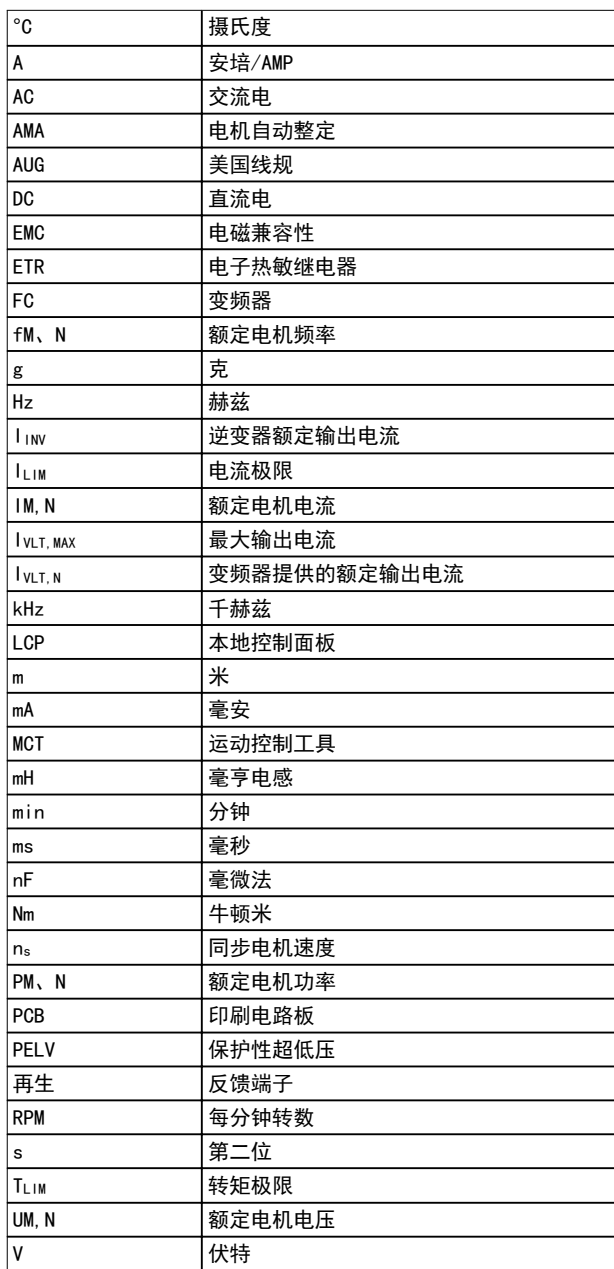

#### 表 1.2 缩略语

## <span id="page-7-0"></span>1

- 1.5 其他资源
	- **•** VLT ® Compressor Drive CDS 803 快速指南提 供了有关机械尺寸、安装及编程的基本信息。
	- **•** VLT ® Compressor Drive CDS 803 编程指南提 供了有关如何编程的信息,并且包括完整的参数 说明。
	- **•** VLT ® Compressor Drive CDS 803 设计指南详 细介绍了有关变频器、用户设计和应用的所有技 术信息。
	- **•** 使用 MCT 10 设置软件,用户可以从基于 Windows™ 的 PC 环境配置变频器。

Danfoss 印刷技术资料可从当地的 Danfoss 销售部或以下 述在线方式获得:

vlt-drives.danfoss.com/Support/Technical-Documen[tation/](http://vlt-drives.danfoss.com/Support/Technical-Documentation/)

1.6 定义

#### 变频器

I VLT, MAX 最大输出电流。

IVLT, N 变频器提供的额定输出电流。

#### UVLT, MAX

最大输出电压。

#### 输入

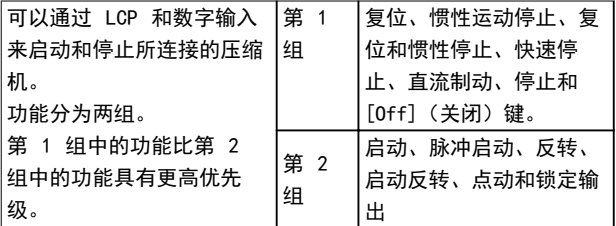

#### 表 1.3 控制命令

#### 压缩机

fJoe

激活点动功能(通过数字端子)时的电机频率。

#### fm

电机频率。

#### fway

压缩机最大频率。

#### fMIN

压缩机最小频率。

#### fM、N

电机额定频率(铭牌数据)。

#### IM

电机电流。

#### IM,N

电机额定电流(铭牌数据)。

#### nM, N

额定电机速度(铭牌数据)。

#### PM、N

电机额定功率(铭牌数据)。 UM

#### 瞬时电机电压。

UM, N

电机额定电压(铭牌数据)。

#### 起步转矩

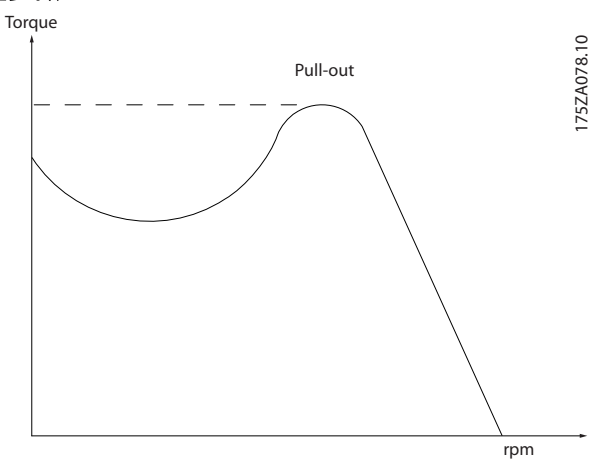

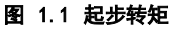

#### ηVLT

变频器效率被定义为输出功率和输入功率的比值。

#### 启动 - 禁用命令

停止命令属于第 1 组的控制命令 – 请参阅 表 1.3。

#### 停止命令

请参阅控制命令,  $\bar{z}$  1.3。

#### 参考值

#### 模拟参考值

传输到模拟输入端 53 或 54 的信号,该值可为电压或电 流。

#### 总线参考值

传输到串行通讯端口(FC 端口)的信号。

#### 预置参考值

定义的预置参考值,该值可在参考值的 -100% 到 +100% 范围内设置。可以通过数字端子选择的 8 个预置参考 值。

#### Ref<sub>MAX</sub>

确定 100% 满额值 (通常是 10 V、20 mA) 时的参考值 输入和产生的参考值之间的关系。参数 3-03 Maximum Reference 中设置的最大参考值。

#### Refuin

确定 0% 值 (通常是 0 V、0 mA、4 mA) 时的参考值输 入和产生的参考值之间的关系。参数 3-02 Minimum Reference 中设置的最小参考值。

<span id="page-8-0"></span>

#### 其他

#### 模拟输入

模拟输入可用于控制变频器的各项功能。 模拟输入有两种类型:

- **•** 电流输入,0–20 mA 和 4–20 mA。
- **•** 电压输入,直流 0–10 V。

#### 模拟输出

模拟输出可提供 0-20 mA、4-20 mA 的信号,或者提供数 字信号。

#### 电机自动调整 (AMA)

AMA 算法可确定相连压缩机处于静止状态时的电气参数。

#### 数字输入

数字输入可用于控制变频器的各项功能。

#### 数字输出

变频器具有 2 个可提供 24 V 直流信号(最大 40 mA) 的固态输出。

#### 继电器输出

变频器带有两个可编程的继电器输出。

#### ETR

电热继电器是基于当前负载及时间的热负载计算元件。其 作用是估计压缩机温度。

#### 正在初始化

如果执行了初始化 (参数 14-22 Operation Mode), 变频 器的可编程参数将恢复为默认设置。 参数 14-22 Operation Mode 不初始化通信参数。

#### 间歇工作周期

间歇工作额定值是指一系列工作周期。每个周期包括一个 加载时段和卸载时段。操作可以是定期工作,也可以是非 定期工作。

#### LCP

本地控制面板 (LCP) 是对变频器进行控制和编程的完整 界面。控制面板可拆卸,也可以安装在距变频器 3 m (9.8 ft) 以内的地方,也即,借助安装套件选件安装在 前面板中。

#### 低位 (lsb)

最小有效位。

#### MCM

Mille Circular Mil 的缩写,是美国测量电缆横截面积 的单位。1 MCM  $\equiv$  0.5067 mm<sup>2</sup>.

#### 高位 (msb)

最大有效位。

#### 联机/脱机参数

对联机参数而言,在更改了其数据值后,改动将立即生 效。要激活脱机参数, 请按 [OK] (确定) 。

#### PI 控制器

PI 控制器可调节输出频率,使之与变化的负载相匹配, 从而维持所需的速度、压力、温度等。

#### **RCD**

漏电断路器。

#### 设置

两个菜单中的参数设置可以保存起来。可在这 2 个参数 菜单之间切换,并在保持 1 个菜单有效时编辑另一个菜 单。

#### 滑差补偿

**变频器通过提供频率补偿(根据测量的电机负载)对压缩** 机滑差进行补偿,以保持压缩机速度的基本恒定。

#### 智能逻辑控制 (SLC)

SLC 是一系列用户定义的操作,当这些操作所关联的用户 定义事件被 SLC 判断为真时,将执行操作。

#### 热敏电阻

温控电阻器被安装在需要监测温度的地方(变频器或压缩 机)。

#### 跳闸

当变频器遭遇过热等故障或为了保护压缩机、过程或机械 装置时所进入的状态。只有当故障原由消失后,才能重新 启动,跳闸状态可通过激活复位来取消,有时还可通过编 程自动复位来取消。请勿因个人安全而使用跳闸。

#### 跳闸锁定

当变频器在故障状态下进行自我保护并且需要人工干预时 (例如,如果变频器在输出端发生短路)所进入的状态。 只有通过切断主电源、消除故障原因并重新连接变频器, 才可以取消锁定性跳闸。在跳闸状态下不能重新启动,跳 闸状态可通过激活复位来取消,有时还可通过编程自动复 位来取消。不可因个人安全而使用跳闸锁定。

#### VT 特性

可变转矩特性用于泵和鼓风机。

#### VVC<sup>+</sup>

与标准电压/频率比控制相比,电压矢量控制 (VVC<sup>+</sup>) 可 在速度参考值发生改变或与负载转矩相关时提高动力特性 和稳定性。

#### 1.7 功率因数

功率因数表示变频器对主电源施加负载的程度。功率因数 是 I1 与 IRMS 之间的比值, 其中 I1 是基础电流; IRMS 是包括谐波电流在内总的 RMS 电流。功率因数越小, 相 同功率性能的 IRMS 就越大。

功率 因数 =  $\frac{\sqrt{3} \times U \times I_{1 \times COS} \phi}{\sqrt{2}}$  $3 \times U \times I_{RMS}$ 三相控制的功率因数:

 $\overrightarrow{D}$  *I*<sub>*I*</sub></sub>  $\times$  *C I*<sub>*RMS</sub>* =  $\frac{I_1}{I_{RMS}}$  *E I*<sub>*RMS</sub> E D J*<sub>*RMS</sub>* = 1</sub></sub></sub>

 $I_{RMS} = \sqrt{I_1^2 + I_5^2 + I_7^2 + \ldots + I_n^2}$ 功率因数越高,表明不同的谐波电流越小。 借助该变频器内置的直流线圈可获得较高的功率因数,从 而可将对主电源施加的负载降低到最低程度。

Danfoss

### <span id="page-9-0"></span>2 产品概述

2 2

#### 2.1 安全性

2.1.1 安全事项

#### 安全规定

- **•** 在执行维修工作之前,请断开变频器与主电源之 间的连接。检查电网确已断开,等待一段时间后 再拔下压缩机和电源插头。
- **•** [Off/Reset](停止/复位)键不能将设备与电网 断开,因此不能用作安全开关。
- **•** 对设备进行可靠的接地保护,防止使用者接触到 电源,并对压缩机采取过载保护措施。这些措施 应符合国家和地方法规的具体规定。
- **•** 接地漏电电流高于 3.5 mA。
- 在 参数 1-90 Motor Thermal Protection 中 可以设置电机过载保护。如果需要使用此功能, 请将 参数 1-90 Motor Thermal Protection 设为数据值 [4], [6], [8], [10] ETR 跳闸或 数据值 [3]、[5]、[7]、[9] ETR 警告。

### 注意

此功能在达到电机额定电流和电机额定频率的 1.16 倍时 启动。对于北美市场: ETR 功能可以提供符合 NEC 规定 的第 20 类电机过载保护。

- **•** 当变频器与主电源连接时,严禁拔下压缩机和电 源插头。检查电网确已断开,等待一段时间后再 拔下压缩机和电源插头。
- 在开始修理工作前,确保所有电压输入端均已断 开,并等待一段时间后再开始修理。

#### 安装在高海拔下

人小心

当海拔超过 2000 m (6561 ft) 时,请向 Danfoss 咨询 PELV 事宜。

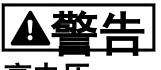

#### 高电压

变频器与交流主电源输入线路相连时带有高电压。仅限具 备资质的人员执行安装、启动和维护工作。如果执行安 装、启动和维护工作的人员缺乏资质,将可能导致死亡或 严重伤害。

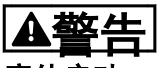

#### 意外启动

当变频器接通交流主电源时,电机随时可能启动。变频 器、电机和任何传动设备必须处于运行就绪状态。如果在 变频器连接到交流主电源时没有处于运行就绪状态,将可 能导致死亡、重伤以及设备或财产损失。

警告

#### 放电时间

即使变频器未上电,变频器直流回路的电容器可能仍有 电。即使警告指示灯熄灭,也可能存在高压。在切断电源 后,如果在规定的时间结束之前就执行维护或修理作业, 则可能导致死亡或严重伤害。

- **•** 停止电机。
- **•** 断开交流主电源、远程直流电源(包括备用电 池)、UPS 以及与其它变频器的直流回路连接。
- **•** 断开或锁定永磁电机。
- **•** 请等待电容器完全放电。最小等待时间在表 2.1 中指定。
- **•** 在执行任何维护或修理作业之前,使用适当的电 压测量设备,以确保电容器已完全放电。

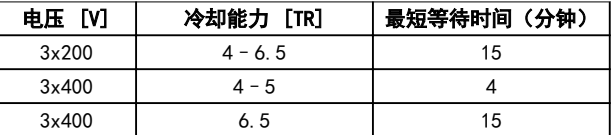

#### 表 2.1 放电时间

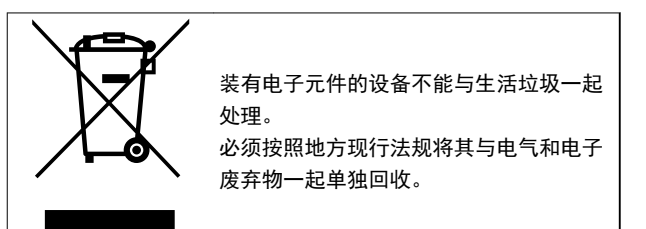

#### 2.2 CE 标志

2.2.1 CE 合格声明和标志

#### 什么是"CE 合格声明和标志"?

CE 标志的目的是, 避免在 EFTA (欧洲自由贸易联盟)和 EU(欧盟)内开展贸易时遇到技术障碍。CE 标志由欧盟 推出,这种简单的方法可以表明某种产品是否符合相关的 欧盟规定。CE 标志与产品的规范或质量无关。变频器受 三个欧盟指令的管辖:

#### 机械规定 (98/37/EEC)

所有安装了关键性活动部件的机械均应符合 1995 年 1 月 1 日开始执行的机械规定。因为变频器大体上来说属 于电气设备,所以不必符合机械规定。但是,如果变频器 准备安装在机器上使用,那么 Danfoss 可提供与变频器 相关的安全信息。Danfoss 会在制造商声明中对此加以说 明。

#### <span id="page-10-0"></span>低压指令 (73/23/EEC)

根据 1997 年 1 月 1 日的低压指令,变频器必须通过 CE 认证。该指令适用于所有在 50-1000 V AC 和 75-1500 V DC 电压范围内工作的电气设备和装置。 Danfoss 根据该指令通过了 CE 认证,并可以根据要求提 供合格声明。

#### EMC 指令 (2004/108/EC)

EMC 是 Electromagnetic Compatibility(电磁兼容性) 的缩写。电磁兼容性规定,不同部件/电气设备之间的相互 干扰不能影响彼此的正常工作。

EMC 指令从 1996 年 1 月 1 日生效。Danfoss 根据该 指令通过了 CE 认证,并可以根据要求提供合格声明。要 执行符合 EMC 规范的安装,请参阅本设计指南中的说 明。此外,Danfoss 还详细说明了我们的产品符合的标 准。为确保最佳的 EMC 效果,Danfoss 提供了在规范中列 出的滤波器和其他形式的帮助。

大多数情况下,变频器在各行业中用作大型电气设备或系 统的复杂组件。电气设备或系统最终能否符合 EMC 要求 是安装公司的责任。

#### 2.2.2 涉及内容

欧盟"应用委员会指导标准 89/336/EEC"介绍了使用变 频器的三种典型场合。有关 EMC 的内容和 CE 标志,请 参阅 章 2.2.3 Danfoss 变频器和 CE 标志。

- 1. 将变频器直接销售给最终用户。比如将变频器销 售给 DIY 市场。最终用户往往是外行。消费者 自己安装变频器,以用于在业余摸索的机械或用 于厨房设备等。根据 EMC 指令,在这类应用 中,变频器必须带有 CE 标志。
- 2. 所销售的变频器用于设备安装。设备由专业人员 建造。比如由专业人员设计和安装的生产设备或 加热/通风设备。根据 EMC 指令,不论是变频器 还是完工的设备都不必带有 CE 标志。当然, 设 备必须符合 EMC 规定的基本要求。如果使用的 部件、设备和系统带有符合 EMC 规定的 CE 标 志,这一点可以得到保证。
- 3. 变频器作为整个系统的一部分进行销售。这样的 系统将作为整体销售,比如空调系统。根据 EMC 规定,整个系统必须带有 CE 标志。厂商要确保 在 EMC 规定方面符合 CE 认证,可使用带有 CE 标志的组件,或对系统的 EMC 进行测试。如 果仅选用带 CE 标志的组件,则不必测试整个系 统。

#### 2.2.3 Danfoss 变频器和 CE 标志

CE 标志具有积极的作用,即促进 EU 和 EFTA 内的贸 易。

但是,CE 标志可能涉及多种不同的规范。请检查特定 CE 标志所涉及的内容。

由于所涉及的规范可能不同,因此,当变频器用作系统或 设备的组件时,CE 标记可能会使安装者产生错误的安全 认识。

Danfoss 变频器的 CE 认证表明变频器符合低压指令要 求。这意味着,只要正确安装了变频器,Danfoss 就能保 证它符合低压指令要求。Danfoss 发表了合格声明, 确认 其 CE 标志遵从低压指令。

如果遵守关于 EMC 规范安装和滤波的说明,该 CE 标志 还适用于 EMC 规定。在此基础上,Danfoss 发表了符合 EMC 规定的声明。

本设计指南提供了详尽的安装说明,从而可保证您获得符 合 EMC 规范的安装。此外,Danfoss 还说明了其不同产 品所遵从的标准。

为帮助获得最佳的 EMC 效果,Danfoss 乐意提供其他类 型的帮助。

#### 2.2.4 符合 EMC 规定 2004/108/EC

正如前文所述,变频器在各行业中多用作大型电气设备或 系统的复杂组件。电气设备或系统最终能否符合 EMC 要 求是安装公司的责任。为了帮助安装者,Danfoss 准备了 有关动力驱动系统方面的 EMC 安装指导。如果遵守符合 EMC 规范的安装说明, 则同时符合针对动力驱动系统所规 定的标准和测试级别。

2.3 空气湿度

变频器在 50 °C (122 °F) 时符合 IEC/EN 60068-2-3、 EN 50178 9.4.2.2 标准要求。

2.4 腐蚀性环境

变频器含有许多机械和电子元件。它们或多或少都会受到 环境的影响。

## 小心

不能将变频器安装在带有空气传播的液体、颗粒或气体的 环境中,以免影响和损坏电子元件。若不采取必要的保护 措施,则会增加停机的风险,从而降低变频器的使用寿 命。

液体会通过空气传播并在变频器中冷凝,这可能导致元件 和金属部件发生腐蚀。蒸汽、油和盐水也会腐蚀元件和金 属部件。在这样的环境中,设备应采用 IP54 级别的机 箱。为了增强保护能力,您可以订购作为选件的带涂层印 刷电路板。(某些功率规格上的标配。)

空气传播的颗粒(如尘粒)可能导致变频器出现机械、电 子或热故障。如果变频器的风扇周围存在尘粒,通常可以 说明空气传播的颗粒超标。在多尘环境中,设备应采用 IP54 级别的机箱或用于 IP20/类型 1 设备的机柜。

Danfoss

2 2

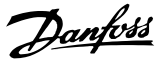

2 2

<span id="page-11-0"></span>在温度和湿度较高的环境中,腐蚀性气体(如硫磺、氮和 氯化物)会导致变频器元件发生化学反应。

这些化学反应会快速腐蚀和损坏电子元件。对于这种环 境,请将设备安装在通风良好的机柜中,使变频器远离腐 蚀性气体。

为了增强在这些区域中的保护能力,您可以订购作为选件 的带涂层印刷电路板。

#### 注意

#### 将变频器安装在腐蚀性环境中会增加停机风险,并且会极 大缩短变频器的使用寿命。

安装变频器之前,首先应检查环境空气中是否存在液体、 颗粒和气体。通过观察这种环境中的现有设备,可达到上 述目的。金属部件上是否有水或油,或金属零件是否已腐 蚀,通常可表明是否存在有害的空气传播液体。

#### 2.6 控制结构

在 参数 1-00 Configuration Mode 中选择开环或闭环。

#### 2.6.1 开环控制结构

通过查看现有的设备机柜和电气设备,可以了解尘粒是否 超标。存在腐蚀性气体的一个表现是,现有设备上的铜导 轨和电缆尾部将变暗。

2.5 振动与冲击

变频器已按照 表 2.2 中所列标准中规定的步骤进行测 试。

变频器可满足以下安装条件,即在厂房的墙壁或地面上, 以及在固定到墙壁或地面上的面板中安装。

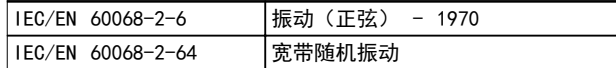

#### 表 2.2 标准

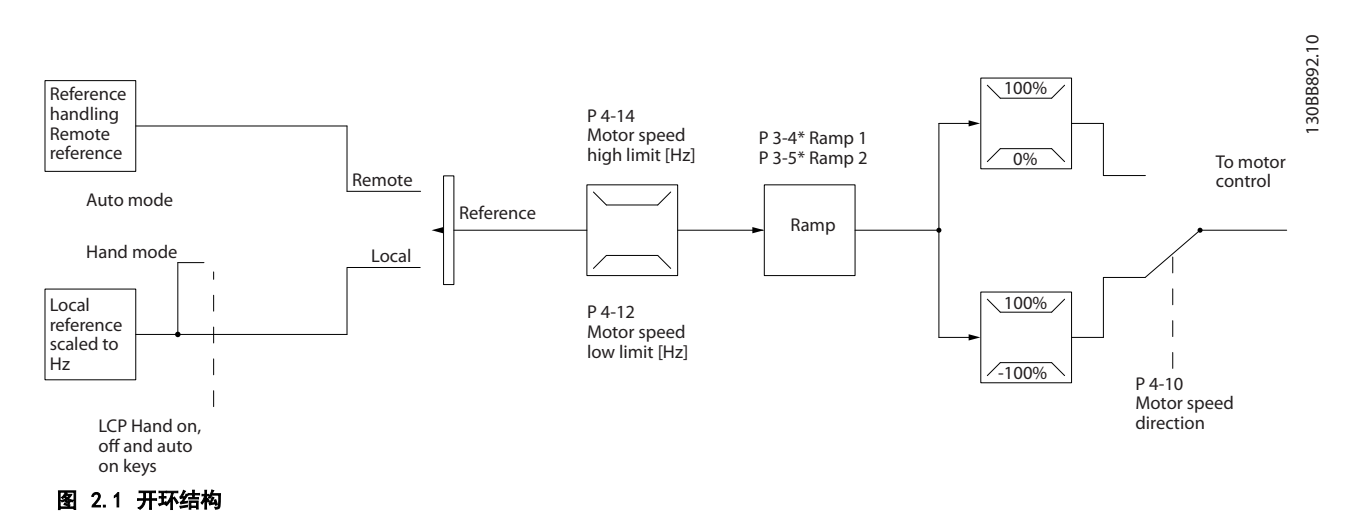

在图 2.1 所示的配置中, 参数 1-00 配置模式被设为*开环 [0]*。在收到了参考值处理系统的最终参考值或本地参考值 后,首先会对最终参考值进行加减速限制和速度限制,然后才将它发送给电机控制。因此,电机控制的输出便会受到频率 上限的限制。

Danfoss

<span id="page-12-0"></span>产品概述 いっきょう しょうしょう うけおく しゅうしょう うちのう うちのう こうしょう

#### 2.6.2 本地(手动启动)和远程(自动启动)控制

您可以通过本地控制面板 (LCP) 以手动方式运行变频器, 也可以借助模拟/数字输入或串行总线远程运行变频器。如果参 数 0-40 [Hand on] Key on LCP、参数 0-44 [Off/Reset] Key on LCP和参数 0-42 [Auto on] Key on LCP允许, 则 可以通过按 LCP 上的 [Hand On] (手动启动)和 [Off/Reset] (关/复位) 来启动和停止变频器。通过 [Off/Reset] (关闭/复位) 键可将报警复位。

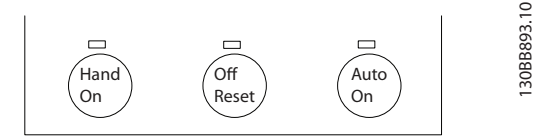

#### 图 2.2 LCP 键

不论*参数 1-00 配置模式*的设置为何,本地参考值都将强制使配置模式变为开环。

在关机时将恢复本地参考值。

2.6.3 闭环控制结构

内部闭环控制器使得变频器可以成为受控系统的一个组成部分。变频器接收来自系统中某个传感器的反馈信号。它随后将 此反馈与设置点参考值进行比较,以确定这两个信号之间的误差(如果存在)。然后,它会调整电机速度来纠正该误差。

以下面的应用为例:为了将管道中的静态压力保持在恒定水平,此应用需要对速度进行控制。所要求的静态压力值以给定 值参照值的方式提供给变频器。静态压力传感器测量管道中的实际静态压力,并以反馈信号方式将此信息提供给变频器。 如果反馈信号大于给定值参考值,则变频器会通过减慢速度来将压力降低。同样,如如果管道压力低于设置点参考值,则变 频器会通过自动加快速度来增大泵提供的压力。

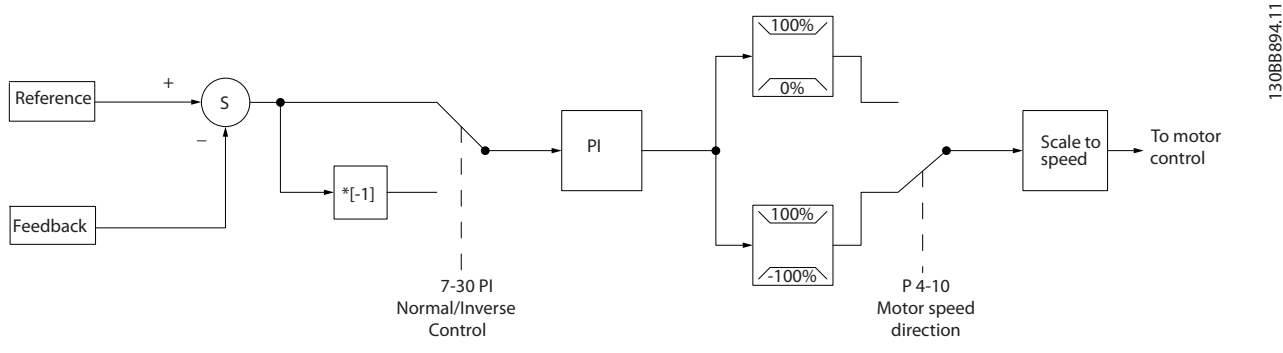

#### 图 2.3 闭环控制结构

使用变频器闭环控制器的默认值通常就可以提供令人满意的性能,但通过对闭环控制器的某些参数进行调整,通常可以优 化系统控制。

<span id="page-13-0"></span>

#### 2.6.4 反馈转换

2 2

在某些应用中对反馈信号进行转换显得非常有用。使用压力信号来提供流量反馈是这方面的一个例子。由于压力的平方根 同流量成正比,因此,通过压力信号的平方根会得到一个与流量成正比的值。请参阅 图 2.4。

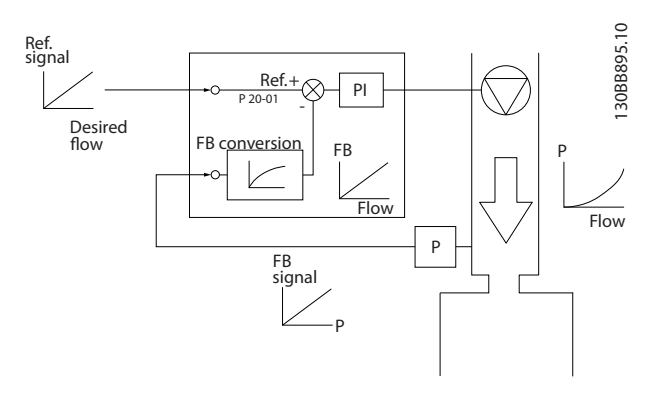

#### 图 2.4 反馈信号转换

#### 2.6.5 参考值处理

开环和闭环操作的详细信息。

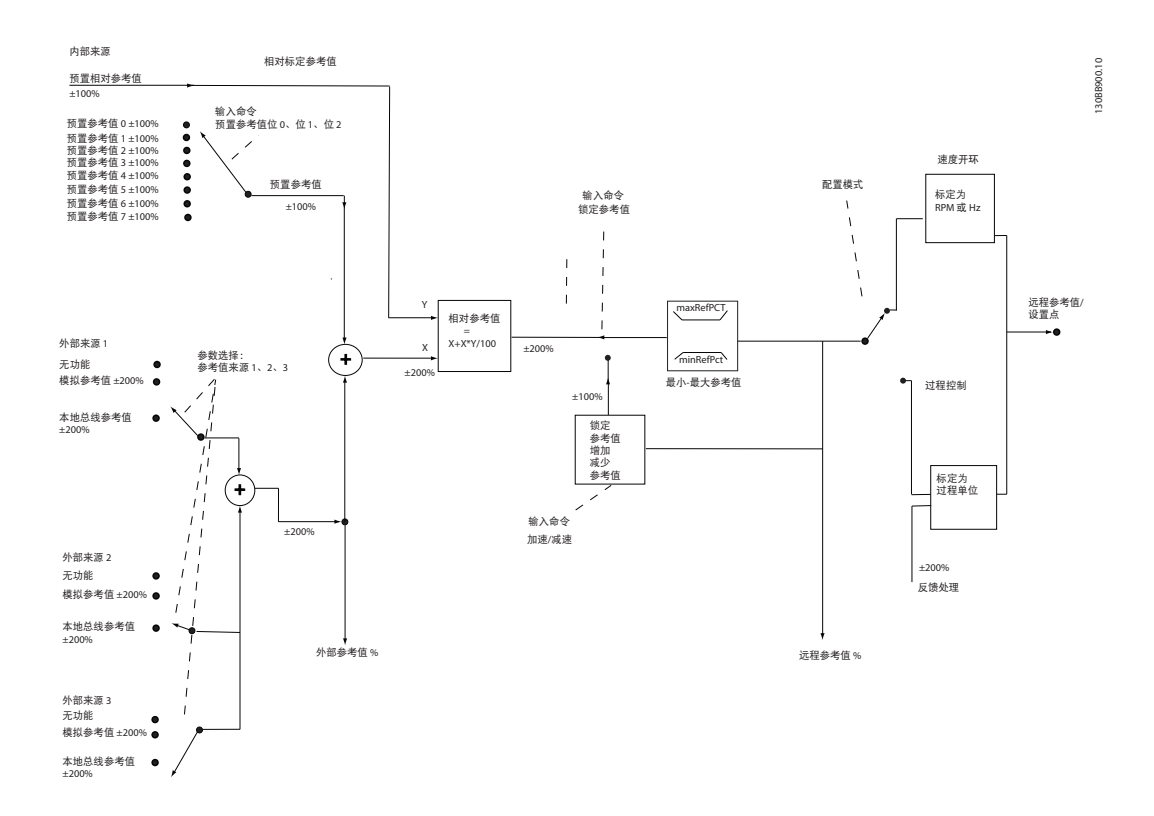

#### 图 2.5 框图显示了远程参考值

产品概述 きょうしょう かいしゃ こうしゅう 设计指南

远程参考值包括:

- **•** 预置参考值
- **•** 外部参考值(模拟输入和串行通讯总线参考值)
- **•** 预置相对参考值
- **•** 由反馈控制的给定值

在变频器中最多可以设置 8 个预置参考值。可以使用数字输入或串行通讯总线来选择有效的预置参考值。参考值也可以 从外部提供(通常是借助某个模拟输入)。这种外部来源可通过 3 个参考值来源参数 (参数 3-15 Reference 1 Source、参数 3-16 Reference 2 Source 和 参数 3-17 Reference 3 Source)中的其中一个来选择。所有参考值源和 总线参考值相加,便得到总的外部参考值。可以选择外部参考值、预置参考值或这两者的和作为有效参考值。最后,可以 使用 参数 3-14 Preset Relative Reference 对该参考值进行标定。

标定后的参考值按如下方式计算:

参考值 =  $X + X \times \left(\frac{Y}{100}\right)$ 

其中, X 是外部参考值、预置参考值或这两者的和, 而 Y 是一个百分比形式的 参数 3-14 Preset Relative Reference。

如果将 Y (即 参数 3-14 Preset Relative Reference)设置为 0%, 则参考值将不受标定的影响。

<span id="page-15-0"></span>2.6.6 闭环设置快速指南

130BD875.12

130BD875.12

Danfoss

2 2

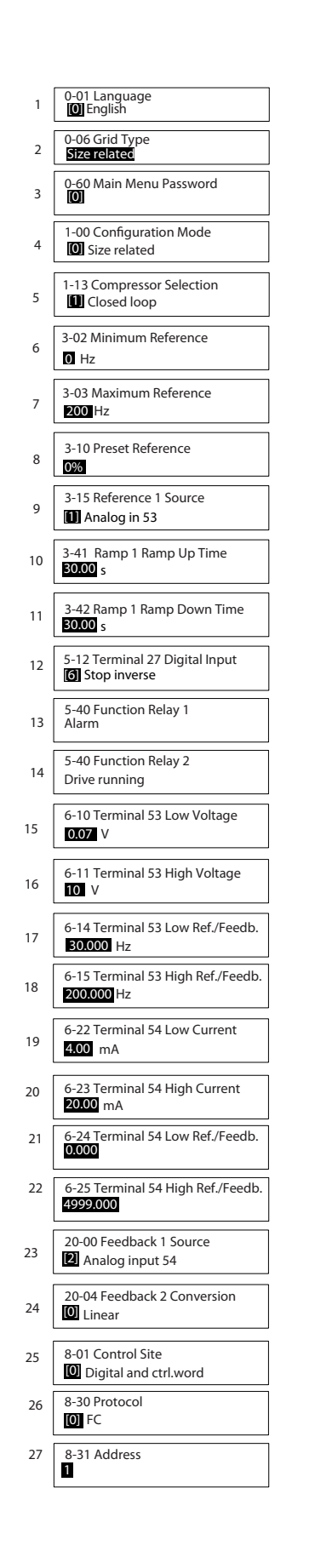

#### 图 2.6 闭环设置快速指南

#### 产品概述 またま こうしょう うちのう 设计指南

#### 闭环设置快速指南

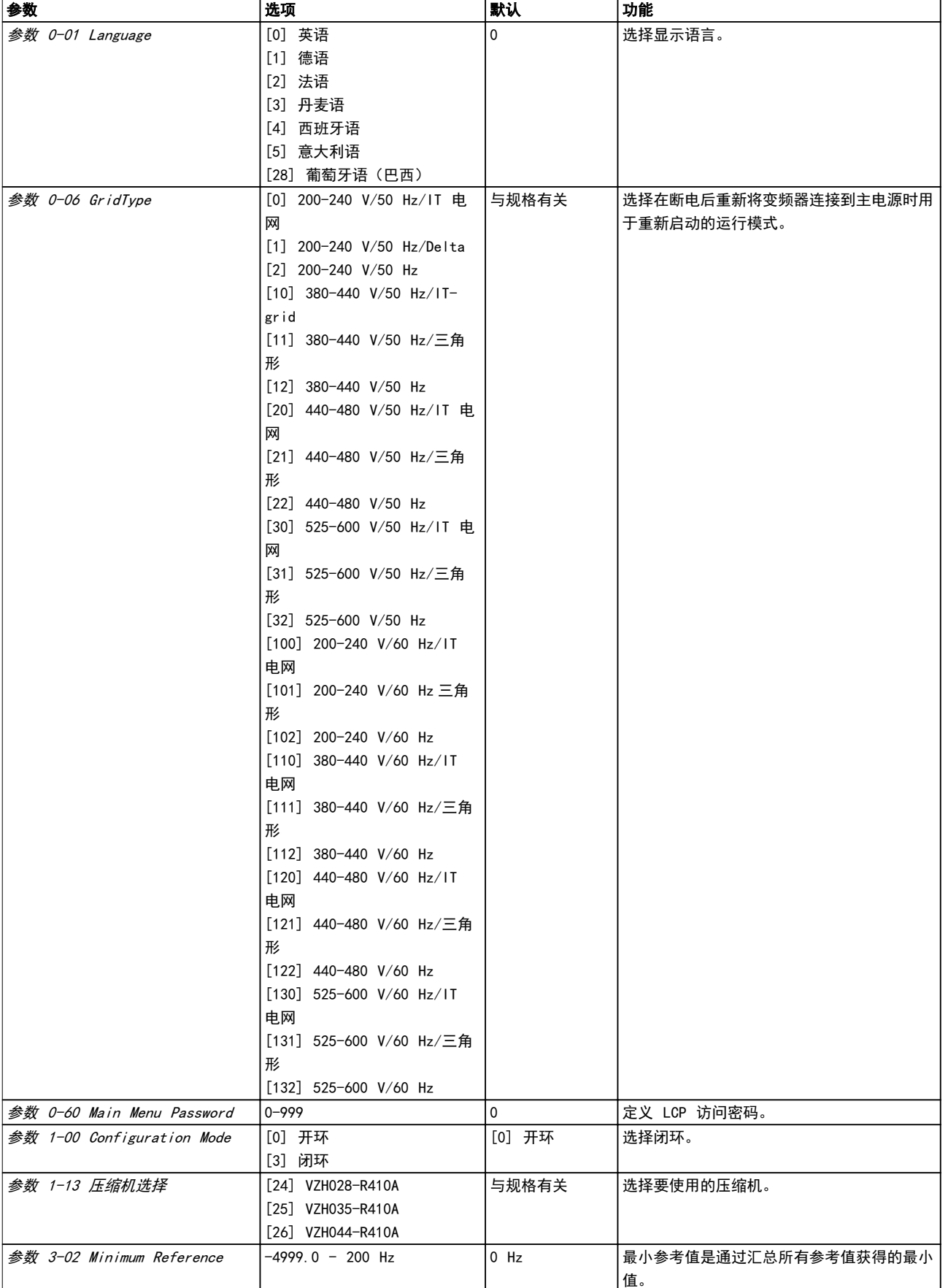

 $\overline{1}$ 

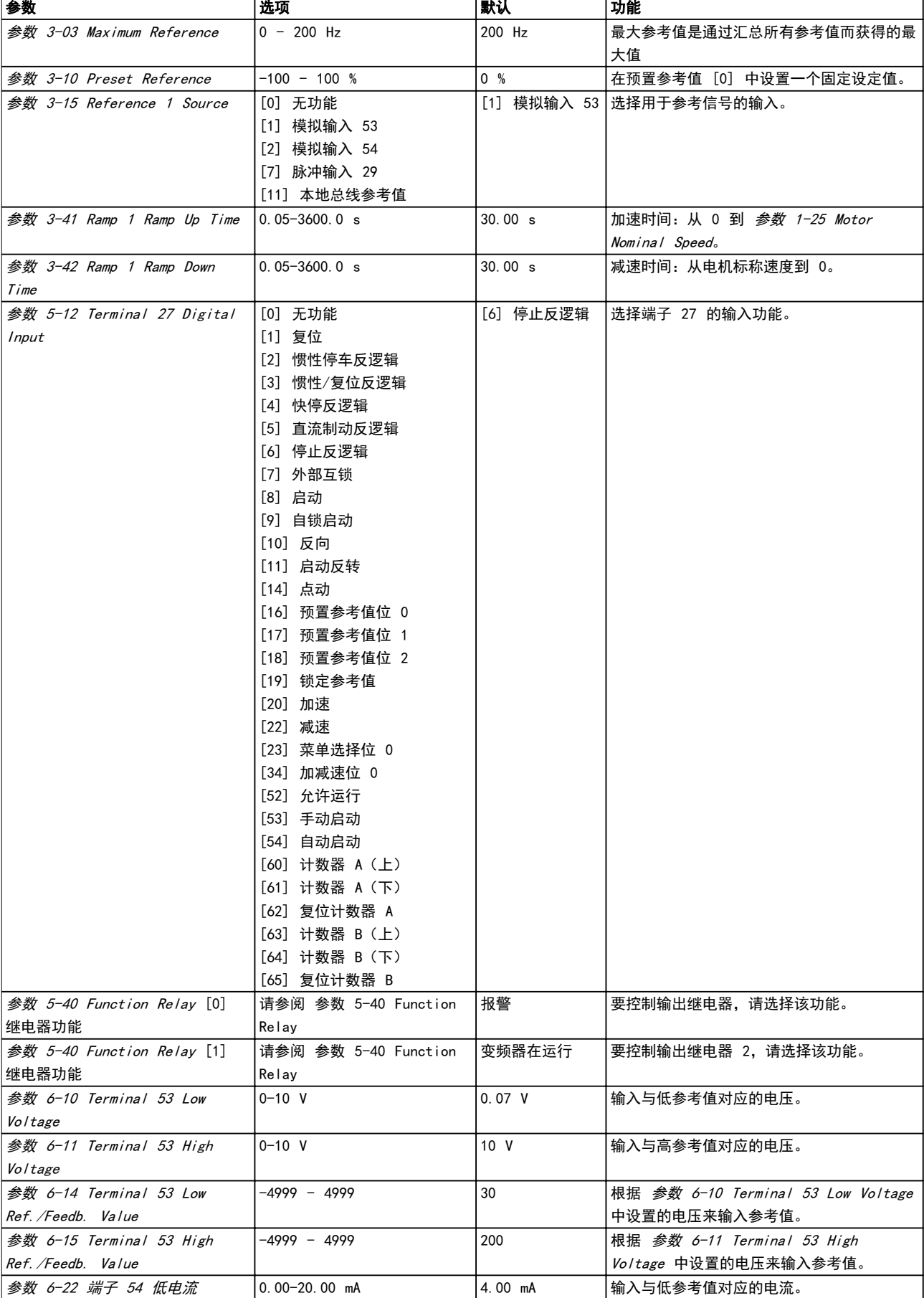

<span id="page-18-0"></span>产品概述 きょういん こうしょう こうこうせい 设计指南

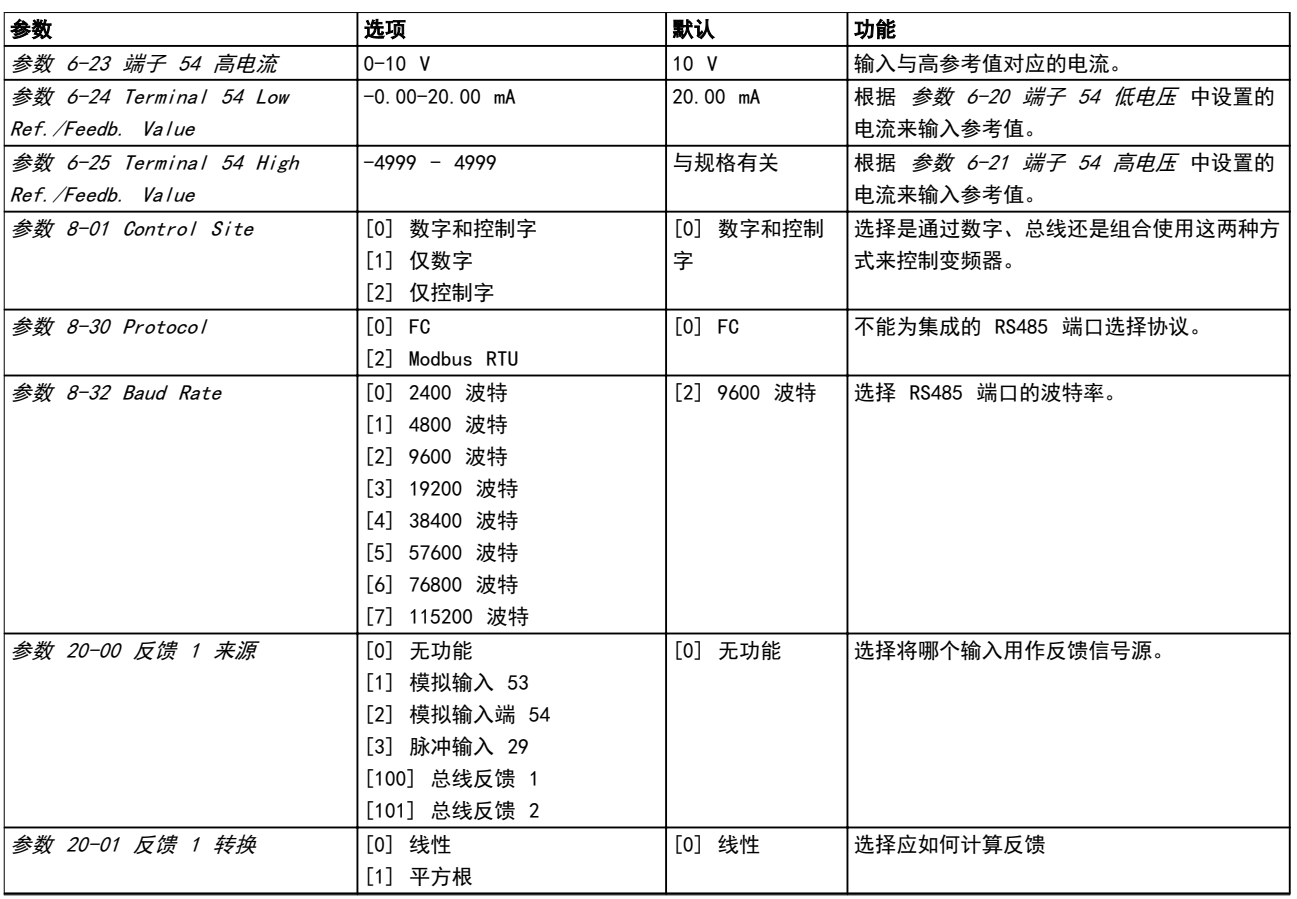

#### 表 2.3 闭环应用设置

#### 2.6.7 调整变频器的闭环控制器

设置变频器的闭环控制器后,即可测试该控制器的性能。在使用 参数 20-93 PI Proportional Gain 和 参数 20-94 PI Integral Time 的默认值时,通常都能实现可接受的性能。但在,有时可能需要对这些参数值进行优化,以实现更快的系 统响应,同时仍能控制速度过冲。

#### 2.6.8 手动 PI 调整

- 1. 启动压缩机。
- 2. 将 参数 20-93 PI Proportional Gain 设为 0.3, 并增大该值直到反馈信号开始发生振荡时为止。如果需要, 可以启动和停止变频器或通过逐步更改给定值参照值来尝试引起振荡。接着降低 PI 比例增益,直到反馈信号变 稳定。然后将比例增益降低 40-60%。
- 3. 将 参数 20-94 PI Integral Time 设为 20 秒, 然后逐渐减小该值直到反馈信号开始发生振荡时为止。如果需 要,可以启动和停止变频器或通过逐步更改给定值参照值来尝试引起振荡。接着增大 PI 积分时间,直到反馈信 号变稳定。然后将积分时间增加 15 - 50%。

 $\overline{\mathcal{L}}$ 

<span id="page-19-0"></span>2.7 关于 EMC 的一般问题

2.7.1 关于 EMC 辐射的一般问题

变频器(和其他电气设备)可生成干扰其环境的电场或磁场。这些影响的感此兼容性 (EMC) 取决于设备的功率和谐波特 性。

系统中电气设备之间的不受控交互作用可降低兼容性和影响可靠性操作。干扰可能导致主电源谐波失真、静电放电、电压 快速波动或高频干扰。电气设备可生成干扰,同时受到其他生成源的干扰。

150 kHz 到 30 MHz 的频率范围内通常会出现瞬态脉冲。在变频器系统中,逆变器、电机电缆和压缩机会产生 30 MHz 到 1 GHz 范围的空中干扰。

电机电缆中的电容性电流与压缩机电压的高 dU/dt 特性一起产生了泄漏电流, 如图 2.7所示。

使用屏蔽电机电缆会增大泄漏电流(请参阅 图 2.7), 因为与非屏蔽电缆相比,屏蔽电缆的对地电容更高。如果不对泄 漏电流进行滤波, 它将在主电源上对 5 MHz 左右以下的无线电频率范围产生更大的干扰。如 图 2.7 所示, 由于泄漏电 流 (Ii) 会通过屏蔽丝网电流 (I3) 返回设备, 因此从理论上讲, 屏蔽的电机电缆仅产生一个微弱的电磁场 (I4)。

屏蔽丝网降低了辐射性干扰,但增强了主电源的低频干扰。将电机电缆的屏蔽丝网同时连接到变频器机箱和压缩机的机 箱。此时最好使用整体性的屏蔽丝网夹,以避免屏蔽丝网端部纽结(辫子状)。辫状屏蔽丝网端部纽结会增加屏蔽丝网在 高频下的阻抗,从而降低屏蔽效果并增大泄漏电流 (I4)。

如果将屏蔽电缆用于继电器、控制电缆、信号接口和制动,则将屏蔽丝网同时连接到机箱的两端。但有时为了避免电流回 路,也可能需要断开屏蔽丝网。

如果要将屏蔽丝网放在变频器的固定板上,应使用金属固定板,将屏蔽丝网电流带回设备。另外,还应确保从固定板到固 定螺钉以及变频器机架都有良好的电气接触。

在使用非屏蔽电缆时,尽管可能符合安全性要求,但却不符合某些辐射要求。

为了尽量降低整个系统(设备 + 安装)的干扰水平,请使用尽可能短的压缩机电缆和制动电缆。不要将传送敏感信号电 平的电缆与压缩机电缆和制动电缆放在一起。控制性电子元件尤其可能产生 50 MHz 以上的无线电干扰(空中干扰)。

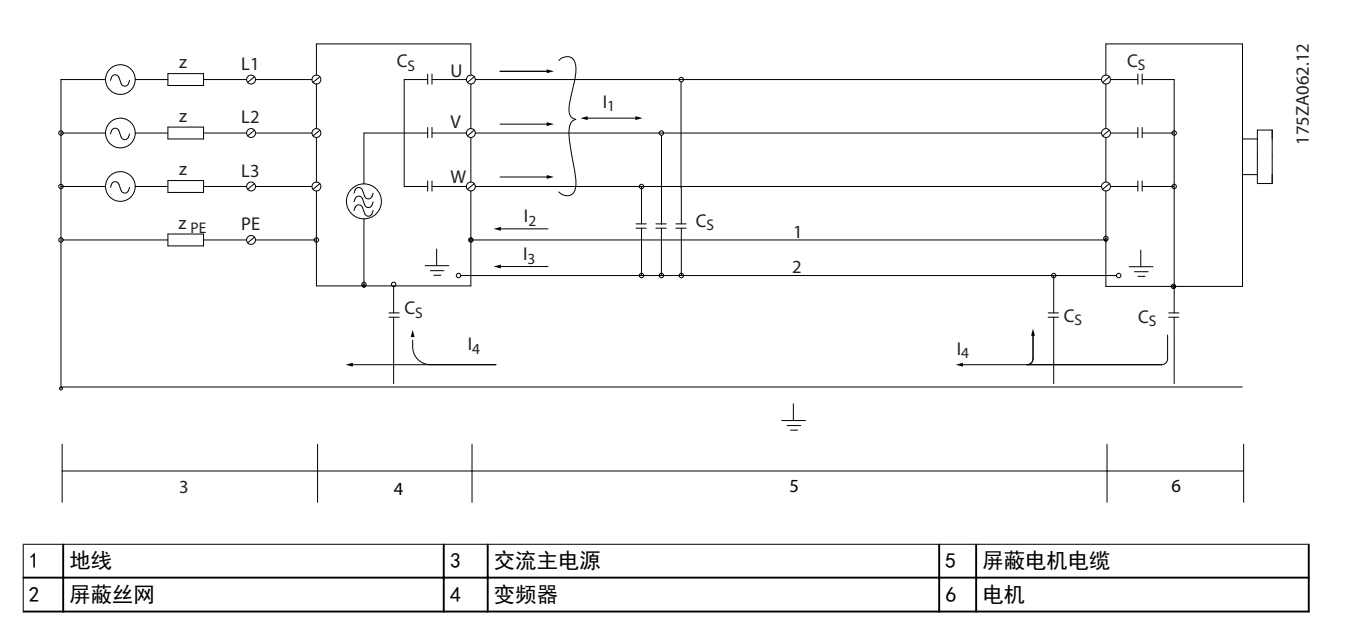

#### 图 2.7 产生漏电电流

<span id="page-20-0"></span>产品概述 きょうしょう かいしゃ こうしゅう 设计指南

#### 2.7.2 辐射要求

用于变频器的 EMC 产品标准定义了 4 个类别(C1、C2、 C3 和 C4)以及对辐射和抗扰度的规定要求。表  $2.4$ 说 明了 4 个类别的定义以及 EN55011 的同等分类。

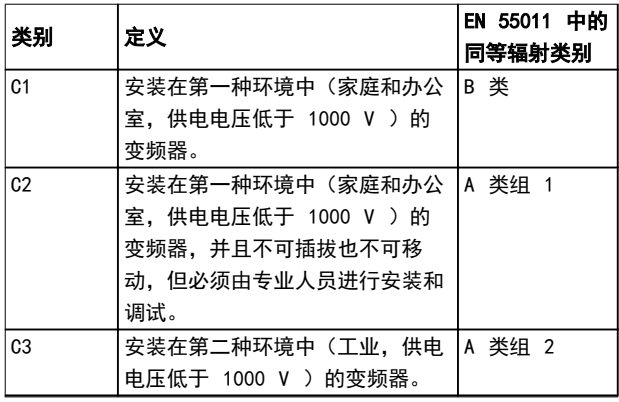

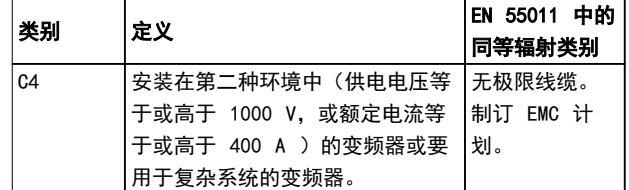

#### 表 2.4 IEC61800-3 和 EN55011 的相关性

使用一般(传导)辐射标准时,变频器需要符合 表 2.5 中的限制。

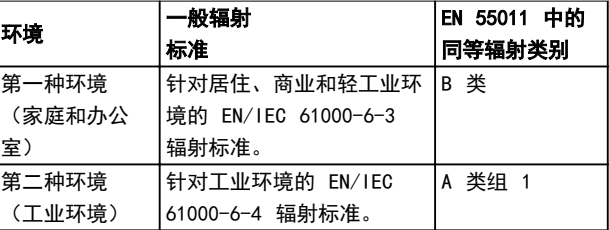

#### 表 2.5 一般辐射标准和 EN 55011 之间的相关性

#### 2.7.3 EMC 测试结果

下列测试结果是使用由变频器、屏蔽控制电缆、控制箱(带电位计)以及电机屏蔽电缆组成的系统获得的。

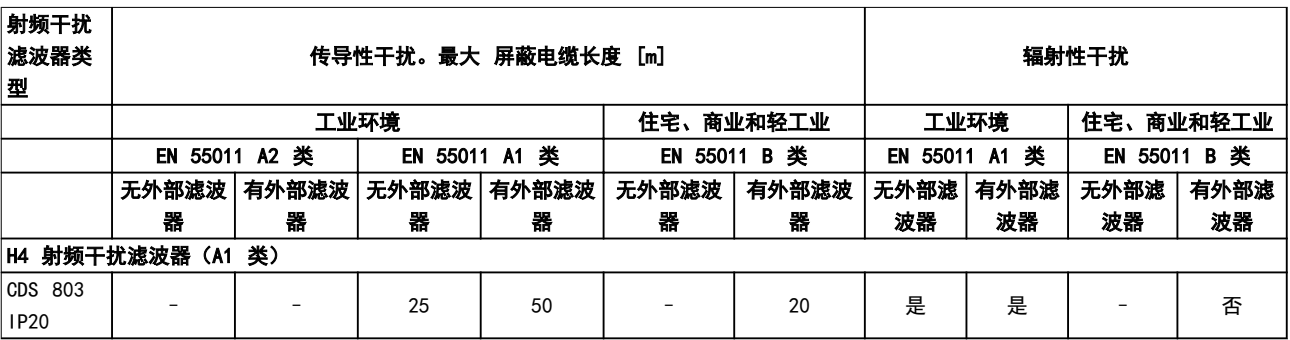

#### 表 2.6 测试结果

#### 2.8 谐波

2.8.1 谐波辐射概述

变频器从主电源获得非正弦电流,这使得输入电流 IRMS 增加。可利用傅里叶分析对非正弦电流进行转换,将其分 为具有不同频率的正弦波电流,即基本频率为 50 Hz 的 不同谐波电流 In:

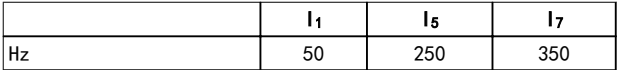

#### 表 2.7 谐波电流

谐波电流并不直接影响功耗,但可增大设备(变压器、电 缆)的热损耗。如果设备的整流器负载百分比较高,则应

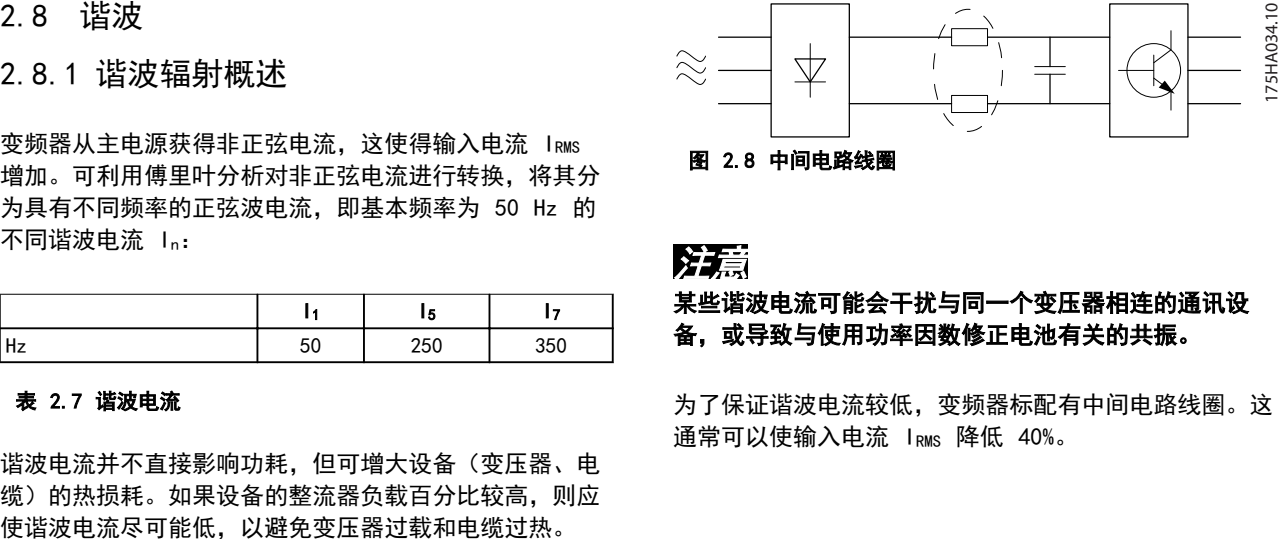

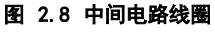

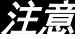

#### 某些谐波电流可能会干扰与同一个变压器相连的通讯设 备,或导致与使用功率因数修正电池有关的共振。

为了保证谐波电流较低,变频器标配有中间电路线圈。这 通常可以使输入电流 IRMS 降低 40%。

#### <span id="page-21-0"></span>产品概述 VLT® 压缩机变频器 CDS 803

主电源电压失真取决于谐波电流与所用频率下的主电源阻 抗的乘积。可借助下列公式根据各个电压谐波计算总电压 失真 THD:

 $THD\% = \sqrt{U\frac{2}{5} + U\frac{2}{7} + ... + U\frac{2}{N}}$ (U 的 UN%)

2.8.2 谐波辐射要求

#### 连接到公共供电网络的设备

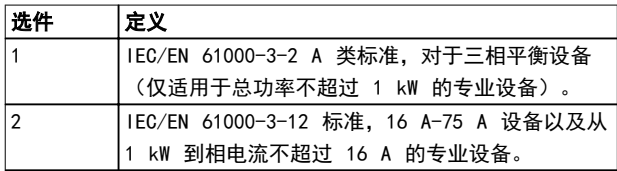

#### 表 2.8 连接的设备

#### 2.8.3 谐波测试结果(辐射)

T4 中不超过 PK75 和 T2 中不超过 P3K7 的功率规格符 合 IEC/EN 61000-3-2 A 类标准。T2 中从 P1K1 到小于 等于 P18K 以及 T4 中小于等于 P90K 的功率规格符合 IEC/EN 61000-3-12 标准,见表 4。

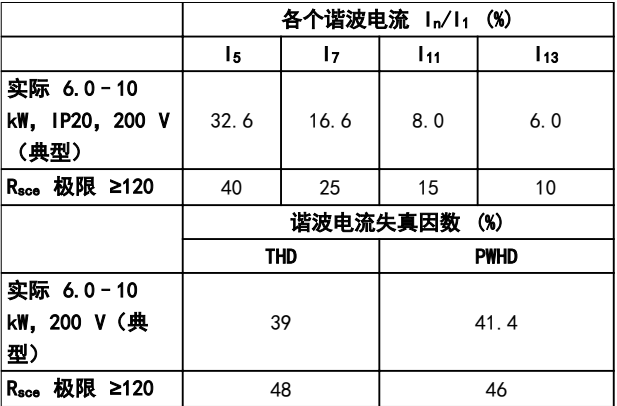

表 2.9 谐波电流 6.0–10 kW,200 V

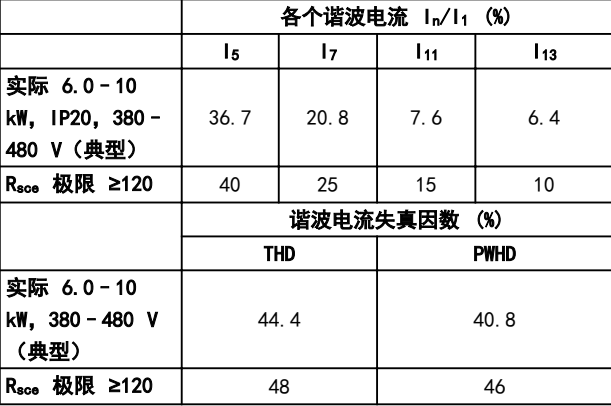

表 2.10 谐波电流 6.0-10 kW, 380-480 V

设备的安装者或用户应负责确保设备仅与短路功率 Ssc 大 于或等于上述规定值的电源相连。为此请咨询配电网络运 营商(如果必要的话)。 在咨询了配电网络运营商后,可以将其它功率规格连接到

Danfoss

公共供电网络。

符合多种系统级别的指导标准:

 $\bar{x}$  2.9 至中给出的谐波电流数据符合 IEC/EN 61000-3-12 中的动力驱动系统产品标准。可以基于它们 来计算谐波电流对电源系统的影响,也可以将它们视作符 合相关地区性指导标准的证明: IEEE 519-1992; G5/4。 如果需要进一步减小谐波电流,可将无源或有源滤波器安 装在变频器前端。查看 Danfoss 了解更多信息。

#### 2.8.4 抗扰性要求

变频器的安全性要求取决于它们的安装环境。工业环境的 要求要高于家庭和办公室环境的要求。所有 Danfoss 变频 器均符合工业环境标准,因此也符合较低的、具有较大安 全宽限的家庭和办公室环境要求。

2.9 高低压绝缘 (PELV)

2.9.1 PELV - 保护性超低压

PELV 通过超低压提供保护。如果电源为 PELV 类型, 且 安装符合地方/国家对 PELV 电源的规定,则可避免发生 触电。

所有控制端子和继电器端子 01–03/04–06 均符合 PELV (保护性超低压)标准(不适用于 440 V 以上的接地三 角形线路)。

如果能满足较高绝缘要求并保证相应空间间隔,则可以获 得令人满意的流电绝缘效果。EN 61800-5-1 标准对这些 要求进行了专门介绍。

提供电气绝缘的部件(如下所述)也必须满足较高的绝缘 标准并通过 EN 61800-5-1 规定的相关测试。 PELV 流电绝缘主要包括 [图 2.9](#page-22-0)。

为了保持 PELV, 所有与控制端子的连接都必须是 PELV 的,比如,必须对热敏电阻实行加强绝缘/双重绝缘。

<span id="page-22-0"></span>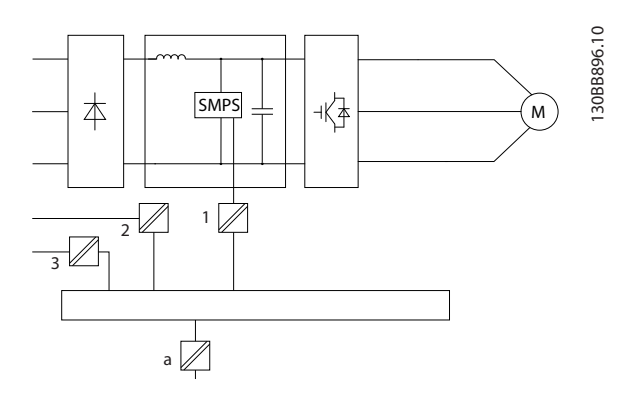

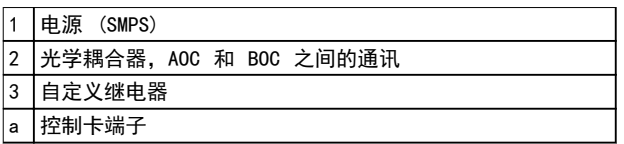

#### 图 2.9 高低压绝缘

## 小心

安装在高海拔下: 当海拔超过 2000 米 (6562 英尺) 时, 请向 Danfoss 咨询 PELV 事宜。

#### 2.10 接地漏电电流

## 警告

放电时间

即使设备已断开与主电源的连接,触碰电气部件也可能会 导致生命危险。

另外,还需确保所有其他电源输入都已断开,例如负载共 享(直流中间电路的连接),以及用于借能运行的压缩机 连接。

在触摸任何电气部件之前,至少等待在[表 2.1](#page-9-0) 中规定的时 间。

仅当具体设备的铭牌上标明了更短的等待时间时,才允许 缩短等待时间。

### 注意

#### 漏电电流

变频器的接地漏电流大于 3.5 mA。要确保接地电缆与地 线接头之间有良好的机械连接,该电缆的横截面积不得小 于 10 mm2 (8 AWG) Cu 或 16 mm2 (6 AWG) Al 或者使 用两根单独终接的额定接地线。

#### 漏电断路器保护 RCD

该设备可在保护性导体中产生直流电流。当使用漏电断路 器 (RCD) 提供直接或间接接触情况下的保护时,在该设 备的电源端只能使用 B 类 RCD。否则应采取其它保护措 施,比如用双重或增强绝缘与环境相分隔,或用变压器将 其与供电系统隔开。另请参阅应用说明防护电气危险。 变频器的保护性接地和 RCD 的使用必须始终遵从国家和 地方法规。

#### 2.11 极端运行条件

#### 短路(压缩机相间短路)

测量压缩机三个相位中每一个相位的电流或者直流回路的 电流,可为变频器提供短路保护。两个输出相位之间产生 短路可导致逆变器过流。当短路电流超过允许的值后,逆 变器将被单独关闭(报警 16 跳闸锁定)。

如需了解如何在负载共享和制动输出发生短路时保护变频 器,请参阅设计指导原则。

#### 进行输出切换

在压缩机与变频器之间进行输出切换是完全允许的。打开 输出不会对变频器造成任何损害。但可能会显示故障信 息。

#### 主电源断电

如果发生主电源断电,变频器将继续工作,直到 DC 链路 电压低于最低停止水平(一般比变频器的最低额定电源电 压低 15%)。断电前的主电源电压和压缩机负载决定了变 频器惯性运动的时间。

Danfoss

3 3

## <span id="page-23-0"></span>3 选项

3.1 选件和附件

3.1.1 本地控制面板 (LCP)

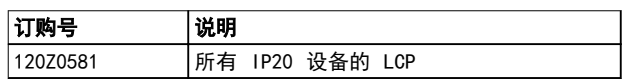

#### 表 3.1 订购号

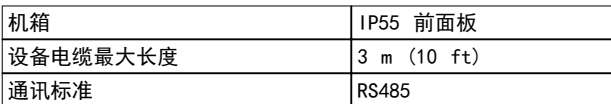

#### 表 3.2 技术数据

3.1.2 将 LCP 安装到面板前方

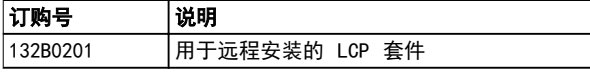

#### 表 3.3 订购号

#### 步骤 1

在 LCP 上安装衬垫。

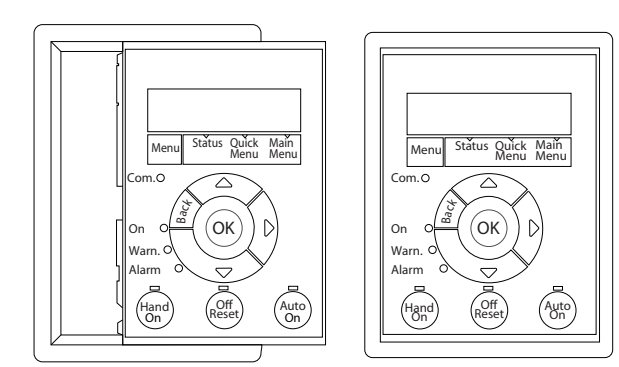

图 3.1 安装衬垫

#### 步骤 2

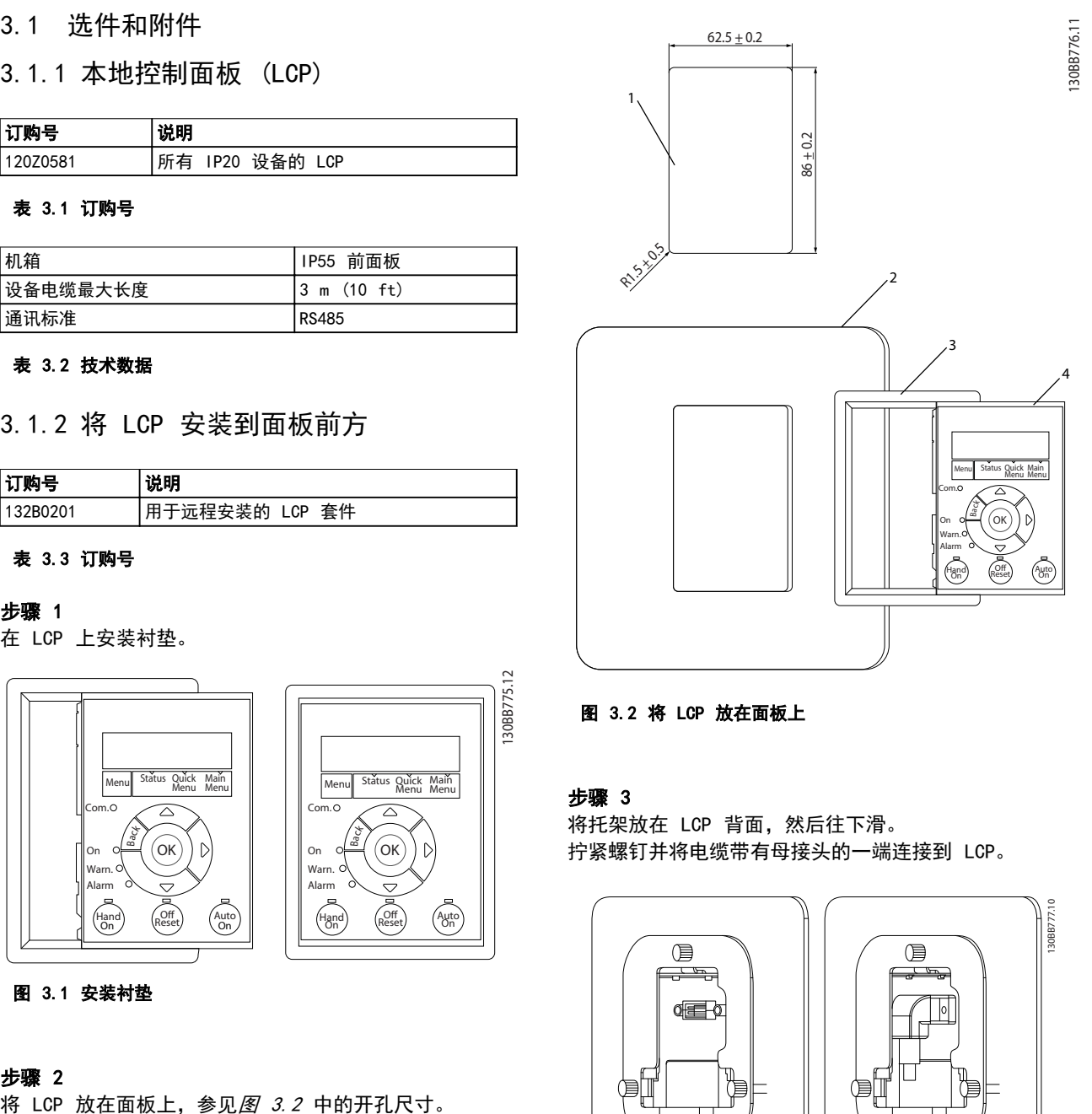

#### 图 3.2 将 LCP 放在面板上

#### 步骤 3

130BB775.12

将托架放在 LCP 背面,然后往下滑。 拧紧螺钉并将电缆带有母接头的一端连接到 LCP。

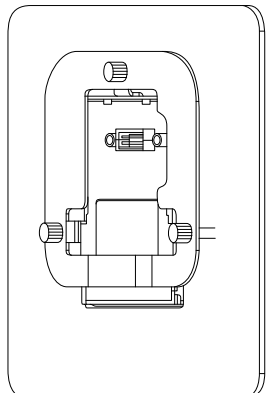

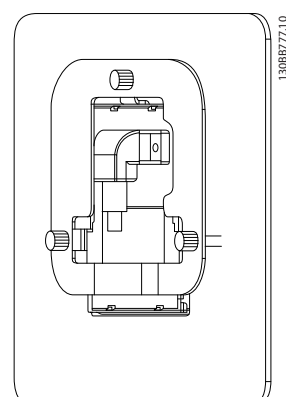

图 3.3 将托架放在 LCP 上

Danfoss

<span id="page-24-0"></span>选项 きょうしゃ しょうしゃ こうしゅう 设计指南

#### 步骤 4

将电缆连接到变频器。

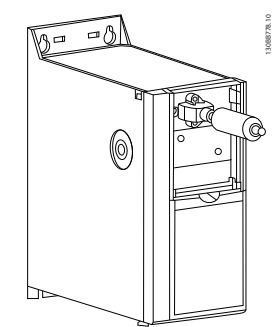

注意

要将接头紧固到变频器上,请使用所提供的螺纹螺钉,并 用 1.3 牛米的力矩拧紧。

#### 图 3.4 连接电缆

3.1.3 IP21/类型 1 机箱套件

IP21/类型 1 是可选的机箱配件,适用于 IP20 设备。 通过该机箱套件,可将 IP20 设备的防护级别升级到 IP21/类型 1。

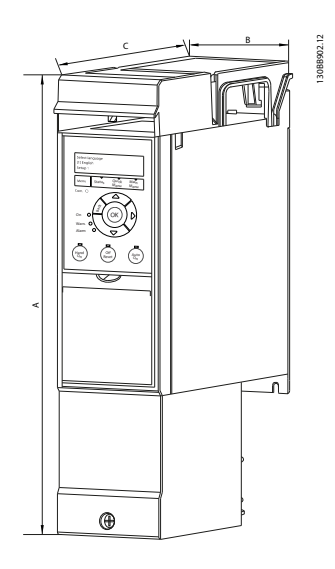

#### 图 3.5 H3-H5

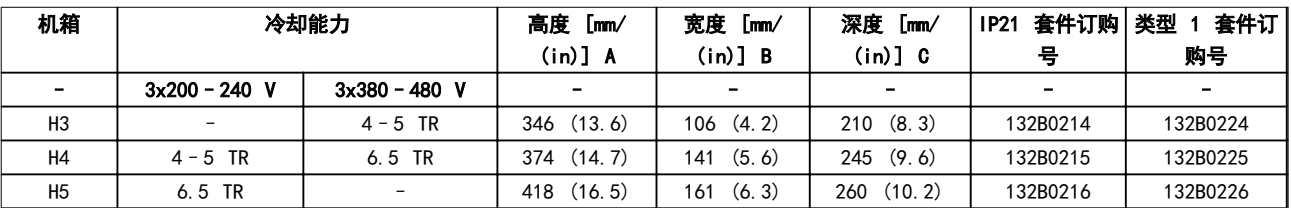

#### 表 3.4 机箱套件规格

Danfoss

3 3

## <span id="page-25-0"></span>3.1.4 去耦板

使用去耦板可保证系统具有适当的 EMC 抗扰性。

此处显示了安装在 H3 机箱上的情况。

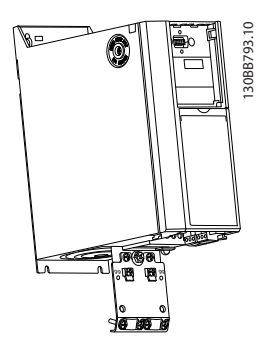

#### 图 3.6 去耦板

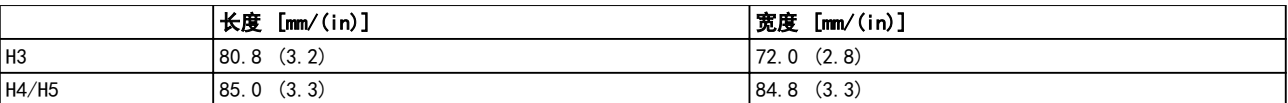

### 表 3.5 尺寸, 去耦板

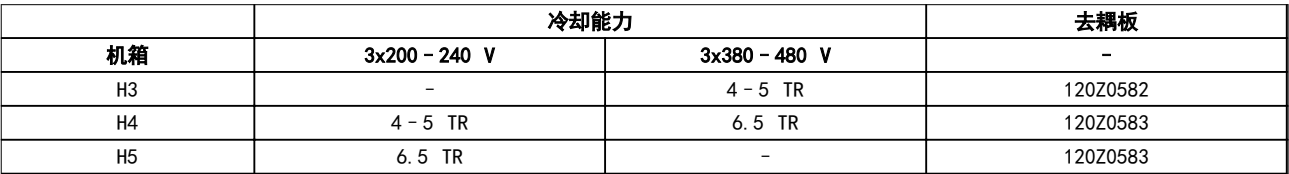

#### 表 3.6 去耦板规格

Danfoss

#### <span id="page-26-0"></span>如何订购 しょうしゃ こうしゃ こうしゅう 设计指南

## 4 如何订购

## 4.1 配置

## 4.1.1 类型代码字符串

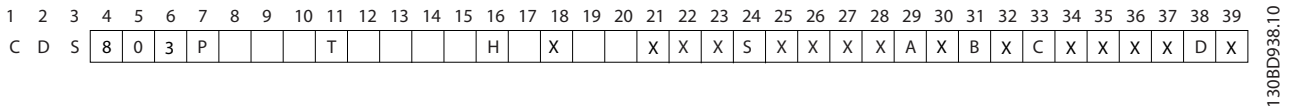

#### 图 4.1 类型代码

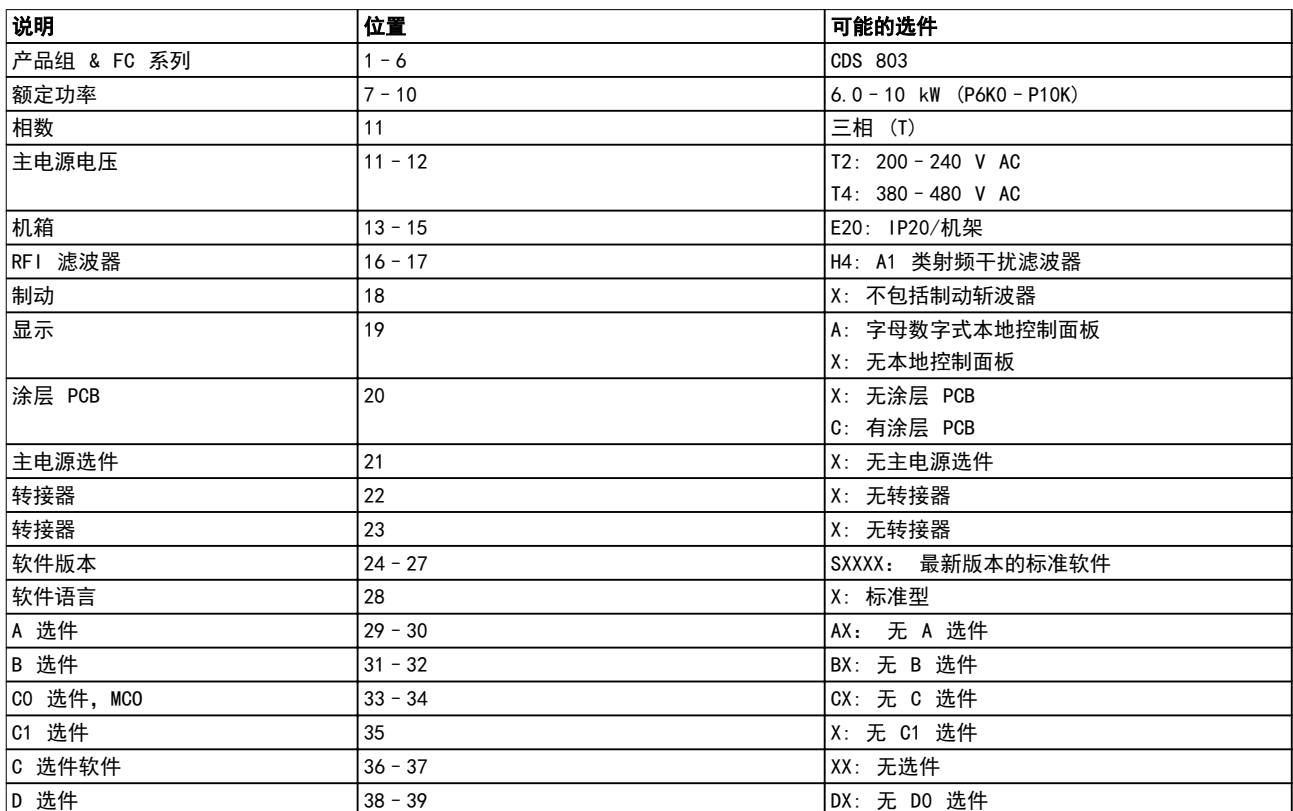

表 4.1 类型代码说明

Danfoss

#### <span id="page-27-0"></span>如何订购 VLT® 压缩机变频器 CDS 803

4.2 订购号

## 4.2.1 外部射频干扰滤波器

外部滤波器, 符合 A1 标准 (50 米) /B1 标准 (20 米) 。

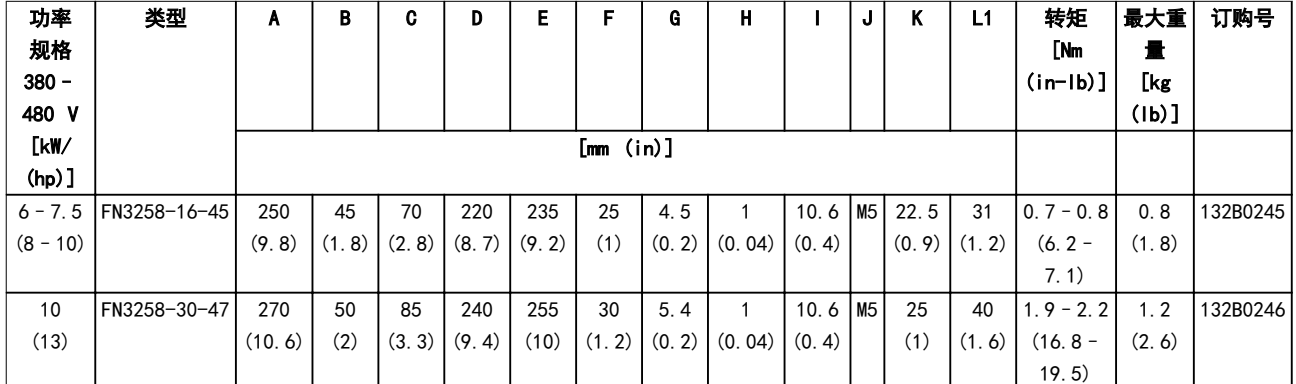

#### 表 4.2 RFI 滤波器 - 详细信息

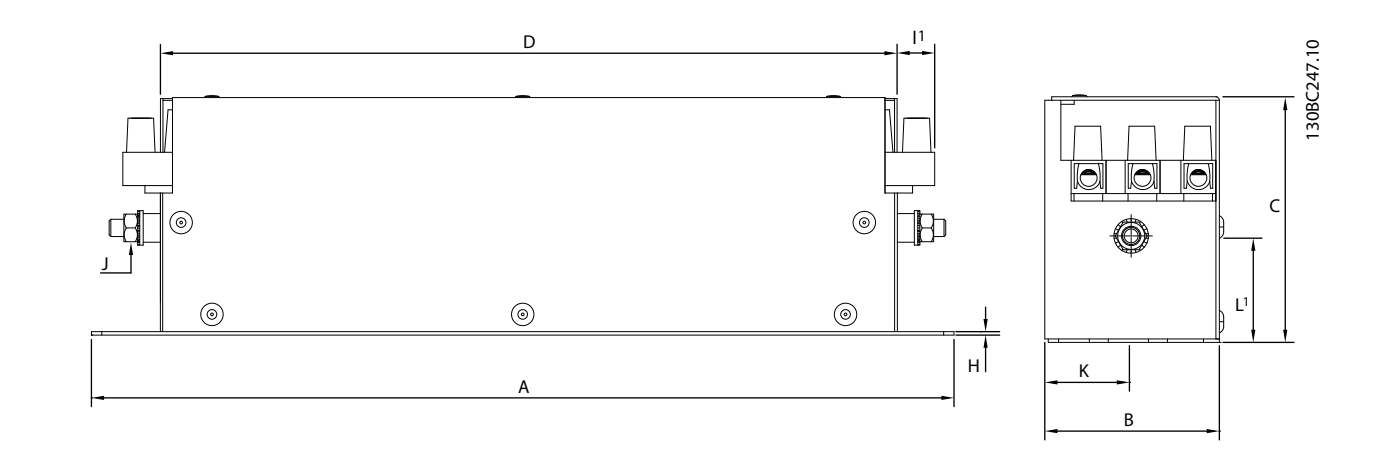

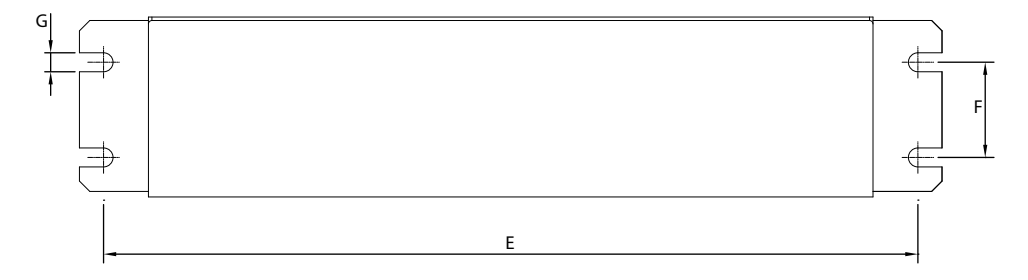

图 4.2 射频干扰滤波器

Danfoss

#### <span id="page-28-0"></span>如何安装 しょうしゃ こうしゃ こうしゅう 设计指南

## 5 如何安装

#### 5.1 机械尺寸

5.1.1 尺寸

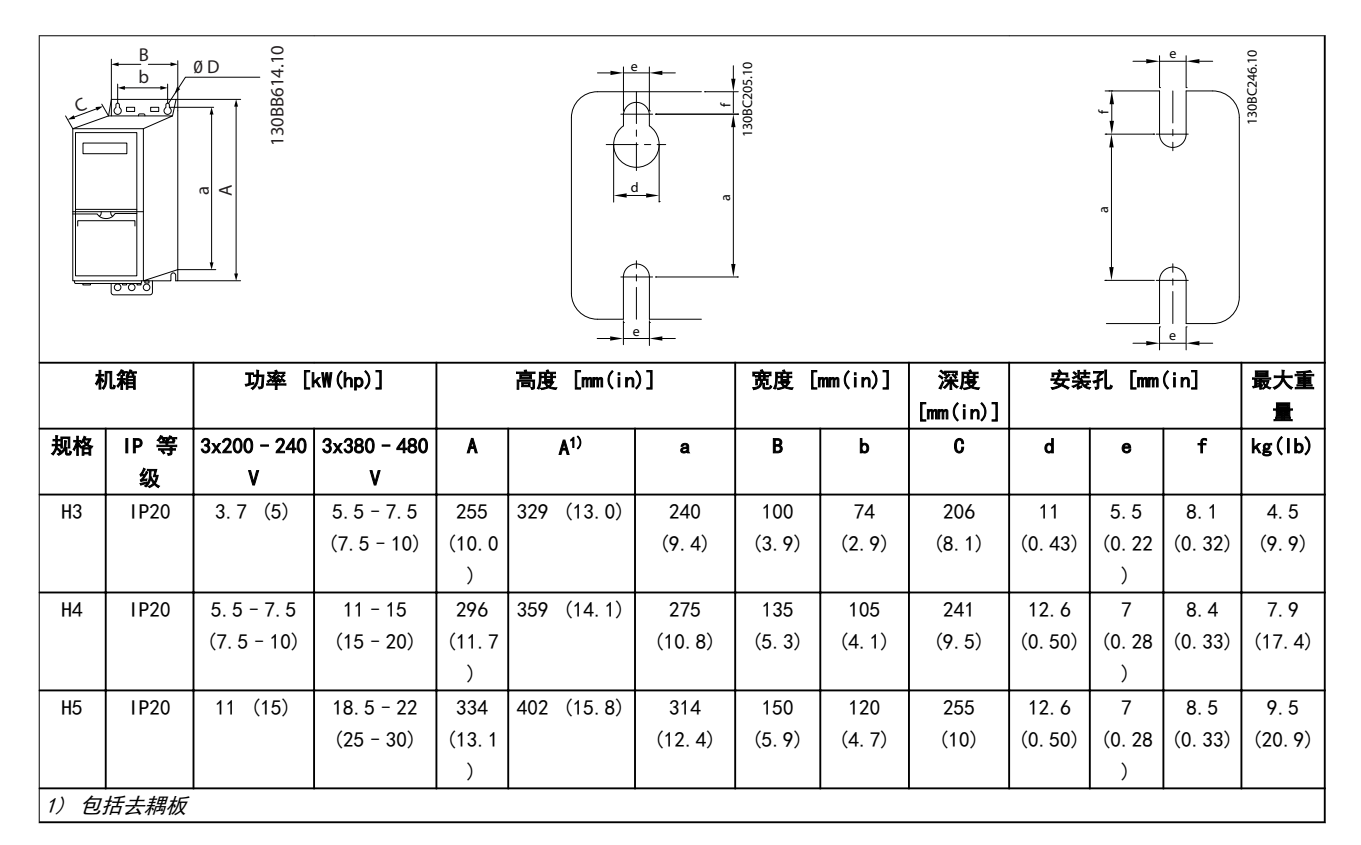

#### 表 5.1 机械尺寸, 机箱规格

#### 注意

上述尺寸仅为设备的物理尺寸。具体安装时,请在设备上方和下方留出用于通风的空间。*[表 5.3](#page-29-0)* 中列出了自由通风通道所 需的空间量。

5.1.2 运输尺寸

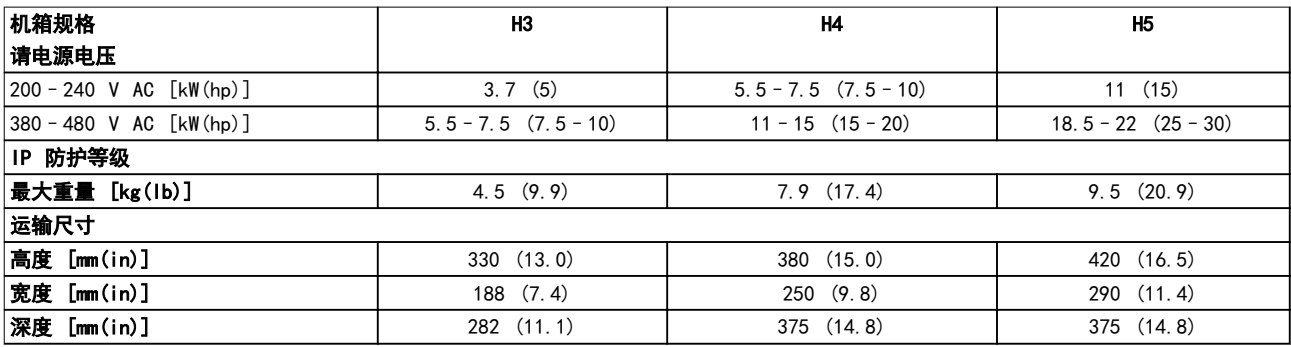

#### 表 5.2 运输尺寸

Danfoss

#### <span id="page-29-0"></span>如何安装 VLT® 压缩机变频器 CDS 803

#### 5.1.3 并排安装

变频器可以并排安装,但为了实现冷却目的,变频器的上方和下方都需要留出适当间隙。

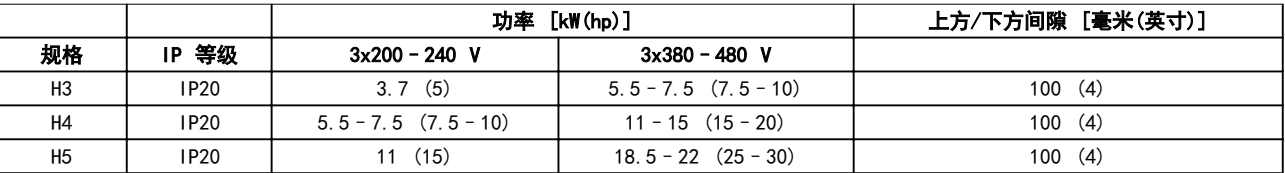

#### 表 5.3 冷却所需的间隙

注意 若安装了 IP21/Nema 类型 1 选件套件,则设备之间应保持 50 mm (2 in) 的距离。

5.1.4 现场安装

对于现场安装,建议使用 IP 21/NEMA 类型 1 套件。

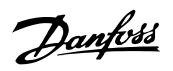

#### <span id="page-30-0"></span>如何安装 しょうきょう しょうかん こうしゅう 设计指南

### 5.2 电气数据

#### 5.2.1 电气概述

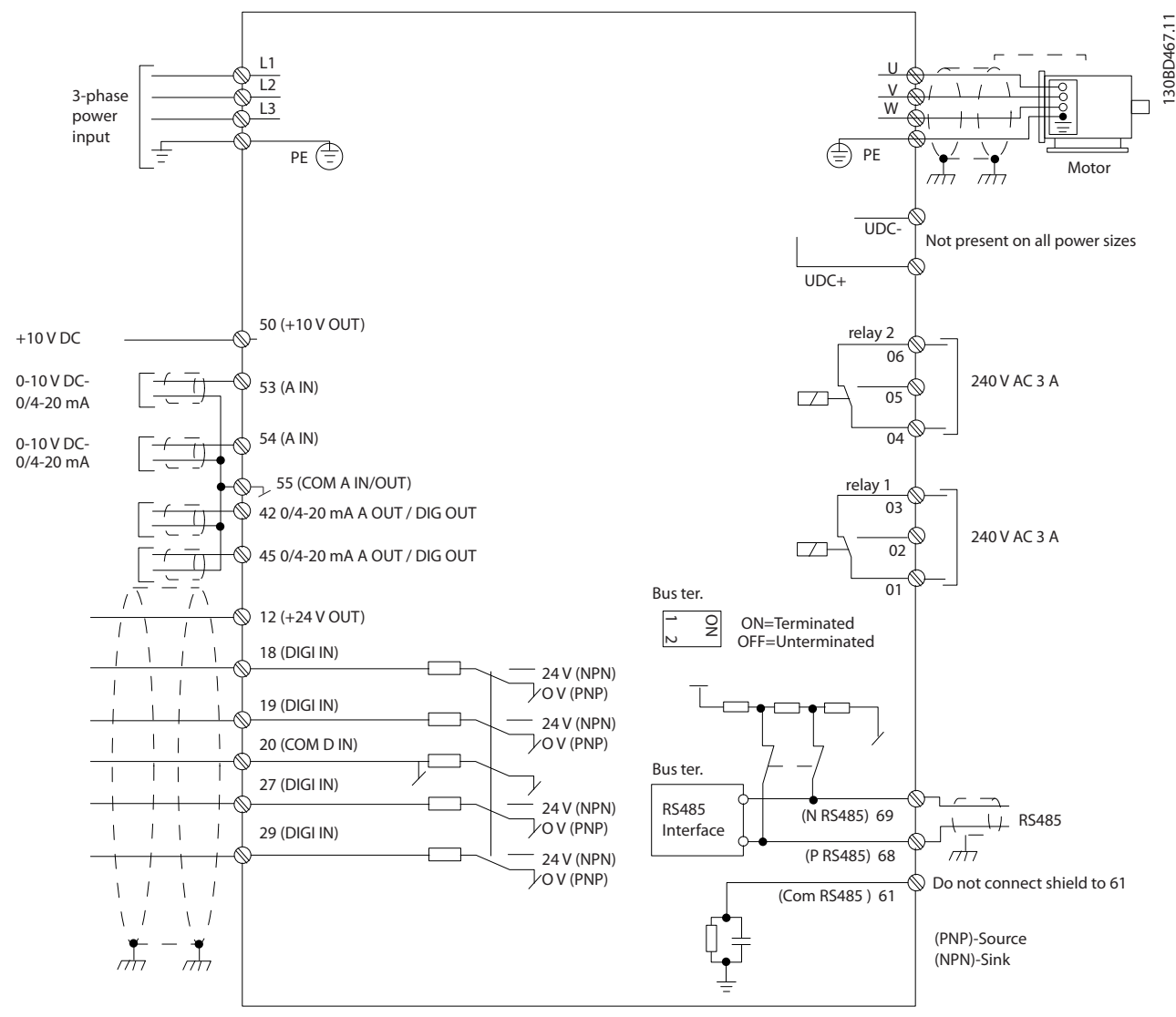

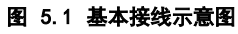

Danfoss

#### <span id="page-31-0"></span>5.2.2 一般电气安装

所有接线都必须符合相关国家和地方关于电缆横截面积和环境温度的法规。必须使用铜导体。建议的温度规格为 75 °C  $(167 °F)$ 

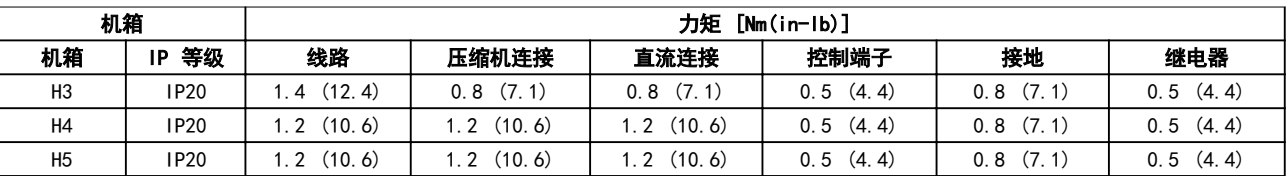

#### 表 5.4 机箱 H3 - H5

#### 5.2.3 连接主电源和压缩机

变频器设计为使用 Danfoss VZH 压缩机运行。有关电缆 的最大横截面积,请参阅[章 8.2 一般规范](#page-67-0)。

- **•** 为符合 EMC 辐射规范要求,请使用屏蔽/铠装的 压缩机电缆,并将此电缆同时连接到去耦板和压 缩机的金属机柜上。
- **•** 为了减小噪音水平和漏电电流,请使用尽可能短 的压缩机电缆。
- 有关安装去耦板的详细信息,请参阅 *VLT<sup>®</sup> 压缩* 机变频器 CDS 803 去耦板安装说明。
- **•** 另请参阅 [章 5.2.5 符合 EMC 规范的电气安](#page-34-0) [装](#page-34-0)。

#### 连接主电源和压缩机

- 1. 将接地电缆安装到接地端子上。
- 2. 将压缩机连接到端子 U、V 和 W. 请参阅 表 5.5。

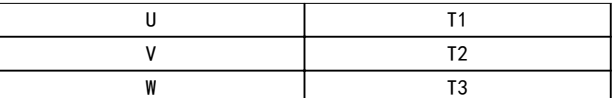

#### 表 5.5 压缩机与端子的连接

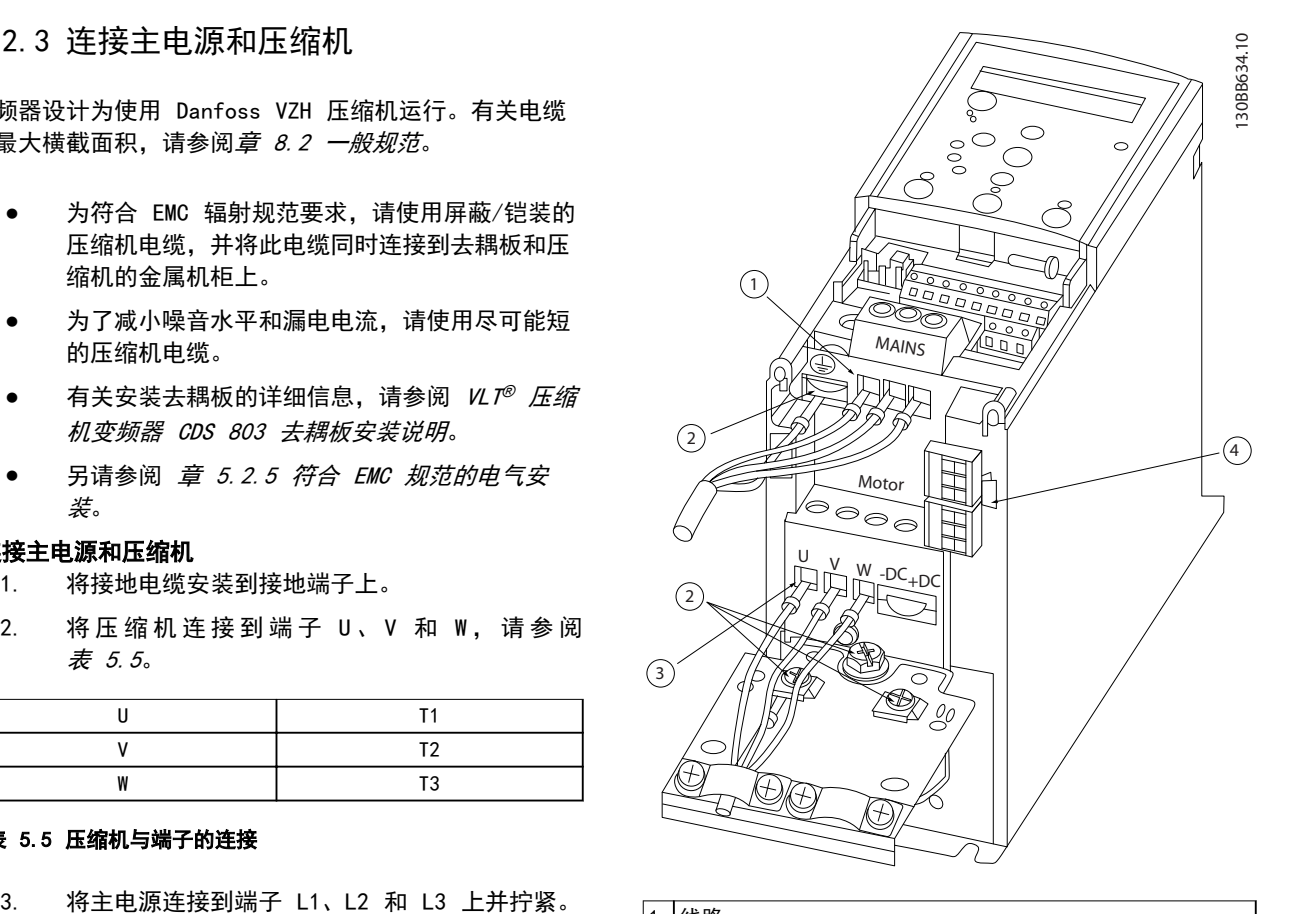

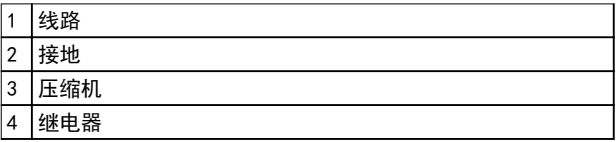

图 5.2 机箱 H3 - H5 IP20 200–240 V 4–6.5 吨 IP20 380–480 V 4–6.5 吨

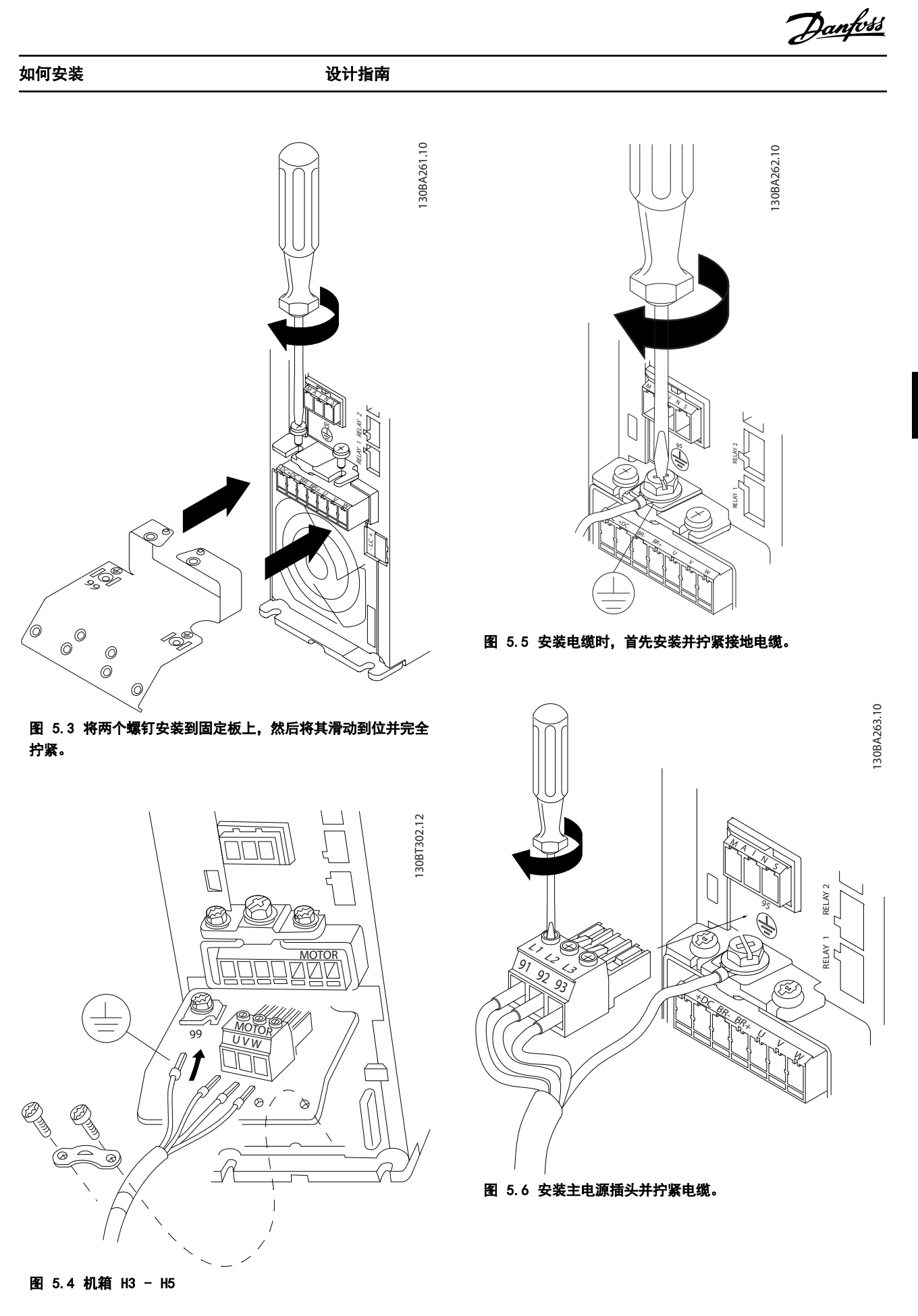

Danfoss

<span id="page-33-0"></span>

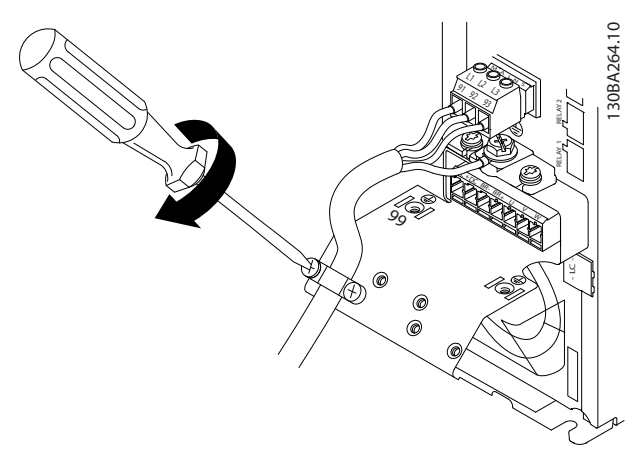

#### 图 5.7 拧紧主电源电线的支撑架。

#### 5.2.4 熔断器

#### 支路保护

为了防止整个系统发生电气和火灾危险,设备、开关装置和机器中的所有分支电路都必须根据国家和地方法规带有短路保 护和过电流保护。

#### 短路保护

Danfoss 建议使用*表 5.6* 中所列的熔断器, 以便在变频器发生内部故障或直流回路发生短路时为维修人员或其它设备提供 保护。变频器针对压缩机上的短路现象提供了全面的短路保护。

#### 过电流保护

为避免系统中的电缆过热,应提供过载保护。请始终根据当地和国家的相关法规执行过电流保护。设计的断路器和熔断器 应能为最大值为 100000 Arms(对称)480 V 的电路提供保护。

#### 符合/不符合 UL

为确保符合 UL 或 IEC 61800-5-1 的规定, 请使用表 5.6中所列的熔断器。

#### 注意

#### 在出现故障时,未遵从保护建议可能会损坏变频器。

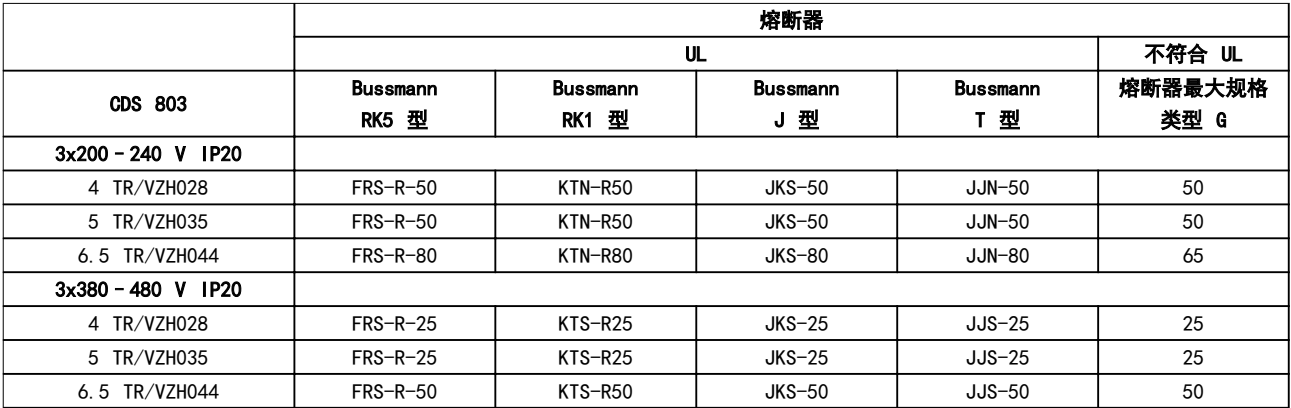

#### 表 5.6 熔断器

<span id="page-34-0"></span>

### 5.2.5 符合 EMC 规范的电气安装

为确保电气安装符合 EMC 规范而通常应遵守的事项。

- **•** 只能使用屏蔽/铠装电机电缆和屏蔽/铠装控制电缆。
- **•** 将屏蔽层网的两端都接地。
- **•** 不要扭结屏蔽丝网端部(辫子状),否则会损害高频下的屏蔽效果。应使用附随的电缆夹。
- **•** 务必确保从安装板到安装螺钉乃至变频器金属机柜都保持良好的电接触性。
- **•** 使用星形垫圈和导电安装板。
- **•** 在系统机柜中勿使用非屏蔽/非铠装的电机电缆。

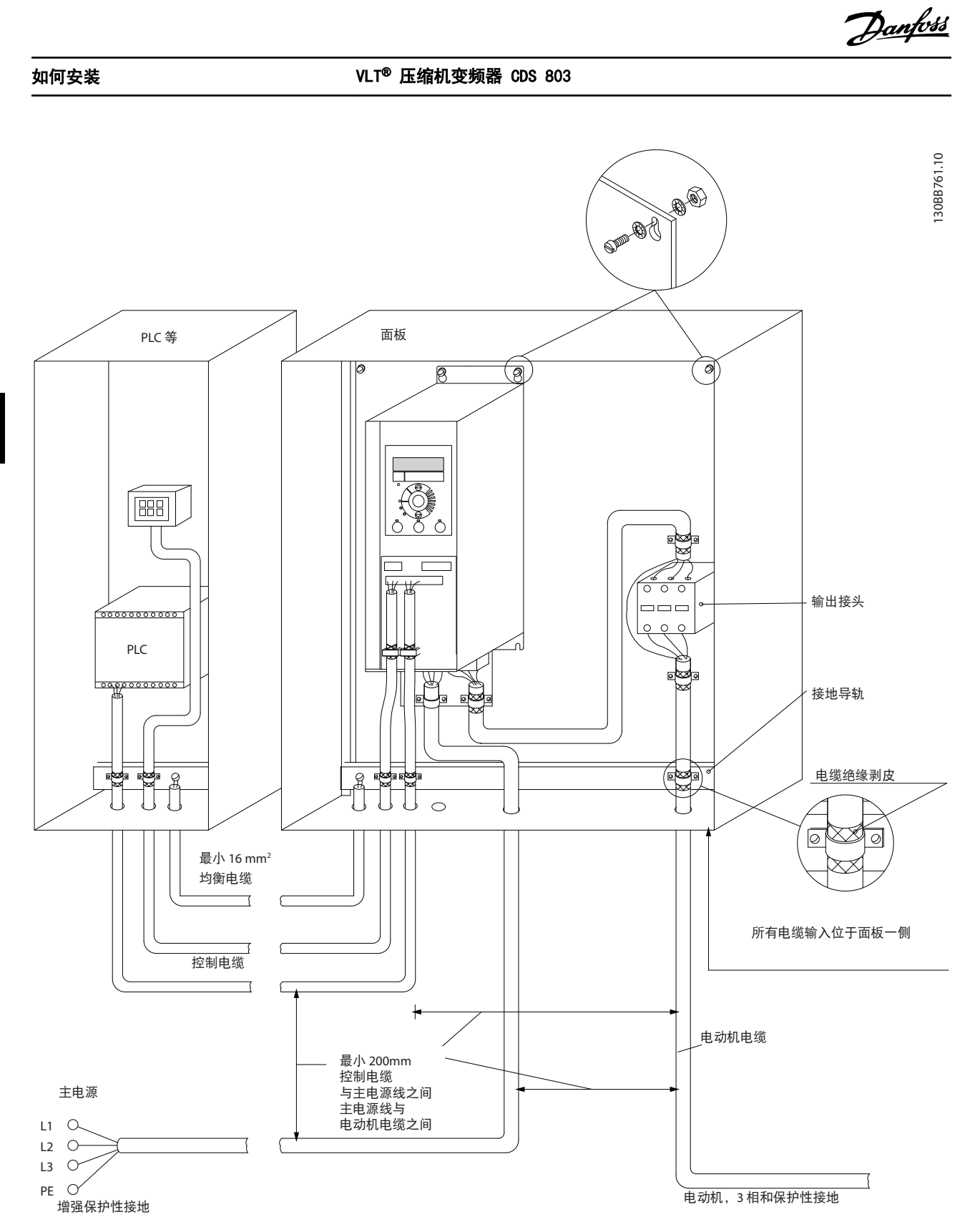

图 5.8 符合 EMC 规范的电气安装

## 注意

对于北美市场,请使用金属线管而不是屏蔽电缆。
Danfoss

5 5

## 如何安装 しょうしゃ こうしゃ こうしゅう 设计指南

5.2.6 控制端子

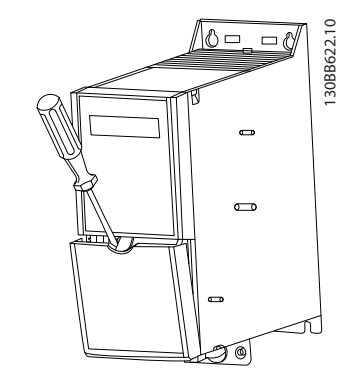

图 5.9 控制端子的位置

- 1. 要松动啮合的端子盖,可将一把螺丝刀插入端子 盖后部。
- 2. 将螺丝刀外倾,以撬开端子盖。

## 控制端子

要启动压缩机:

- 1. 请在端子 18 上施加启动信号。
- 2. 将端子 12 、 27 与端子 53、 54 或 55 相连 接。

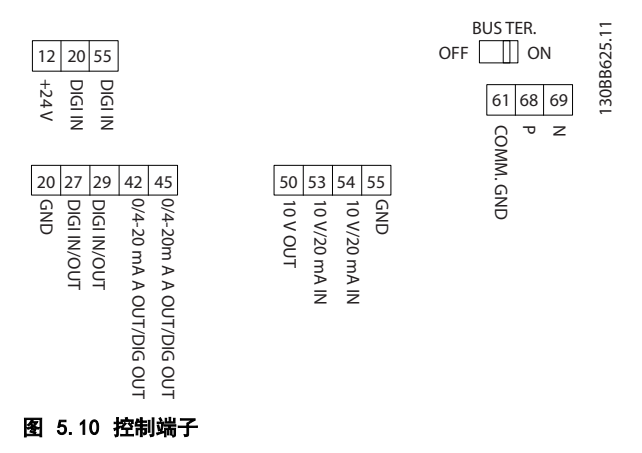

在参数 5-00 Digital Input Mode 中设置数字输入 18、 19 和 27 的功能(PNP 是默认值)。在 参 数 5-03 Digital Input 29 Mode 中设置数字输入 29 的功能(PNP 是默认值)。

Danfoss

# <span id="page-37-0"></span>6 如何编程

## 6.1 用 MCT-10 设置软件进行编程

安装 MCT 10 设置软件 后, 还可以通过 PC 的 RS-485 通讯端口从 LCP 对变频器进行设置。有关故障的详细信 息,请参阅。

6.2 本地控制面板 (LCP)

LCP 分为四个功能区。

- A. 显示屏
- B. 菜单键
- C. 导航键和指示灯

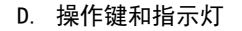

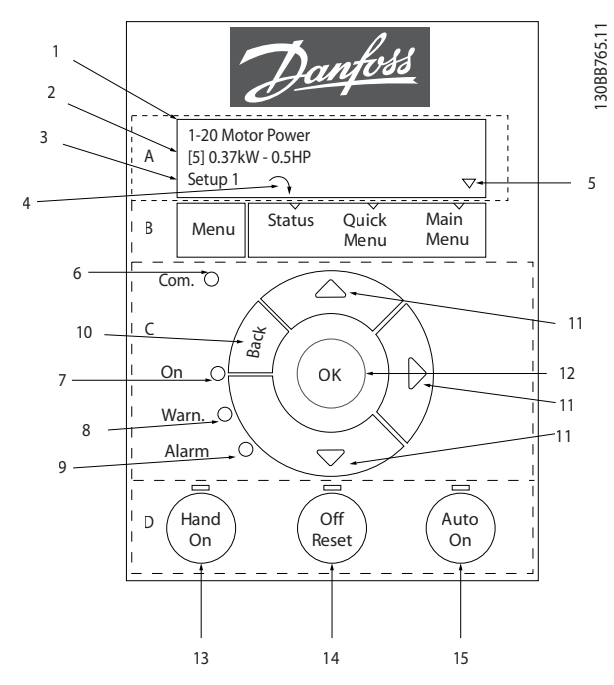

# 图 6.1 本地控制面板 (LCP)

## A. 显示屏

LCD 显示器显示 2 行字母数字信息。所有数据显示在 LCP 上。

图 6.1 介绍可从显示屏读取的信息。

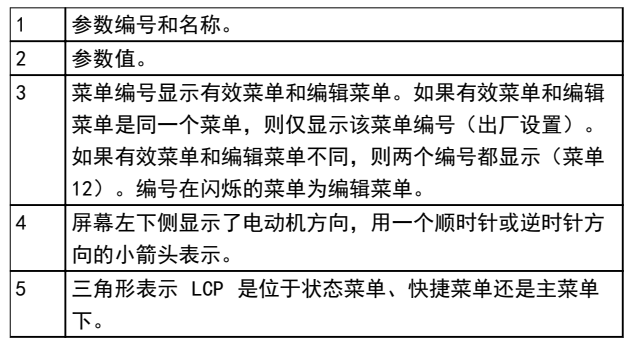

## 表 6.1 图 6.1 的图例,部分 I

#### B. 菜单键

按 [Menu](菜单)键可在状态菜单、快捷菜单或主菜单 之间切换。

## C. 导航键和指示灯

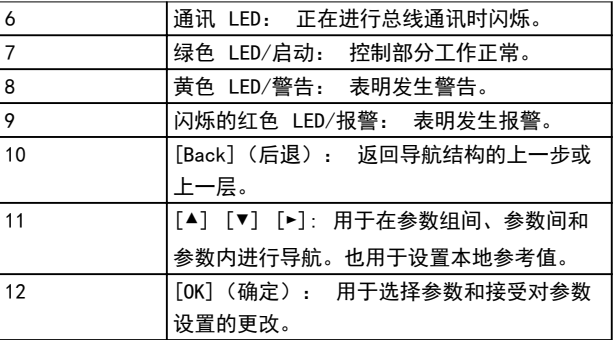

#### 表 6.2 图 6.1 的图例,部分 II

#### D. 操作键和指示灯

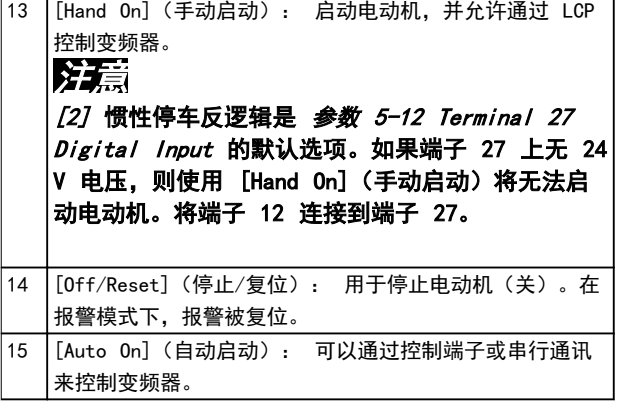

#### 表 6.3 图 6.1 的图例,部分 III

Danfoss

## 如何编程 きょうしゃ こうしゃ こうしゅう 设计指南

- 6.3 菜单
- 6.3.1 状态菜单
- 状态 菜单中包括以下选项:
	- **•** 电机频率 [Hz],参数 16-13 Frequency。
	- **•** 电机电流 [A],参数 16-14 Motor current。
	- **•** 电机速度参考值,以百分比表示 [%],<sup>参</sup> 数 16-02 Reference [%]。
	- **•** 反馈,参数 16-52 Feedback[Unit]。
	- **•** 电机功率 参数 16-10 Power [kW] (kW)、<sup>参</sup> 数 16-11 Power [hp] (hp)。如果 参

数 0-03 Regional Settings 设置为 [1] 北 美,电机功率显示单位将是 hp,而不是 kW。

**•** 自定义读数 参数 16-09 Custom Readout。

## 6.3.2 快捷菜单

借助快捷菜单可设置最常用的功能。快捷菜单包括以下内 容:

- **•** 开环应用的快速指南
- **•** 闭环设置快速指南
- **•** 已完成的更改。
- **•** 压缩机功能。

6 6

Warn. On

Com

1

On

2

## 如何编程 VLT® 压缩机变频器 CDS 803

130BD873.13

130BD873.13

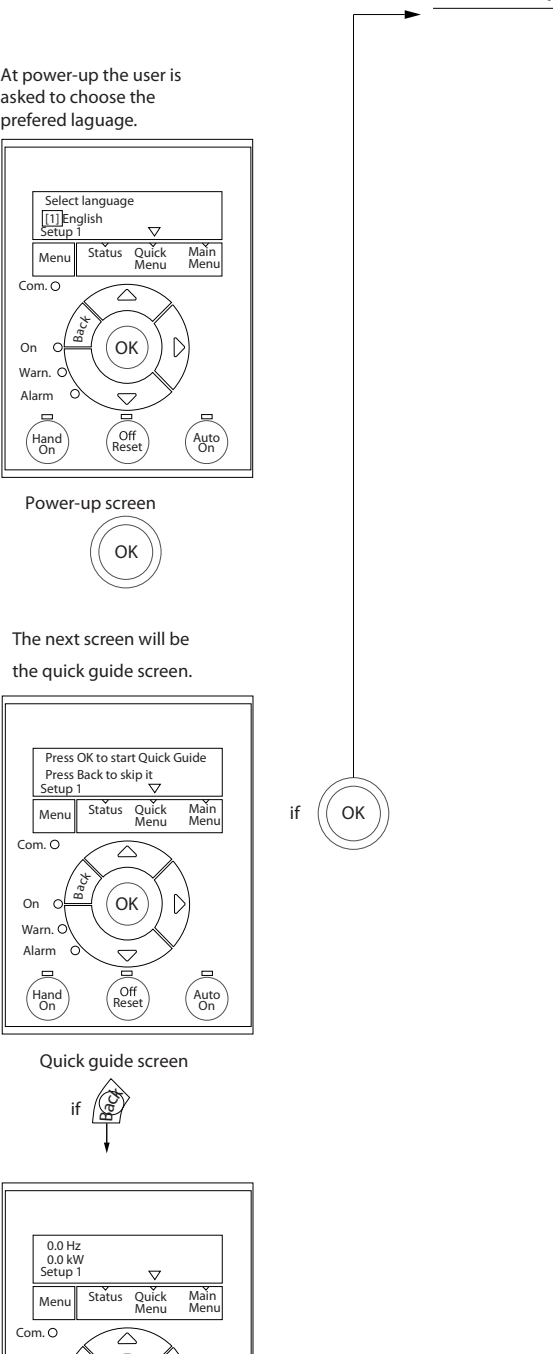

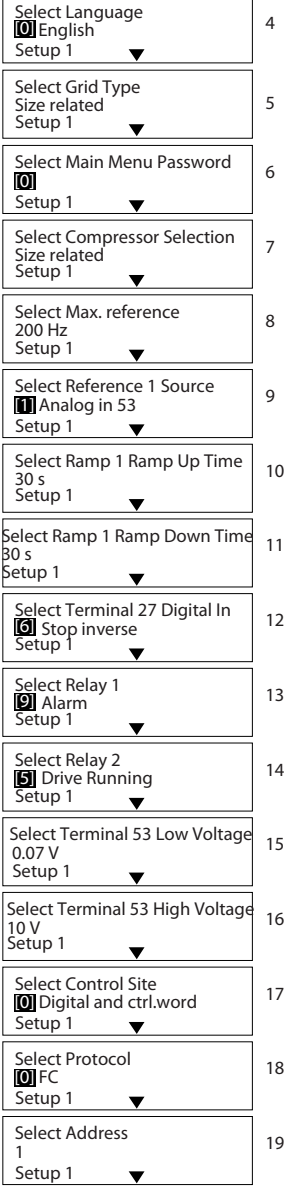

#### ... the CDS 803 Quick Menu starts

Status Screen

图 6.2 开环应用

Ba<sub>C</sub>

Hand On

Alarm Warn. On

3

The quick guide can always be entered via the Quick Menu!

Off<br>Reset Auto

 $($ ok

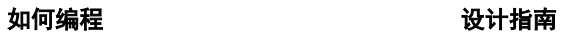

# 开环应用的快速启动指南

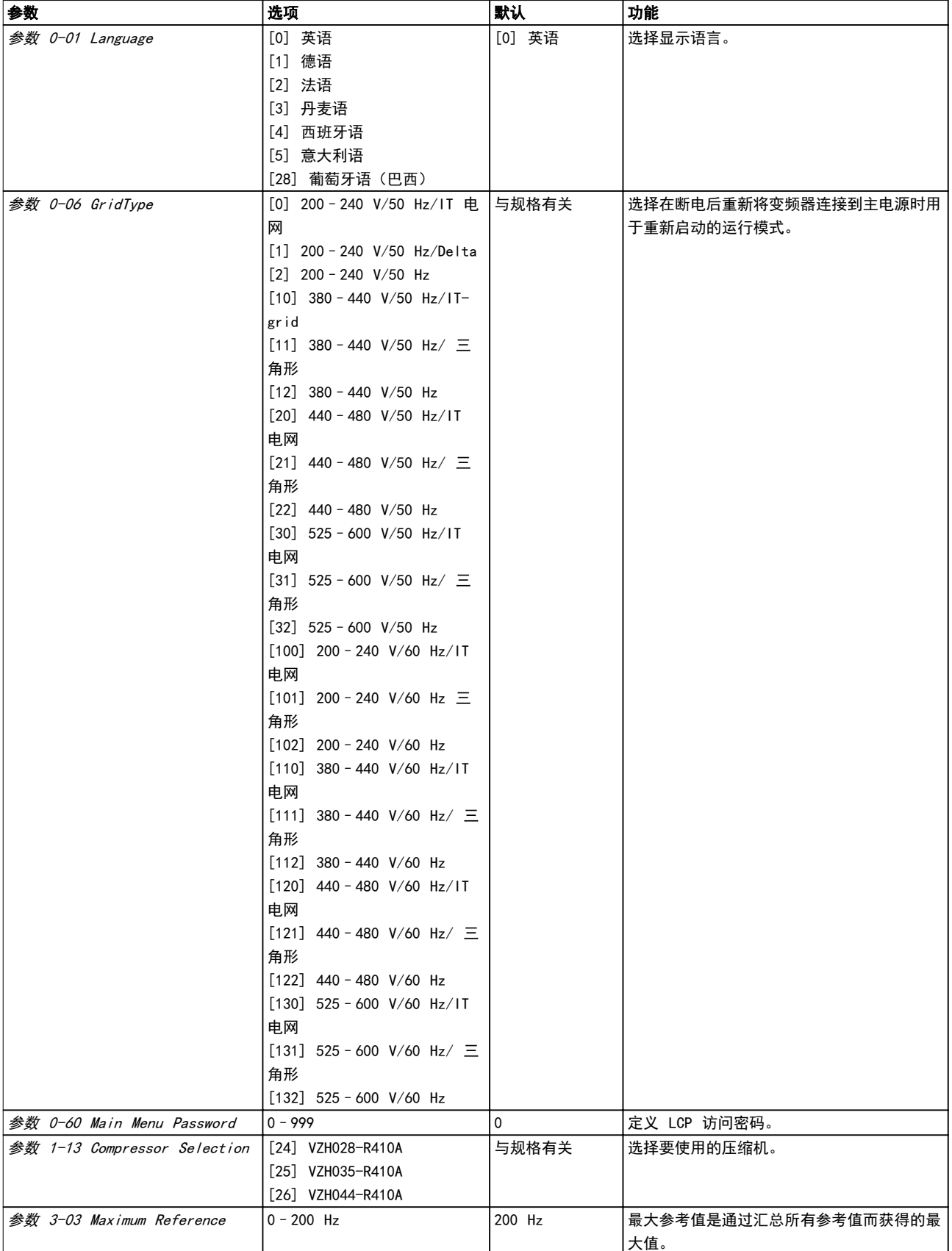

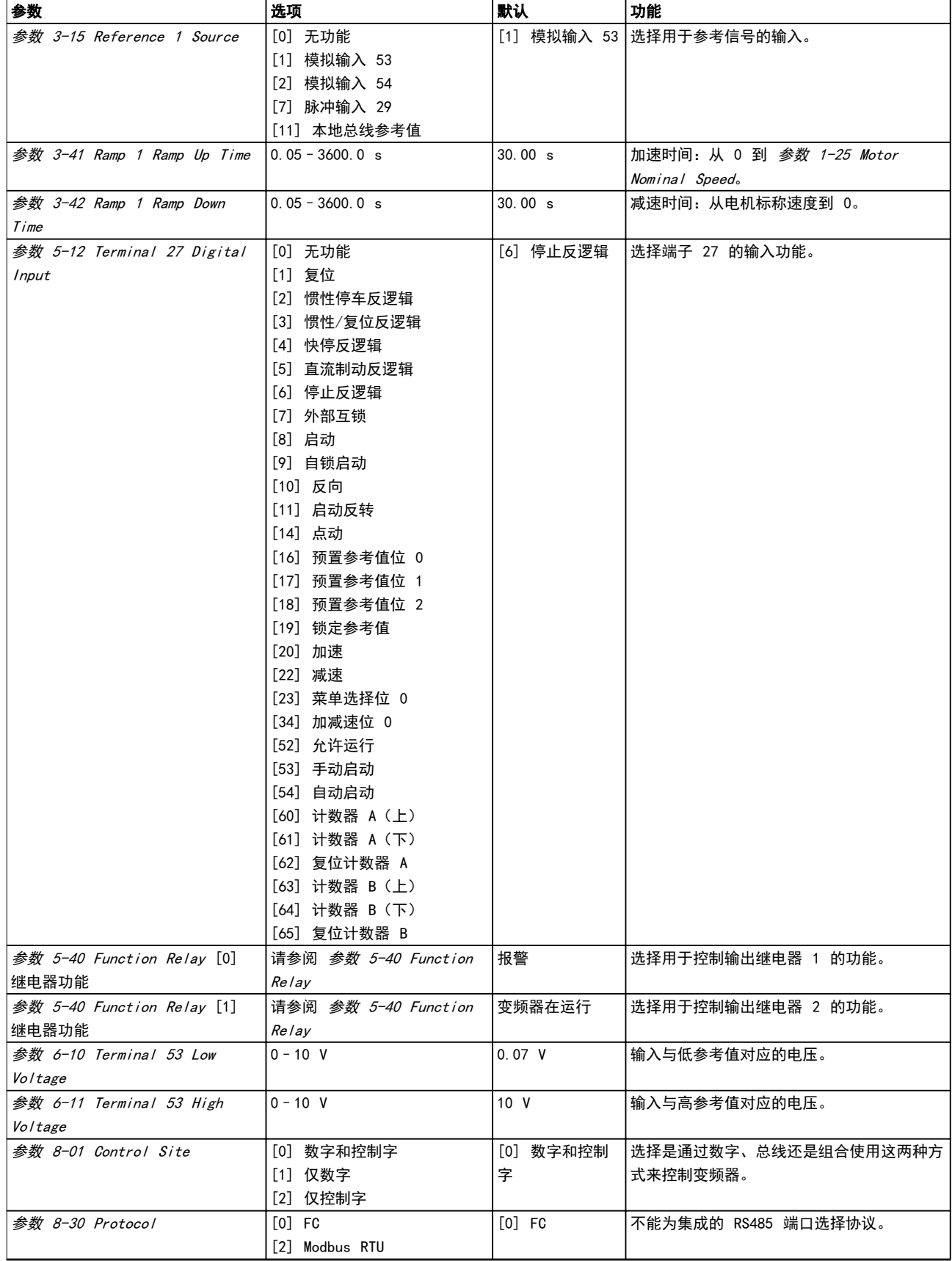

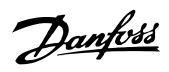

## 如何编程 きょうしょう こうしょう こうしょう 设计指南

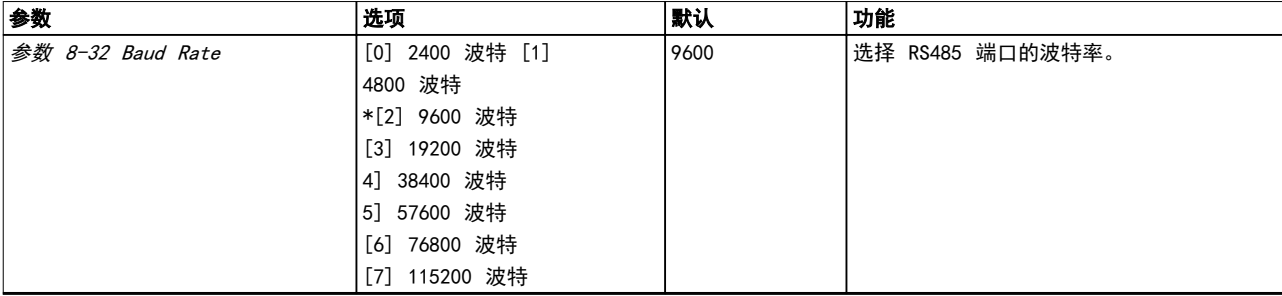

## 表 6.4 开环应用设置

## 压缩机功能的快速启动指南

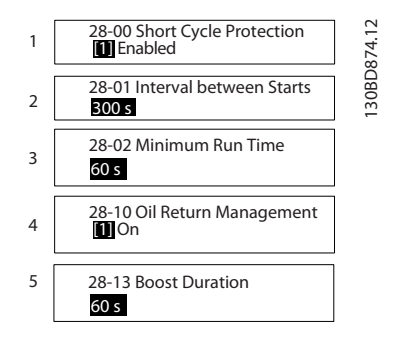

## 图 6.3 压缩机功能快速指南

## 压缩机功能快速指南

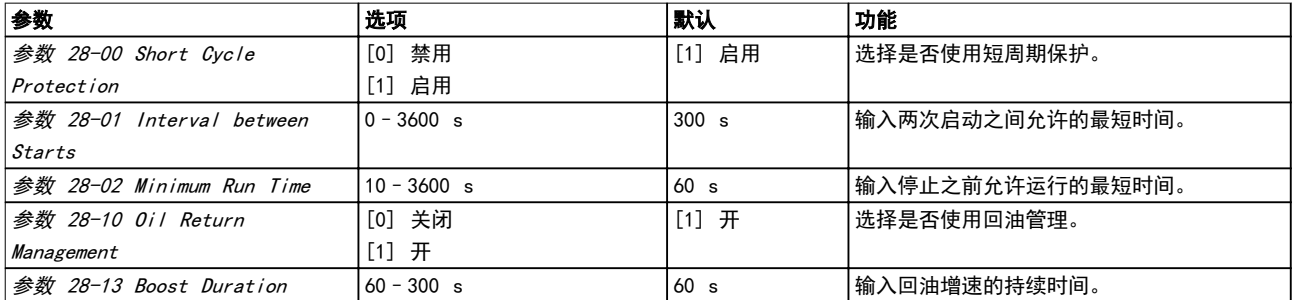

## 表 6.5 压缩机功能

130BD875.12

130BD875.12

Danfoss

## 压缩机闭环应用的快速启动指南

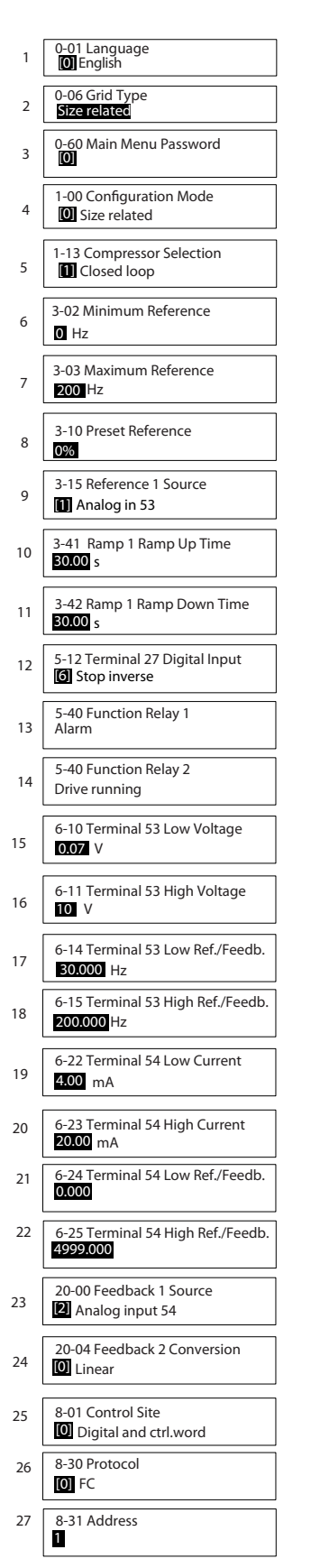

## 图 6.4 闭环快速指南

如何编程 まんない かいしん こうしゅう 设计指南

## 闭环快速指南

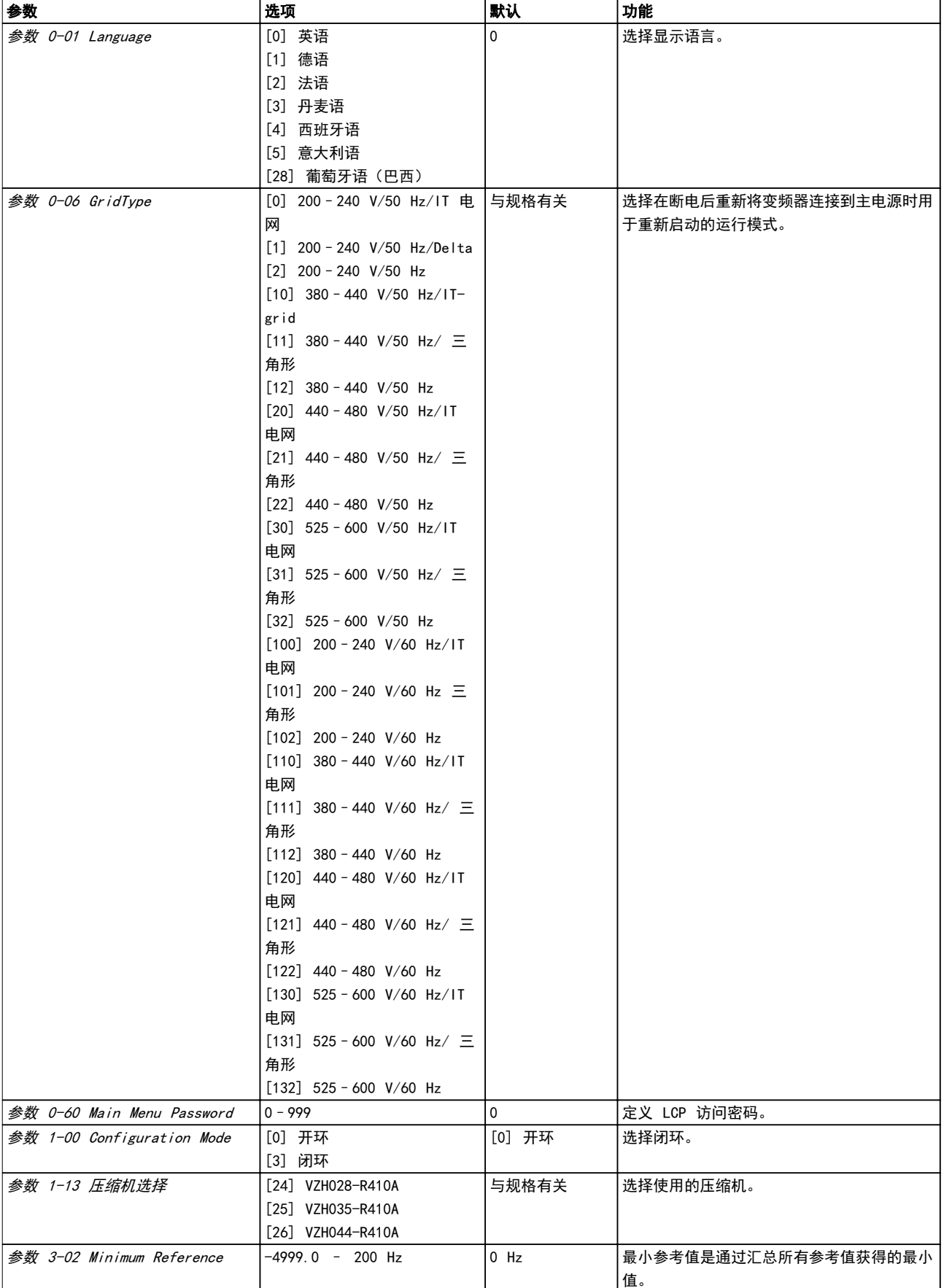

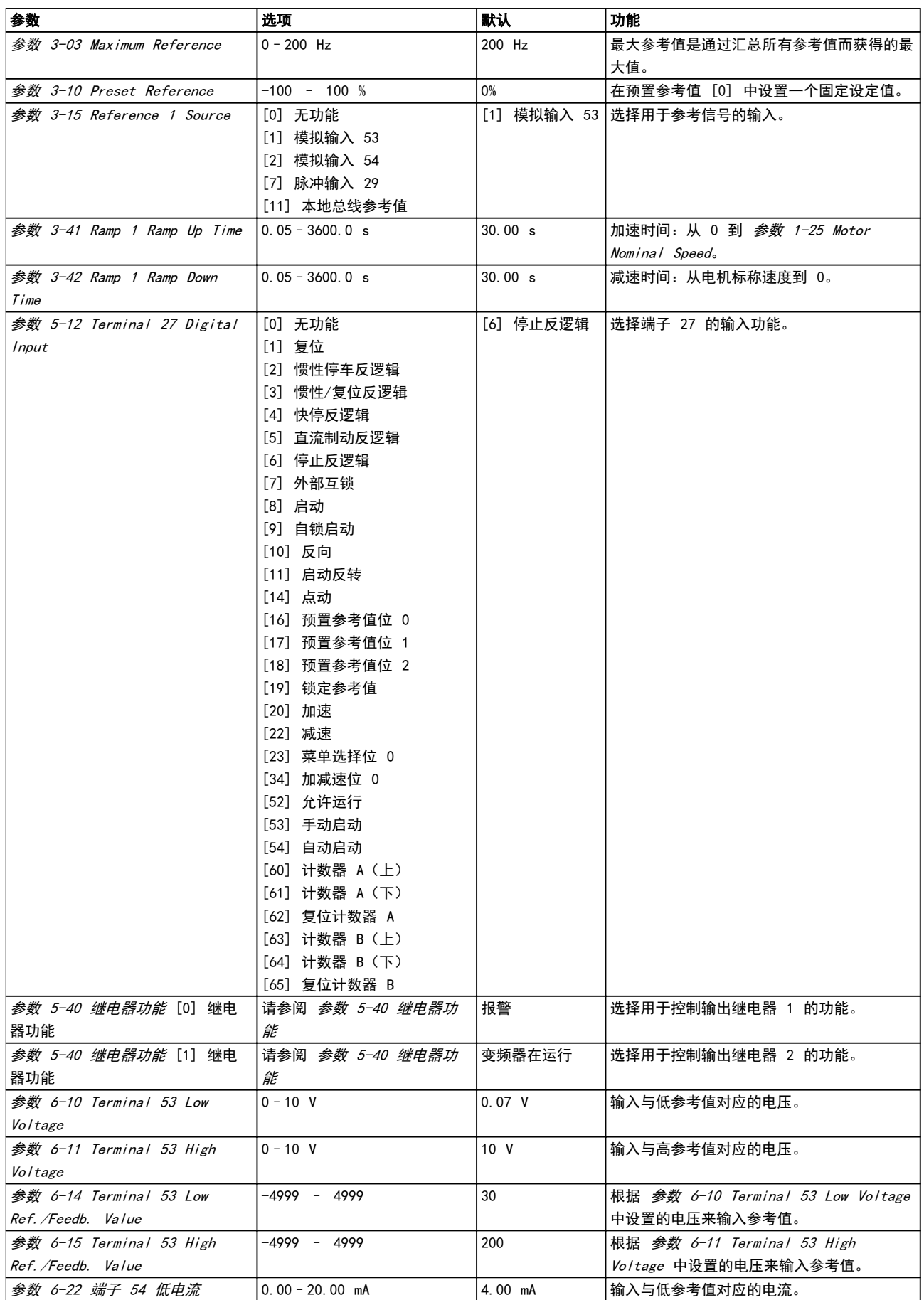

<span id="page-46-0"></span>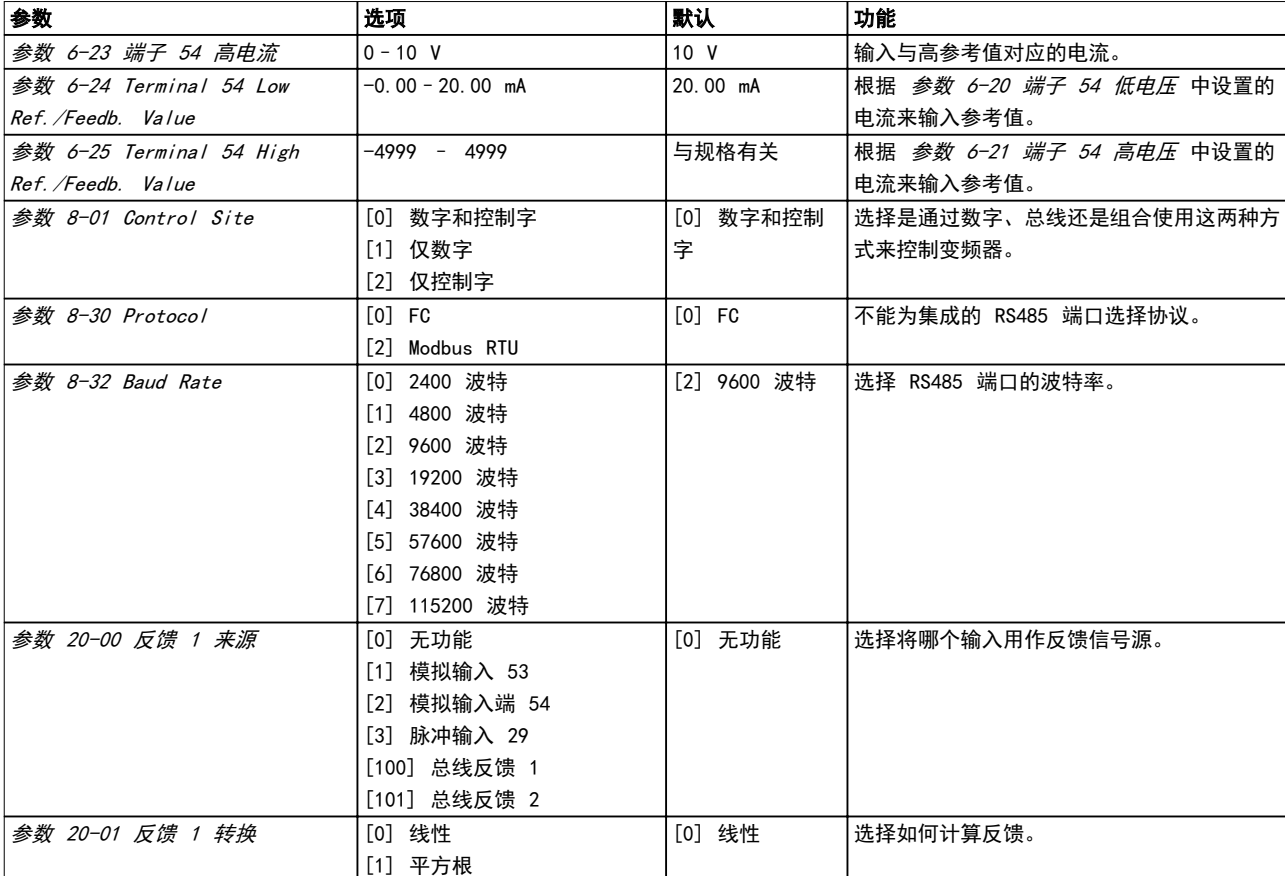

## 表 6.6 闭环应用设置

#### 已完成的更改

Changes Made 列出了所有由默认设置变化而来的参数。

- **•** 该列表仅显示在当前编辑菜单中更改的参数。
- **•** 重置为默认值的参数不会列出。
- **•** "Empty"字样表示未更改任何参数。

## 更改参数设置

- 1. 要进入*快捷菜单*,请按 [MENU] (菜单)键,直 到将屏幕中的光标置于快捷菜单 上。
- 2. 按 [▲] [▼] 选择快速指南、闭环设置、压缩机 设置或已完成的更改,然后按 [OK](确定)。
- 3. 按 [▲] [▼] 可浏览*快捷菜单*中的参数。
- 4. 按 [OK](确定)选择参数。
- 5. 按 [▲] [▼] 可更改参数设置的值。
- 6. 按 [OK](确定)接受所做的更改。
- 7. 按两下 [Back] (后退) 进入*状态*菜单, 或按一 下 [Menu] (菜单) 进入*主菜单*。

#### 从主菜单可访问所有参数

- 1. 按住 [Menu] (菜单), 直到屏幕光标位于*主菜* 单上方。
- 2. 点按 [▲] [▼] 可浏览参数组。
- 3. 按 [OK](确定)选择参数组。
- 4. 点按 [▲] [▼] 可浏览特定参数组中的参数。
- 5. 按 [OK](确定)选择参数。
- 6. 点按 [▲] [▼] 可设置/更改参数值。

## 6.3.3 主菜单

按 [Main Menu](主菜单),可访问和设置所有参数。除 非通过 参数 0-60 Main Menu Password 创建了密码, 否则可以立即访问这些主菜单参数。

对于大多数 应用,都无需访问主菜单参数。快捷菜单是 访问典型必需参数的最简单、最快捷的方法。

## 6.4 快速在多个变频器之间传输参数设置

完成变频器的设置后, 建议将数据存储在 LCP 中, 或通 过 MCT 10 设置软件 存储到 PC 中。

#### 将数据从变频器传输到 LCP:

- 1. 转至 参数 0-50 LCP Copy。
- 2. 按 [OK](确定)。
- 3. 选择 [1] 所有参数到 LCP。
- 4. 按 [OK](确定)。

将 LCP 连接到其他变频器,并将上述参数设置复制到相 关变频器。

#### <span id="page-47-0"></span>如何编程 VLT® 压缩机变频器 CDS 803

### 将数据从 LCP 传输到变频器。

- 1. 转至 参数 0-50 LCP Copy。
- 2. 按 [OK](确定)。
- 3. 选择 [2] 从 LCP 传所有参数。
- 4. 按 [OK](确定)。
- 6.5 读取和设置索引参数

选择该参数,然后按 [OK](确定),并使用 [▲] [▼] 在索引值中滚动。要更改参数值,请选择索引值,然后按 [OK](确定)键。使用 [▲]/[▼] 更改该值。按 [OK] (确定)键接受新设置。要放弃,请按 [Cancel](取 消)键。要退出该参数,请按 [Back](后退)。

6.6 有两种方式可将变频器初始化为默认 设置

可通过两种方式将变频器初始化为默认设置。

#### 建议的初始化

- 1. 选择参数 14-22 Operation Mode。
- 2. 按 [OK](确定)。
- 3. 选择 [2] 初始化, 然后按 [OK] (确定) 。
- 4. 切断变频器电源,并等显示屏关闭。
- 5. 重新连接主电源。现在变频器已复位,以下参数 除外:
	- **•** 参数 1-06 Clockwise Direction
	- **•** 参数 8-30 Protocol
	- **•** 参数 8-31 Address
	- **•** 参数 8-32 Baud Rate
	- **•** 参数 8-33 Parity / Stop Bits
	- **•** 参数 8-35 Minimum Response Delay
	- **•** 参数 8-36 Maximum Response Delay
	- **•** 参数 8-37 Maximum Inter-char delay
	- **•** 参数 8-70 BACnet Device Instance
	- **•** 参数 8-72 MS/TP Max Masters
	- **•** 参数 8-73 MS/TP Max Info Frames
	- **•** 参数 8-74 "I am" Service
	- **•** 参数 8-75 Intialisation Password
	- **•** <sup>参</sup> 数 15-00 Operating hours 至 <sup>参</sup> 数 15-05 Over Volt's
	- **•** 参数 15-03 Power Up's
	- **•** 参数 15-04 Over Temp's
	- **•** 参数 15-05 Over Volt's
	- **•** 参数 15-30 Alarm Log: Error Code
	- **•** "15-4\* 变频器标识"参数

## 2-手指初始化

将变频器初始化为默认设置的另一种方法是通过 2 手指 初始化,这将在以下步骤中介绍。

- 1. 断开变频器电源。
- 2. 按 [OK](确定)和 [Menu](菜单)。
- 3. 按住上述键 10 秒,同时为变频器加电。
- 4. 现在变频器已复位,以下参数除外:
	- **•** 参数 15-00 Operating hours
	- **•** 参数 15-03 Power Up's
	- **•** 参数 15-04 Over Temp's
	- **•** 参数 15-05 Over Volt's
	- **•** "15-4\* 变频器标识"参数

断电并接着再通电后, 如果显示屏上出现 AL80 字样, 则 说明参数初始化成功。

Danfoss

# <span id="page-48-0"></span>7 RS485 安装和设置

## 7.1 RS485

## 7.1.1 概述

RS485 是一种兼容多分支网络拓扑的二线总线接口,也就是说,节点可以用总线方式连接,也可以借助公共干线的下垂电 缆来连接。1 个网络段总共可以连接 32 个节点。 网络段由中继器来划分,请参阅图 7.1。

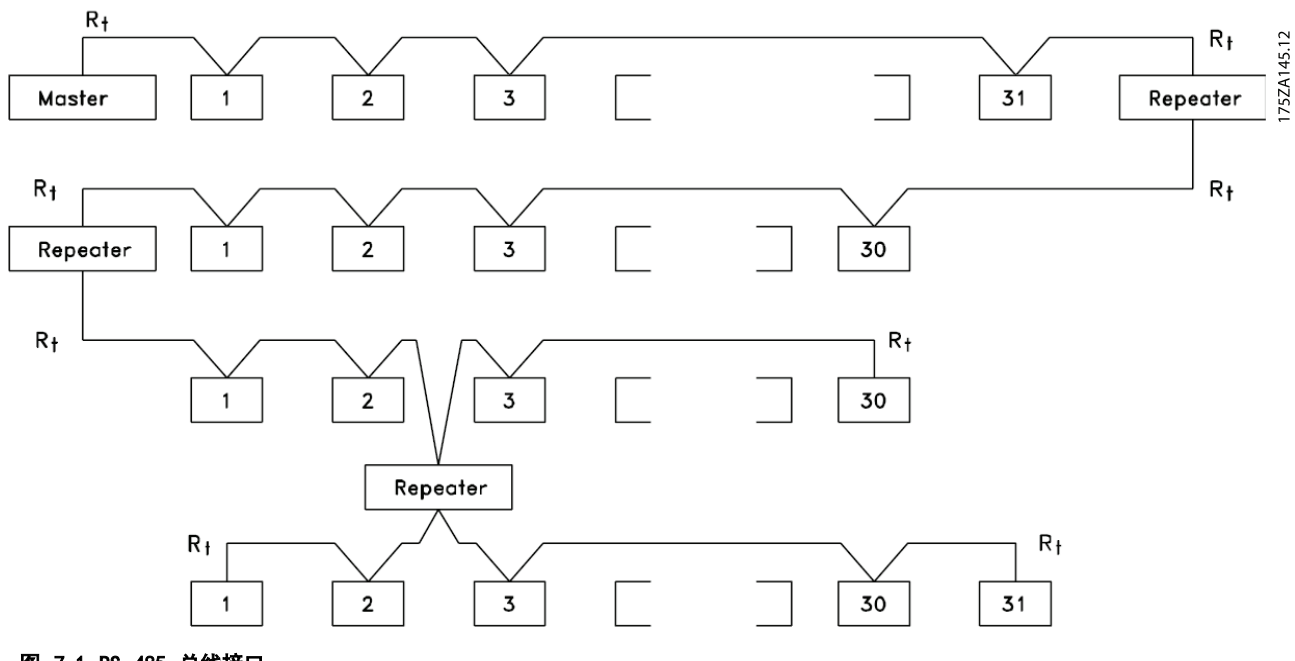

图 7.1 RS 485 总线接口

# 注意

## 安装在一个网络段中的中继器将充当该网络段的一个节 点。连接在给定网络中的每个节点必须拥有在所有网络段 中都具有唯一性的节点地址。

可以使用变频器的端接开关 (S801) 或偏置端接电阻网络 实现每个网络段两端的端接。总线接线必须始终采用屏蔽 的双绞线 (STP),并且遵守通用的最佳安装实践。

非常重要的一点是,在每个节点处都要保持屏蔽接地的低 阻抗性(包括在高频下)。因此,增大屏蔽层的接地面 积,例如借助电缆夹或导电的电缆密封管。为了使整个网 络保持相同的地电位,可能需要采用电势均衡电缆,在使 用了长电缆的系统中尤其如此。

为避免阻抗不匹配,请始终在整个网络中使用同一类型的 电缆。将电机连接至变频器时,务必要使用屏蔽的电机电 缆。

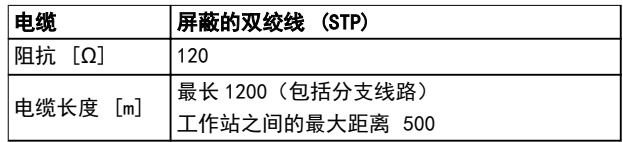

#### 表 7.1 电缆规格

<span id="page-49-0"></span>7.1.2 网络连接

### 按下述方式将变频器连接至 RS485 网络 (另请参阅 图 7.2):

1. 将信号线连接至变频器主控制板的 68 (P+) 和 69 (N-) 号端子上。

2. 将电缆屏蔽连接到电缆夹上。

注意

## 使用双绞线屏蔽电缆可降低导体之间的噪声。

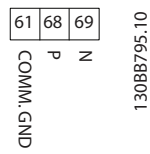

#### 图 7.2 网络连接

7.1.3 变频器硬件设置

使用变频器主控制板上的端接器 DIP 开关来端接 RS485 总线。

DIP 开关的出厂设置为 OFF(关闭)。

## 7.1.4 Modbus 通讯的参数设置

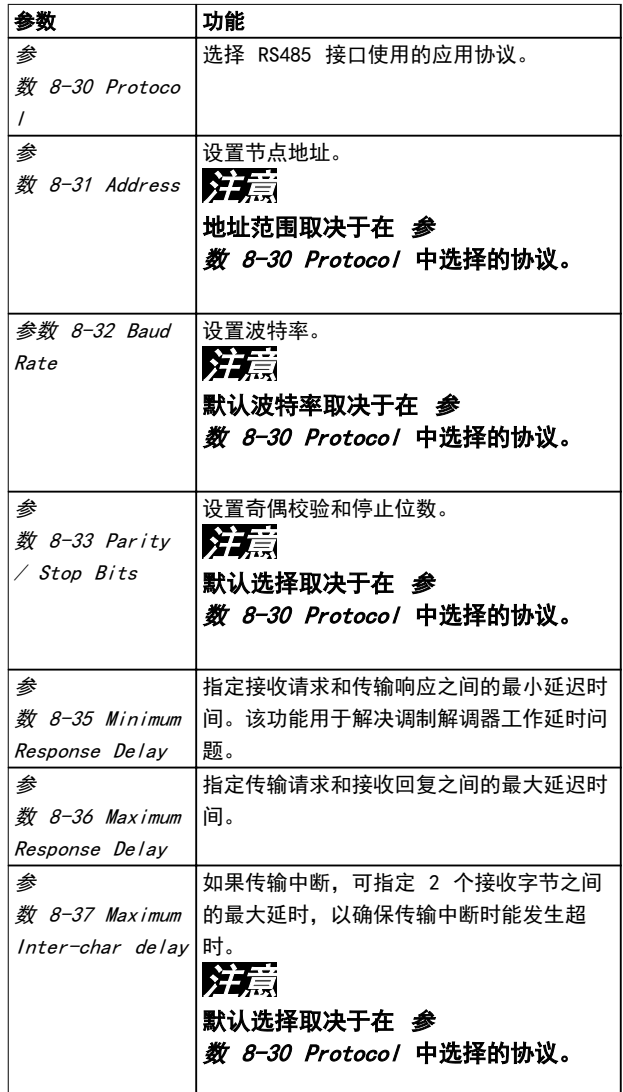

#### 表 7.2 Modbus 通讯的参数设置

## 7.1.5 EMC 防范措施

为了让 RS485 网络实现无干扰工作,Danfoss 建议采取 以下 EMC 防范措施。

# 注意

请遵守相关的国家和地方法规,比如有关保护性接地的规 定。为避免电缆之间的高频噪声发生耦合,RS485 通讯电 缆必须与电机电缆和制动电阻器电缆保持一定距离。通常 而言, 保持 200 mm (8 英寸) 的距离就已足够。最好使 电缆间距尽可能大,特别是当电缆平行安装且距离较长 时。如果 RS485 电缆必须跨越电机电缆和制动电阻器电 缆,则它与后二者的角度应保持 90°。

Danfoss

<span id="page-50-0"></span>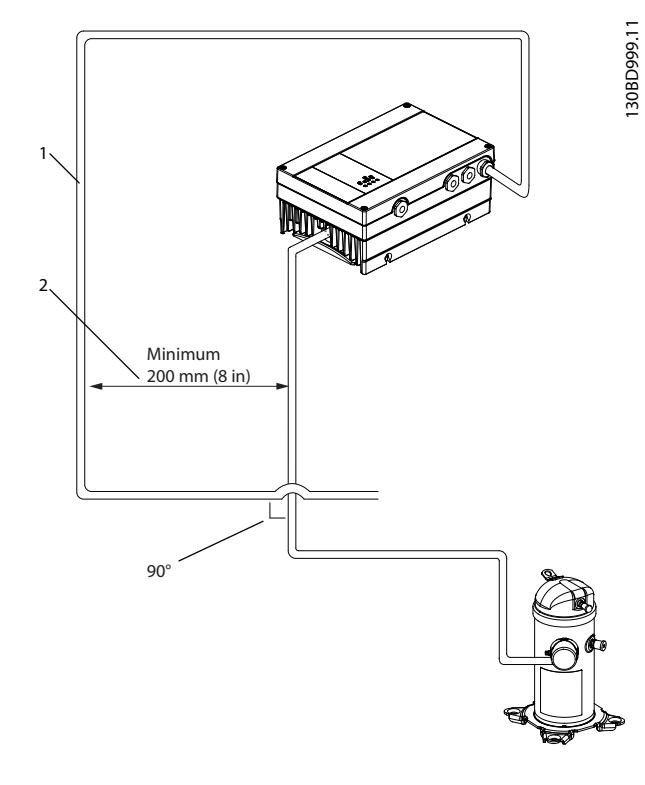

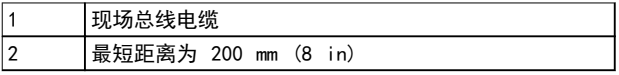

### 图 7.3 通信电缆与电源电缆之间的最短距离

## 7.2 FC 协议概述

## 7.2.1 概述

FC 协议(也称为 FC 现场总线)是 Danfoss 标准现场 总线。它定义了一种符合主-从原理的访问技术来实现现场 总线通讯。

最多可以将一个主站和 126 个从站连接至总线。主站通 过报文中的地址字符来选择各个从站。如果没有事先请 求,从站自身不会传输任何消息。此外,各个从站之间无 法直接传送消息。通讯以半双工模式进行。 不能将主站的功能转移到另一节点上(单主站系统)。

物理层是 RS485,因此需要利用变频器内置的 RS485 端 口。FC 协议支持不同的报文格式:

- **•** 用于过程数据的 8 字节短格式。
- **•** 16 字节长格式,其中还包含参数通道。
- **•** 用于文本的格式。

## 7.2.2 带 Modbus RTU 的 FC

FC 协议提供了访问变频器的控制字和总线参考值的能 力。

Modbus 主站可以借助控制字来控制若干重要的变频器功 能:

- **•** 启动。
- **•** 以多种方式停止变频器:
	- 惯性停止。
	- 快速停止。
	- 直流制动停止。
	- 正常(变速)停止。
- **•** 故障跳闸后复位。
- **•** 以各种预置速度运转。
- **•** 反向运转。
- **•** 有效菜单的更改。
- **•** 控制变频器内置的 2 个继电器。

总线参考值通常用于速度控制。此外还可以访问参数,读 取其值,如果可能还可以将值写入其中。借此可以使用一 系列的控制选项,包括在使用变频器内部 PI 控制器时控 制变频器的给定值。

## 7.3 网络配置

要启用变频器的 FC 协议,请设置下述参数。

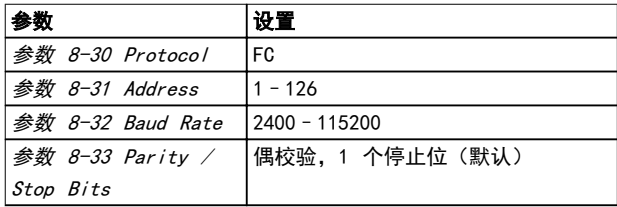

#### 表 7.3 启用协议的参数设置

7.4 FC 协议消息帧结构

7.4.1 字符(字节)的内容

每个字符的传输都是从该字符的起始位开始。随后传输 8 个数据位,对应一个字节。每个字符都通过奇偶校验位得 到保护。当该位符合奇偶校验时,它被设为 1。奇偶校验 是指 8 个数据位和该奇偶校验位中的 1 的个数在总体上 相等。字符以停止位作为结束,因此,一个字符共包括 11 位。

Danfoss

RS485 安装和设置 VLT® 压缩机变频器 CDS 803

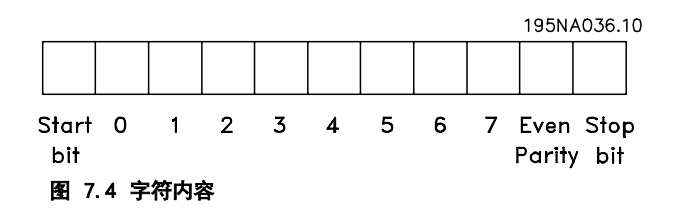

## 7.4.2 报文结构

每个报文都具有下列结构:

- 1. 起始字符 (STX)=02 hex。
- 2. 一个字节表示报文长度 (LGE)。
- 3. 一个字节指明变频器地址 (ADR)。

再以后是若干数据字节(数量不定,具体取决于电报的类 型)。

报文以一个数据控制字节 (BCC) 作为结束。

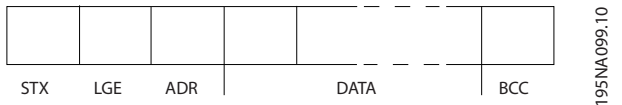

#### 图 7.5 报文结构

## 7.4.3 报文长度 (LGE)

电报长度是数据字节、地址字节 ADR 以及数据控制字节 BCC 三者的字节数之和。

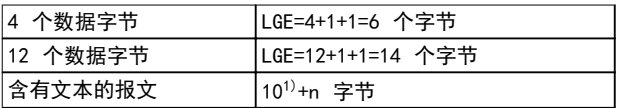

#### 表 7.4 报文长度

1) 10 为固定字符数,而 n 是可变的(取决于文本的长度)。

7.4.4 变频器地址 (ADR)

## 地址格式 1-126

- **•** 位 7 = 1(使用 1 126 的地址格式)。
- **•** 位 0 6 = 变频器地址 1 126。
- **•** 位 0 6 = 0 广播。

从系统在对主系统的响应电报中会原封不动地将地址字节 发回。

7.4.5 数据控制字节 (BCC)

校验和是以 XOR 函数形式计算的。收到报文的第一个字 节之前,所求出的校验和为 0。

Danfoss

## 7.4.6 数据字段

数据块的结构取决于报文类型。有 3 种类型的电报,每种电报类型都同时适用于控制电报(由主⇒从)和响应电报(由从 ⇒主)。

这 3 种报文类型是:

- **•** 过程块 (PCD)。
- **•** 参数块。
- **•** 文本块。

## 过程块 (PCD)

PCD 由 4 个字节 (2 个字) 的数据块组成, 其中包括:

- **•** 控制字和参考值(由主到从)。
- **•** 状态字和当前输出频率(由从到主)。

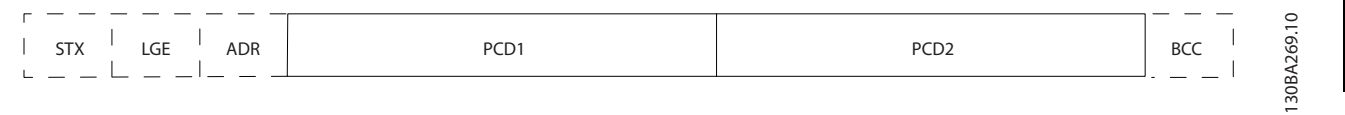

## 图 7.6 过程块

## 参数块

参数块用于在主站和从站之间传输参数。数据块由 12 个字节(6 个字)组成,并且还包含过程块。

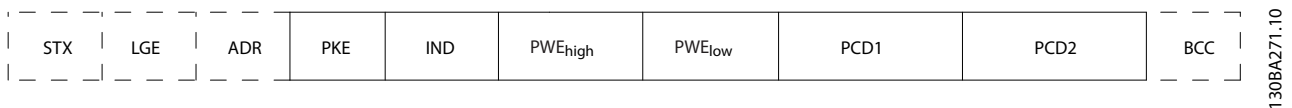

## 图 7.7 参数块

## 文本块

文本块用于通过数据块读取或写入文本。

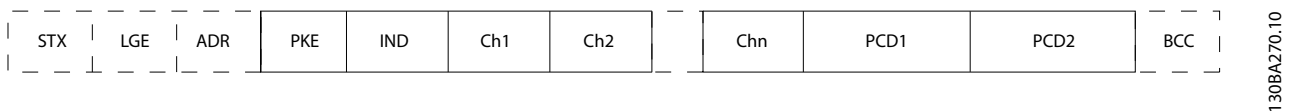

#### 图 7.8 文本块

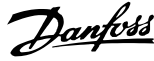

## <span id="page-53-0"></span>7.4.7 PKE 字段

PKE 字段包含 2 个子字段:

- **•** 参数命令和响应 (AK)
- **•** 参数号 (PNU)

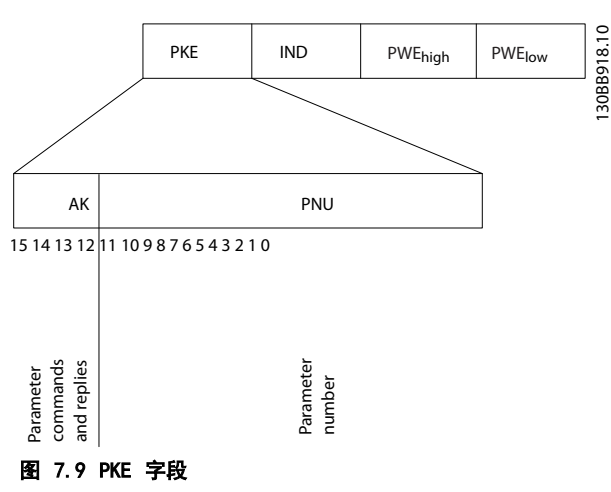

第 12-15 位用于传输参数命令(由主到从)和将从站处 理过的响应传回主站。

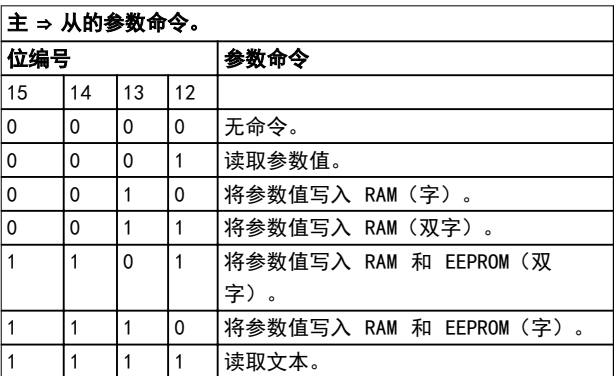

#### 表 7.5 参数命令

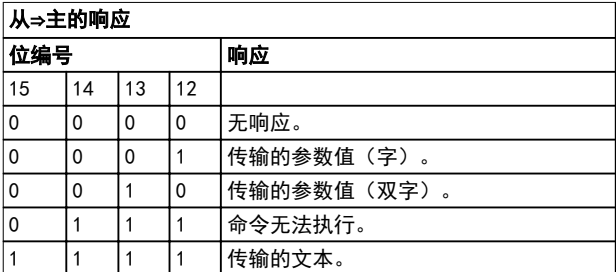

#### 表 7.6 响应

如果命今无法执行,从站发出响应消息"0111 命今无法  $\sharp \mathcal{H}$ ; 并在 表 7.7 中给出下述故障报告:

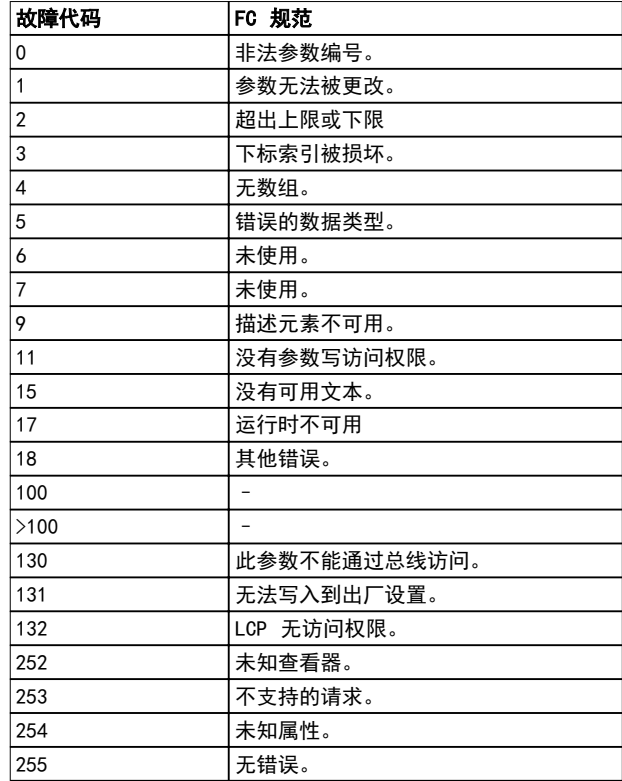

## 表 7.7 从站报告

## 7.4.8 参数号 (PNU)

第 0 - 11 位用于传输参数号。在*[章 6 如何编程](#page-37-0)*的参数 说明中定义了有关参数的功能。

## 7.4.9 索引 (IND)

同时使用索引和参数号,可以对具有索引的参数(如 ) 进行读/写访问, 例如*参数 15-30 Alarm Log: Error* Code。索引包含 2 个字节, 1 个低位字节和 1 个高位 字节。

只有低位字节可作为索引使用。

## 7.4.10 参数值 (PWE)

参数值块由 2 个字(4 个字节)组成,其值取决于定义 的命令 (AK)。当 PWE 块不包含任何值时,主站会提示您 输入参数值。要更改某个参数值(写操作),请将新值写 入 PWE 块中,然后从主站将相关消息发送到从站。

如果从站对参数请求(读命令)作出了响应,PWE 块中的 当前参数值将被传回给主站。如果参数包含多个数据选项 (例如 参数 0-01 Language), 则可通过在 PWE 块中 输入数据值来选择相应的值。串行通讯只能读取包含数据 类型 9 (文本字符串) 的参数。

Danfoss

#### RS485 安装和设置 しんじょう こうこう 设计指南

参数 15-40 FC Type 到 参数 15-53 Power Card Serial Number 包含数据类型 9。 例如,可以读取 参数  $15-40$  FC Type 中的设备规格和 主电源电压范围。在传输(读)文本字符串时, 报文的长 度是可变的,因为文本具有不同的长度。报文长度在报文 的第二个字节 (LGE) 中定义。使用文本传输时,可以用 索引字符表明这是一个读命令还是一个写命令。

要通过 PWE 块读取文本,请将参数命令 (AK) 设为 F (十六进制)。索引字符的高位字节必须为 4 。

7.4.11 变频器支持的数据类型

"无符号"数据类型,即在电报中没有运算符。

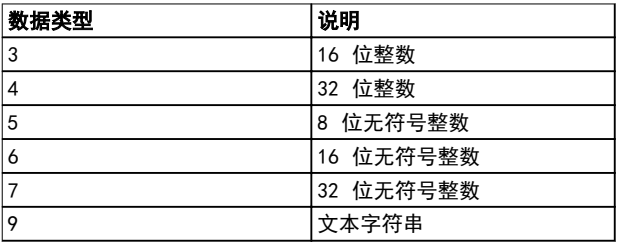

#### 表 7.8 数据类型

## 7.4.12 转换

有关各个参数的不同属性,请参阅*编程指南*的*参数列表*一 章。参数值只能以整数形式传输。在传输小数时需要使用 转换因数。

参数 4-12 Motor Speed Low Limit [Hz] 的转换因数为 0.1。要将最小频率预设为 10 Hz,则传输的值应是 100。如果转换因数为 0.1,则表示被传输的值将被乘以 0.1。因此,如果传输的值为 100,将被认为是 10.0。

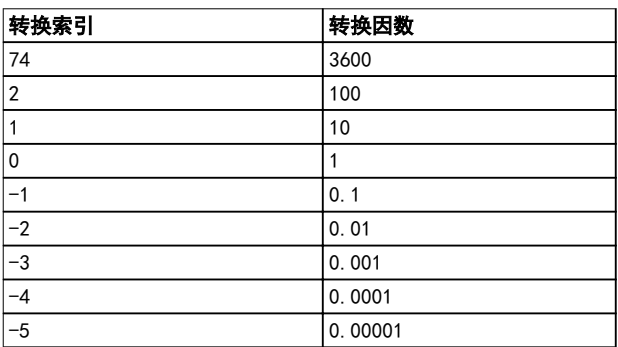

表 7.9 转换

## 7.4.13 过程字 (PCD)

过程字的数据块分为两个部分,各有 16 位,它们总是按 照所定义的顺序出现。

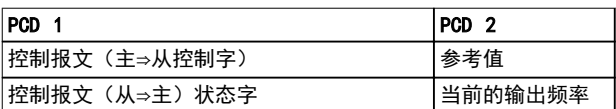

表 7.10 过程字 (PCD)

7.5 示例

7.5.1 写入参数值

将 参数 4-14 Motor Speed High Limit [Hz] 更改为 100 Hz。 将数据写入 EEPROM。

PKE = E19E (十六进制) - 将单字写入 参 数 4-14 Motor Speed High Limit [Hz]:

- **•** IND = 0000(十六进制)。
- **•** PWEHIGH = 0000(十六进制)。
- **•** PWELOW = 03E8(十六进制)。

数据值 1000, 对应于 100 Hz, 请参阅*章 7.4.12 转* 换。

相应的报文如 图 7.10。

| E19E                     | H 0000     | н | 0000     | н | 03E8    | 0<br>$\sim$<br>ᡡ<br>Æ          |
|--------------------------|------------|---|----------|---|---------|--------------------------------|
| <b>PKE</b>               | <b>IND</b> |   | PWE high |   | PWE low | 20<br>$\overline{\phantom{0}}$ |
| - - - - -<br><b>11.5</b> |            |   |          |   |         |                                |

图 7.10 报文

注意

参数 4-14 Motor Speed High Limit [Hz]是一个单字, 用于在 EEPROM 中写入的参数命令为"E"。参 数 4-14 Motor Speed High Limit [Hz]是 19E (十六进 制)。

从站对主站的响应如图 7.11 所示。

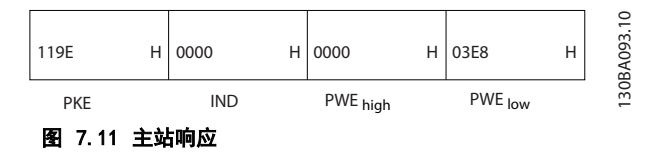

7 7

Danfoss

## <span id="page-55-0"></span>7.5.2 读取参数值

在 参数 3-41 Ramp 1 Ramp Up Time 中读取参数值

PKE=1155 (十六讲制) - 读取 参数 3-41 Ramp 1 Ramp Up Time 中的参数值:

- **•** IND=0000(十六进制)。
- **•** PWEHIGH=0000 (十六进制)。
- **•** PWELOW=0000(十六进制)。

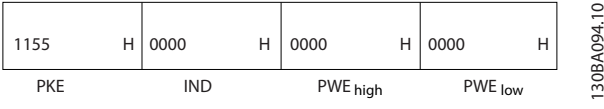

图 7.12 报文

如果 参数 3-41 Ramp 1 Ramp Up Time 的值为 10  $\psi$ , 则从站对主站的响应如 图  $7.13$  所示。

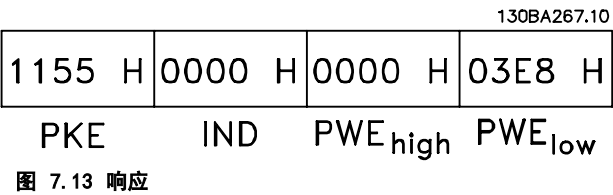

3E8(十六进制)对应于 1000(十进制)。参

数 3-41 Ramp 1 Ramp Up Time 的转换索引为 -2, 即 0.01。

参数 3-41 Ramp 1 Ramp Up Time 的类型是无符号 32 位整数。

7.6 Modbus RTU 概述

## 7.6.1 预备知识

Danfoss 假设所安装的控制器支持本手册介绍的接口,并 严格遵守在控制器和变频器中规定的所有要求和限制。

内置的 Modbus RTU(远程终端设备)可以与任何支持本 手册定义的接口的控制器进行通讯。本说明假设用户完全 了解控制器的功能和限制。

# 7.6.2 用户应具备的知识

内置的 Modbus RTU 可以与任何支持本手册定义的接口的 控制器进行通讯。本说明假设用户完全了解控制器的功能 和限制。

## 7.6.3 概述

无论物理通讯网络为何种类型,本小节描述了控制器请求 访问另一台设备时使用的过程。这如何响应来自另一台设 备的请求,以及如何检测和报告错误。此外还建立了消息 字段布局和内容的公用格式。

在通过 ModBus RTU 网络进行通讯期间,该协议:

- **•** 确定了每个控制器如何了解其设备地址。
- **•** 如何识别发送给它的消息。
- **•** 如何确定要采取的操作。
- **•** 如何提取消息中所含的任何数据或其他信息。

如果要求回复,控制器将创建并发送回复消息。 控制器利用主从技术进行通讯,该技术仅允许一台主设备 启动事务(称为查询)。从设备可通过向主设备提供所请 求的数据,或采用查询中请求的操作进行响应。 主站可以对单个从站进行寻址,或向所有从站发送广播消 息。从站会向对它们单独寻址的查询返回一个响应。但对 来自主站的广播查询则不予响应。Modbus RTU 协议通过 提供以下信息给主设备的查询建立格式:

- **•** 设备(或广播)地址。
- **•** 用来定义请求操作的功能代码。
- **•** 任何需要发送的数据。
- **•** 错误检查字段

也可使用 Modbus 协议创建从站的响应消息。其中包含确 认所采取操作的字段、要返回的所有数据及错误检查字 段。如果从站在接收消息时发生错误,或者它无法执行所 请求的操作,那么从站将构建一个错误消息并通过响应消 息发回,否则会发生超时。

## 7.6.4 带有 Modbus RTU 的变频器

该变频器通过内置的 RS485 接口以 Modbus RTU 格式进 行通讯。Modbus RTU 提供了访问变频器的控制字和总线 参考值的能力。

Modbus 主站可以借助控制字来控制若干重要的变频器功 能:

- **•** 启动。
- **•** 多种停止:
	- 惯性停止。
	- 快速停止。
	- 直流制动停止。
	- 正常(变速)停止。
- **•** 故障跳闸后复位。
- **•** 以各种预置速度运转。
- **•** 反向运转。
- **•** 更改有效菜单。

Danfoss

<span id="page-56-0"></span>**•** 控制变频器的内置继电器。

总线参考值通常用于速度控制。此外还可以访问参数,读 取其值,如果可能还可以将值写入其中。借助访问参数, 可以使用一系列的控制选项,包括在使用变频器的内部 PID 控制器时,控制变频器的给定值。

## 7.7 网络配置

要在该变频器上启用 Modbus RTU,请设置下述参数:

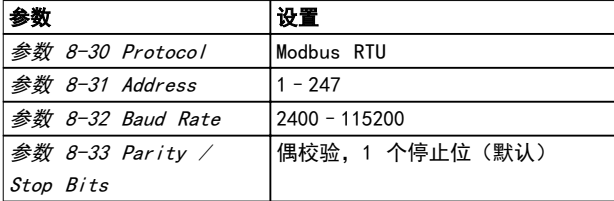

#### 表 7.11 网络配置

## 7.8 Modbus RTU 消息帧结构

7.8.1 简介

控制器被设置为在 Modbus 网络上使用 RTU(远程终端设 备)模式进行通讯,消息中的每个字节中都包含两个 4 位十六进制字符。各个字节的格式如 表 7.12 所示。

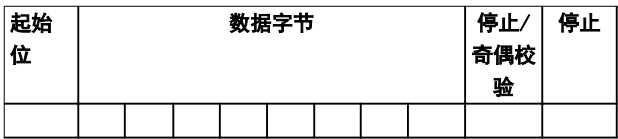

#### 表 7.12 各个字节的格式

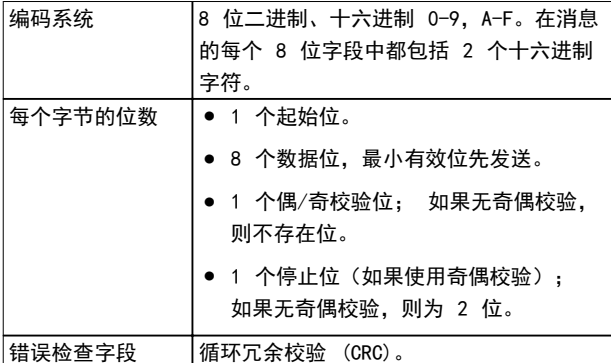

#### 表 7.13 字节详情

## 7.8.2 Modbus RTU 报文结构

传输设备将 Modbus RTU 报文放入一个开始和结束位置已 知的帧中。这样,接收设备即可在报文开始处开始读取地 址部分,确定该消息对哪台设备进行寻址(或所有设备, 如果报文为广播的话),并了解报文的结束时间。检测到 部分报文,因而产生错误。在每个字段中传输的字符必须 使用从 00 到 FF 的十六进制格式。变频器会持续监视网 络总线,即便在静止期间也是如此。接收到第一个字段

(地址字段)后,每个变频器或设备都会将其解码,以确 定被寻址的设备。地址为零的 Modbus RTU 报文是广播报 文。不允许响应广播报文。典型的报文帧如*表 7.14* 所 示。

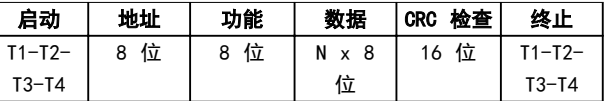

#### 表 7.14 典型的 Modbus RTU 报文结构

7.8.3 启动/停止字段

消息以一个静止段开始。此段至少为 3.5 个字符间隔。 这可用所选网络波特率下的字符间隔的倍数来实现(显示 为"启动"T1-T2-T3-T4)。所传输的第一个字段为设备地 址。在传输完最后一个字符后,紧接着是一个类似的至少 为 3.5 个字符间隔的段,它标志着消息的结束。在此段 之后可以开始新的消息。

必须将整个消息帧作为连续的数据流传输。如果在帧结束 之前出现了超过 1.5 个字符间隔的静止段,则接收设备 会丢弃不完整的消息,并假设下一字节为新消息的地址字 段。类似地,如果新消息在上一条消息完成之后的 3.5 个字符间隔内便开始,则接收设备会将其视为上一条消息 的延续。这会导致超时(从站无响应),因为对于该组合 消息而言,最后的 CRC 字段中的值将无效。

## 7.8.4 地址字段

报文帧的地址字段包含 8 位。有效的从设备地址应介于 0–247(十进制) 范围内。为单台从设备分配的地址应 介于 1–247 的范围(0 预留给广播模式,这是所有从站 都认可的)。主站通过将从站地址放入报文的地址字段, 对从站进行寻址。从站发送其响应时,会将自己的地址放 在此地址字段中,以使主站了解哪个从站在进行响应。

## 7.8.5 功能字段

报文帧的功能字段包含 8 位。有效代码的范围为 1 -FF。功能字段用于在主站和从站之间发送报文。从主设备 向从属设备发送报文时,功能代码字段将通知从属设备要 执行的操作类型。从属设备对主设备进行响应时,会使用 功能代码字段指示正常(无错)响应或发生了某种错误 (称为异常响应)。

对于正常响应,从属设备只重复原先的功能代码。对于异 常响应,从站会返回一个代码。该代码相当于原始的功能 代码,只不过其最大有效位被设为逻辑 1。此外,从属设 备还将一个唯一的代码放入响应报文的数据字段中。该代 码可通知主控制器发生了哪种错误,或异常的原因。另请 参阅 [章 7.8.10 Modbus RTU 支持的功能代码](#page-59-0) 和 [章 7.8.11 Modbus 异常代码](#page-59-0)。

7 7

## 7.8.6 数据字段

数据字段是使用几组两个十六进制数字(范围在 00 至 FF 之间)构建的。这些数字都由一个 RTU 字符构成。从 主设备发送到从设备的报文的数据字段包含其他信息,它 们是从属设备正确操作所必须的信息。该信息可能包括一 些项目,比如:

- **•** 线圈或寄存器地址。
- **•** 要处理的项目数量。
- **•** 字段内实际的数据字节数。

## 7.8.7 CRC 检查字段

在消息中包括一个错误检查字段,此字段的工作机制基于 循环冗余校验 (CRC) 方法。CRC 字段可检查整条消息的 内容。它的应用与用于消息的单个字符的任何奇偶校验方 法均无关。CRC 值是通过传输设备计算的,后者将 CRC 作为最后一个字段附加在消息中。接收设备会在接收消息 过程中重新计算 CRC,并将计算值与 CRC 字段中接收到 的实际值相比较。如果两个值不相等,则会导致总线超 时。错误检查字段包含一个 16 位二进制值,该值由两个 8 位字节组成。此步完成后,首先附加字段的低位字节, 然后是高位字节。CRC 高位字节为消息中发送的最后一个 字节。

## 7.8.8 线圈寄存器编址

在 Modbus 中,所有数据都是用线圈和保持寄存器来组织 的。线圈保持单个位,而保持寄存器则保持 2 字节字 (即 16 位)。Modbus 消息中的所有数据地址均以零为 参考。数据项的第一个项目编号被编址为零。例如: 可 编程控制器中的"线圈 1"在 Modbus 消息的数据地址字 段中被编址为线圈 0000。线圈 127(十进制)被编址为 线圈 007Ehex(十进制的 126)。

保持寄存器 40001 在消息数据地址字段中被编址为寄存 器 0000。功能代码字段已指定某个"保持寄存器"操 作。因此,"4XXXX"引用值是固有的。保持寄存器 40108 被编址为寄存器 006Bhex(十进制的 107)。

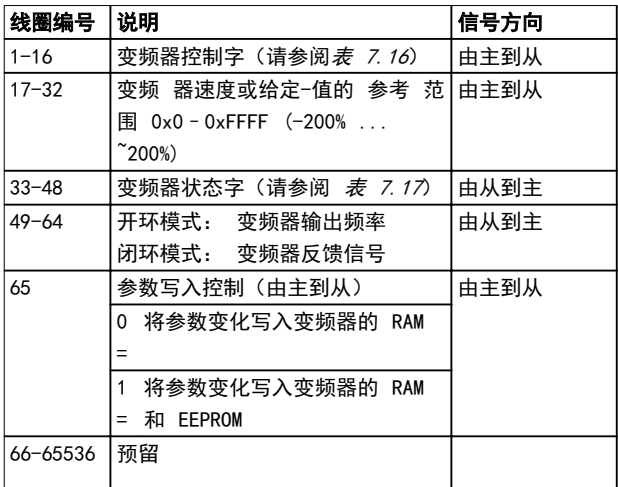

Danfoss

#### 表 7.15 线圈寄存器

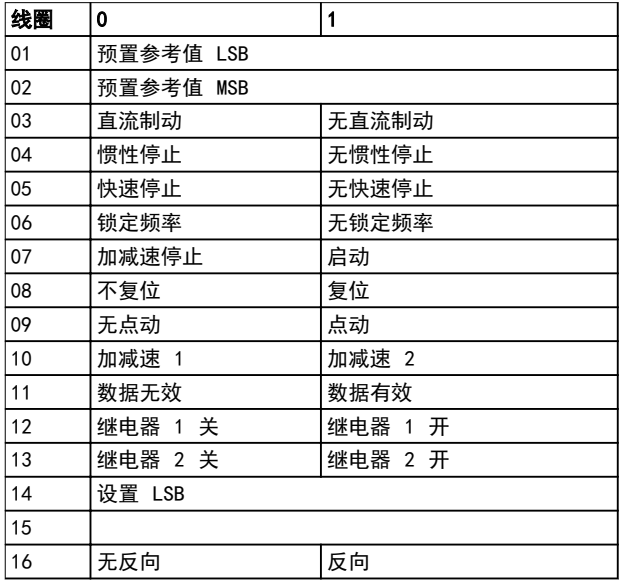

表 7.16 变频器控制字(FC 协议)

Danfoss

<span id="page-58-0"></span>RS485 安装和设置 しんじょう こうしょう 设计指南

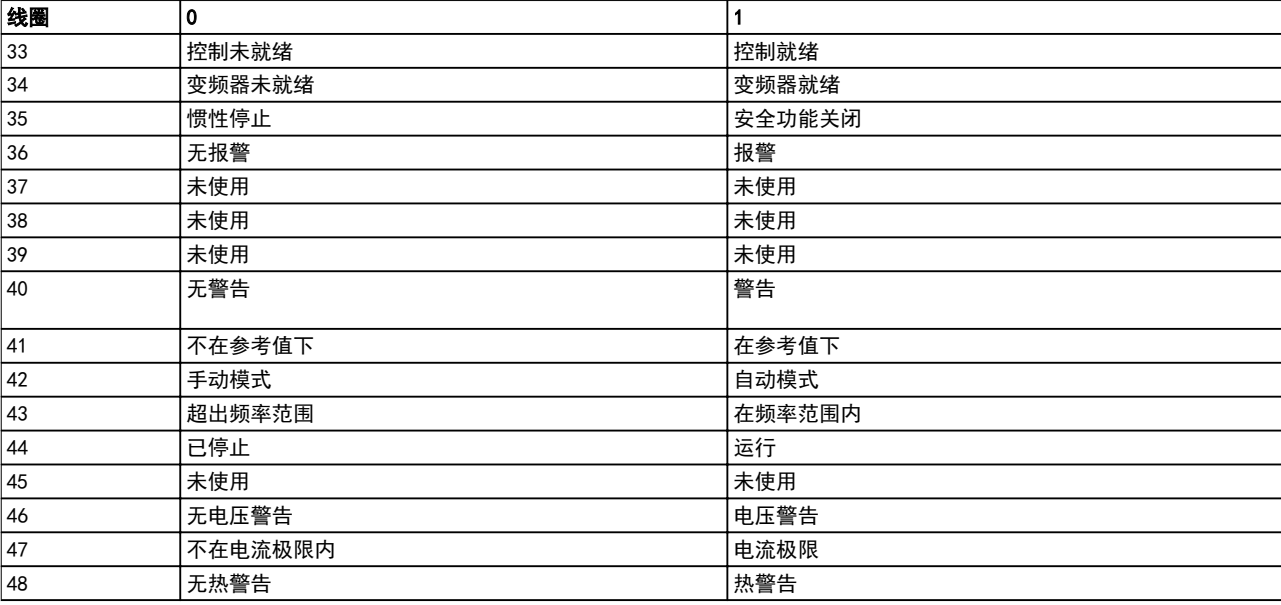

## 表 7.17 变频器状态字(FC 协议)

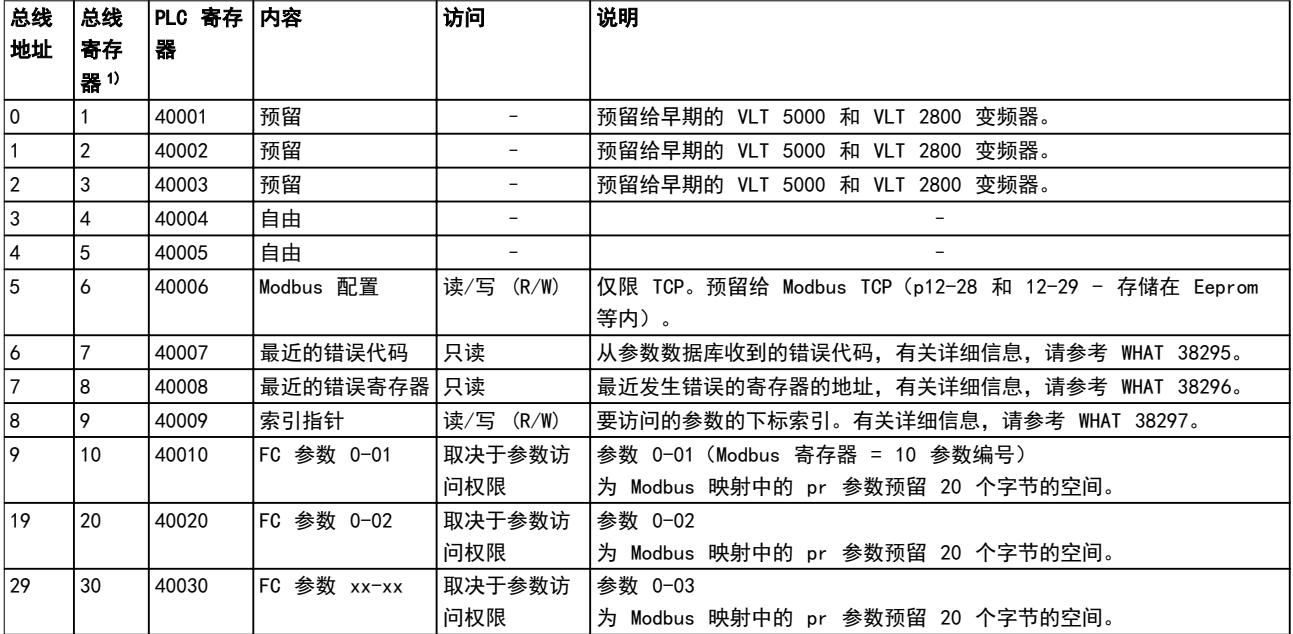

## 表 7.18 地址/寄存器

1) 写入 Modbus RTU 报文的值必须比寄存器编号小, 比如, 为了读取 Modbus 寄存器 1, 则在报文中写入的值应为 0。

## <span id="page-59-0"></span>7.8.9 如何控制变频器

本节介绍了可以在 Modbus RTU 报文的功能字段和数据字 段中使用的代码。

## 7.8.10 Modbus RTU 支持的功能代码

Modbus RTU 支持在报文的功能字段中使用下述功能代 码。

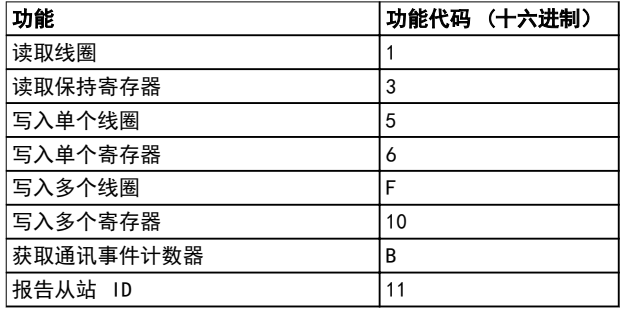

## 表 7.19 功能代码

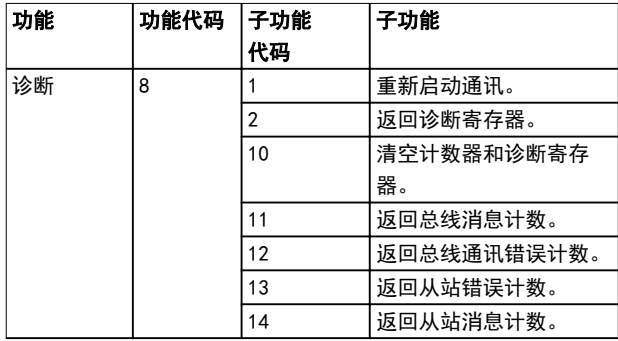

#### 表 7.20 功能代码

## 7.8.11 Modbus 异常代码

有关异常代码响应消息的结构的完整说明,请参考 [章 7.8.5 功能字段](#page-56-0)。

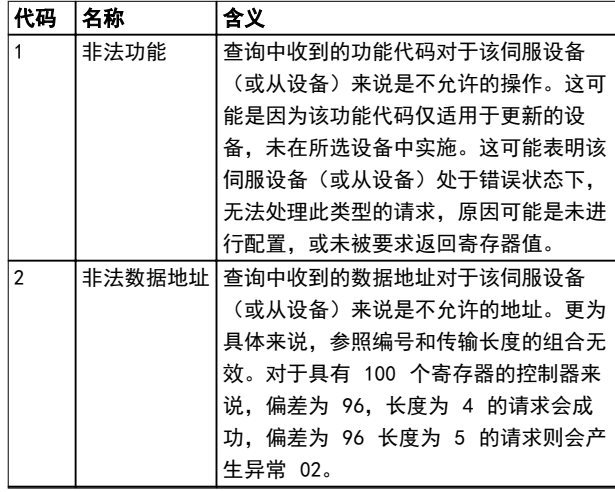

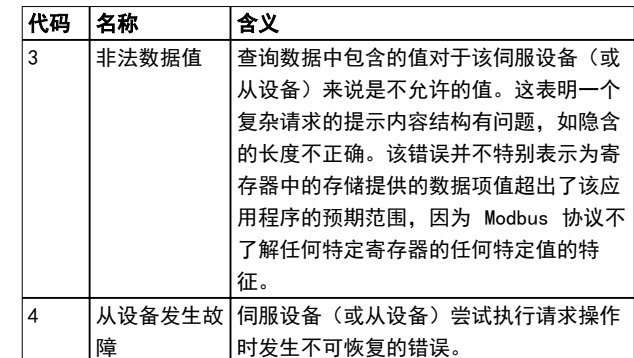

Danfoss

#### 表 7.21 Modbus 异常代码

#### 7.9 如何访问参数

7.9.1 参数处理

PNU(参数号)是从 Modbus 读/写消息中包含的寄存器地 址转换而来的。参数号以*十进制* 形式转换为 Modbus 格 式(10 x 参数号)。示例: 读取 参数 3-12 加速/减 速值(16 位): 保持寄存器 3120 存放参数值。值为 1352(十进制)表示该参数被设置为 12.52%

读取 参数 3-14 预置相对参考值 (32 位) : 保持寄存 器 3410 和 3411 存放参数值。值为 11300 (*十进制*) 表示该参数被设置为 1113.00。

有关参数、尺寸和转换索引的信息,请查看编程指南。

### 7.9.2 数据存储

线圈 65(十进制)可决定是将写入变频器的数据存储到 EEPROM 和 RAM (线圈 65=1) 还是仅存储到 RAM 中 (线 圈 65=0)。

## 7.9.3 IND(索引)

变频器中的一些参数是数组参数,如参数 3-10 预置参考 值。由于 Modbus 不支持在保持寄存器中存放数组,变频 器将保持寄存器 9 保留用作数组指针。读取或写入一个 数组参数前,设置保持寄存器 9。将保持寄存器设置为值 2,将导致所有后续的读取/写入数组参数的操作都使用索 引 2。

## 7.9.4 文本块

可以像访问其他参数那样访问以文本字符串形式存储的参 数。文本块的最大长度为 20 个字符。在对某个参数的读 请求中,如果请求的字符数超过该参数存储的字符数,则 响应消息会被截断。在对某个参数的读请求中,如果请求 的字符数少于该参数存储的字符数,则会用空格填充响应 消息。

<u>Danfoss</u>

#### RS485 安装和设置 しんしゃ こうしゅう 设计指南

## 7.9.5 转换因数

参数值只能以整数的形式传输。若要传输小数,请使用转 换因数。

7.9.6 参数值

#### 标准数据类型

标准数据类型有 int16、int32、uint8、uint16 和 uint32。它们以 4x 寄存器 (40001–4FFFF) 的形式存 储。使用功能 03 (十六进制) 读取保持寄存器 可读取这 些参数。使用以下功能可写入参数:对于 1 个寄存器 (16 位), 使用功能 6 (十六进制) 预置单个寄存器; 对于 2 个寄存器(32 位),使用功能 10(十六进制) 预置多个寄存器。可读取的长度范围为 1 个寄存器 (16 位)到 10 个寄存器(20 个字符)。

#### 非标准数据类型

非标准数据类型为文本字符串,以 4x 寄存器 (40001– 4FFFF) 的形式存储。使用功能 03 (十六进制) *读取保持* 寄存器 可读取这些参数,使用 10 (十六进制) 预置多 个寄存器 可写入这些参数 。可读取的长度范围为 1 个 寄存器(2 个字符)到 10 个寄存器(20 个字符)。

7.10 示例

下述示例显示了各种 Modbus RTU 命令。

7.10.1 读取线圈状态(01 [十六进制])

#### 说明

该功能读取变频器中离散输出(线圈)的开/关状态。读取 操作从不支持广播。

#### 查询

查询消息指定起始线圈和要读取的线圈数。线圈地址从 0 开始, 如线圈 33 的地址应为 32。

从"从站设备 01"读取线圈 33-48 (状态字)的请求示 例。

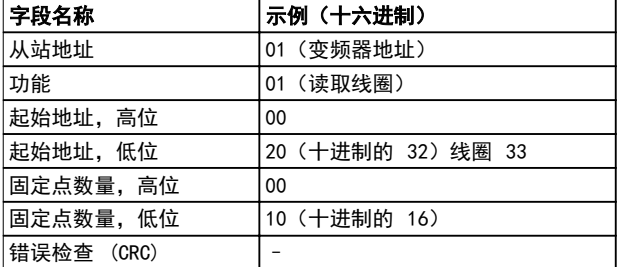

### 表 7.22 查询

## 响应

按照数据字段中每位一个线圈的形式,对响应消息中的线 圈状态进行打包。状态指示如下: 1=ON; 0=关闭。第一 个数据字节的 lsb 包含在查询中寻址的线圈。其他线圈 跟在该字节的高位端之后, 并按从"低位到高位"的顺序 出现在后续字节中。

如果返回的线圈数量不是 8 的倍数,则将用零填充最后 的数据字节中的其余位(向该字节的高位端填充)。"字 节数"字段指定数据的完整字节数。

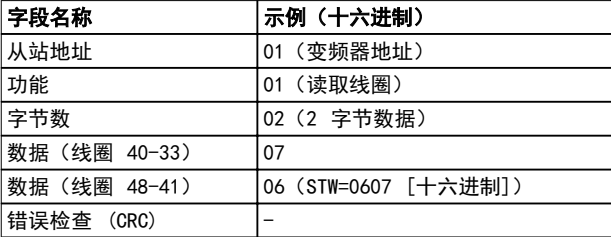

#### 表 7.23 响应

注意

在 Modbus 中用显性偏移 -1 来访问线圈和寄存器。 比如用线圈 32 来访问线圈 33。

7.10.2 强制/写入单个线圈(05 [十六进 制1)

#### 说明

该功能强制将线圈设为开或关。广播时,此功能强制所有 连接的从属设备均具有相同的线圈参考值。

## 查询

该查询消息指定将强制线圈 65(参数写入控制)。线圈 地址从 0 开始, 如线圈 65 的地址应为 64。强制数据 =00 00hex(OFF [关])或 FF 00hex(ON [开])。

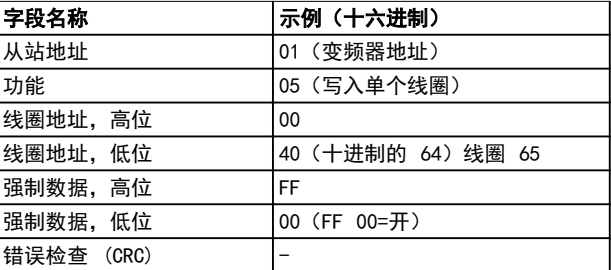

#### 表 7.24 查询

#### 响应

正常响应是在强制线圈状态之后返回对查询的回复。

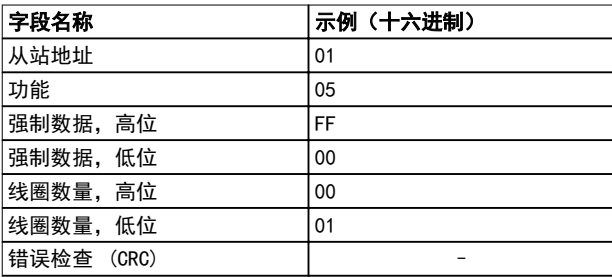

#### 表 7.25 响应

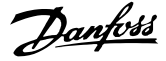

7.10.3 强制/写入多个线圈(0F [十六进 制])

#### 说明

该功能强制一系列线圈中的每个线圈均为开 或关。广播 时,此功能强制所有连接的从属设备均具有相同的线圈参 考值。

#### 查询

该查询报文指定对线圈 17 - 32 (速度给定值)执行强 制。

# 注意

线圈地址从 0 开始, 如线圈 17 的地址应为 16。

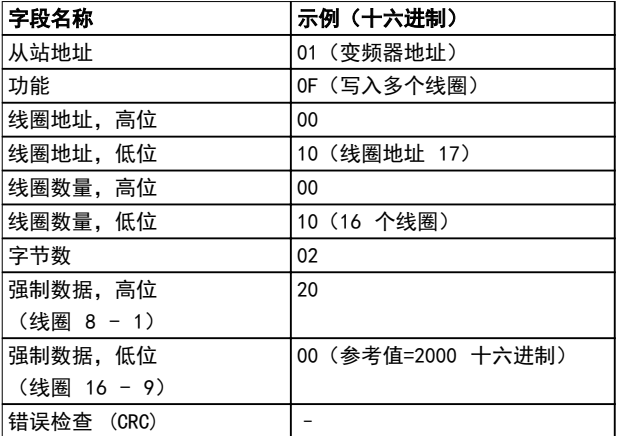

## 表 7.26 查询

#### 响应

正常响应返回从属设备地址、功能代码、起始地址和强制 线圈的数量。

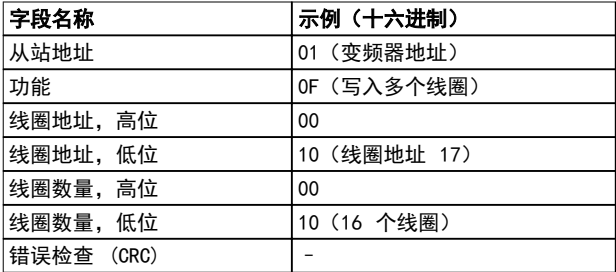

#### 表 7.27 响应

7.10.4 读取保持寄存器 ( 03 [ 十六进 制])

#### 说明

该功能读取从站中保持寄存器的内容。

## 查询

查询消息指定起始寄存器和要读取的寄存器数。寄存器地  $\pm$ 从 0 开始. 如寄存器 1 - 4 的地址应为 0 - 3。 示例: 读取 参数 3-03 Maximum Reference, 寄存器 03030。

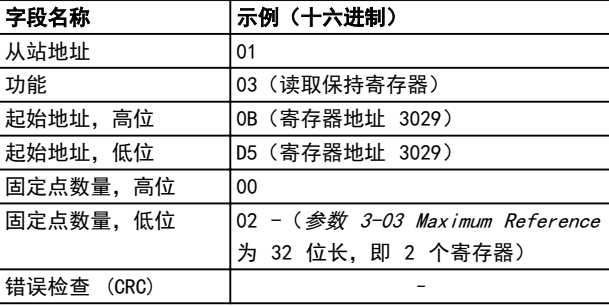

#### 表 7.28 查询

#### 响应

以每个寄存器两个字节的方式将响应消息中的寄存器数据 打包,每个字节内的二进制内容均右对齐。对于每个寄存 器,第一个字节都包含高位的位,第二个字节都包含低位 的位。

示例: 十六进制 000088B8=35.000=35 Hz。

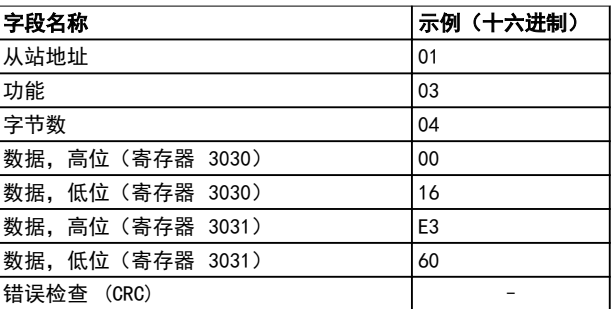

#### 表 7.29 响应

7.10.5 预置单个寄存器 ( 06 [ 十六进 制1)

## 说明

该功能将一个值预置到单个保持寄存器中。

## 查询

查询消息指定要强制的寄存器参考值。寄存器地址从 0 开始, 如寄存器 1 的地址应为 0。

示例: 写入, 参数 1-00 Configuration Mode 寄存器 1000。

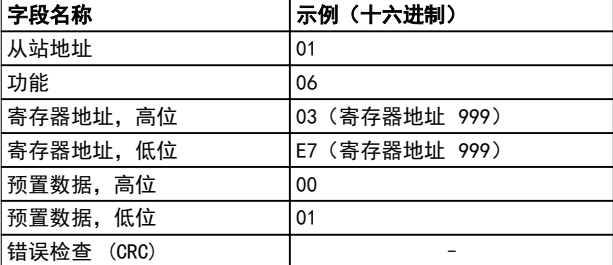

#### 表 7.30 查询

Danfoss

<span id="page-62-0"></span>RS485 安装和设置 しんじょう うちょう 设计指南

## 响应

正常响应是对查询的重复,在传递寄存器内容之后会被返 回。

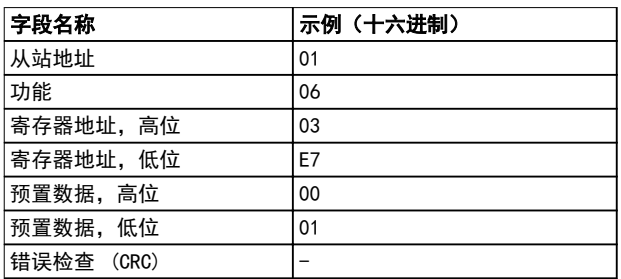

#### 表 7.31 响应

7.10.6 预置多个寄存器 ( 10 [ 十六进 制])

## 说明

该功能将值预置到一系列的保持寄存器中。

## 查询

查询消息指定要预置的寄存器参考值。寄存器地址从 0 开始, 如寄存器 1 的地址应为 0。下述请求示例对 2 个寄存器进行预置(将 参数 1-24 Motor Current 设置 为 738 (7.38 A)):

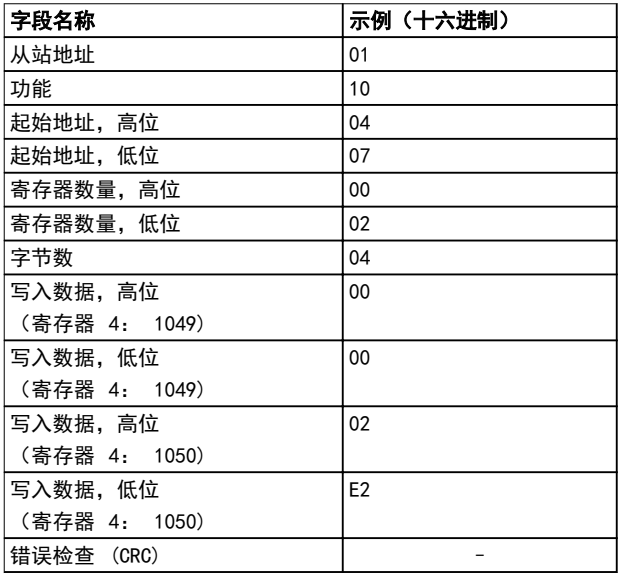

## 表 7.32 查询

## 响应

正常响应返回从属设备地址、功能代码、起始地址和预置 的线圈数量。

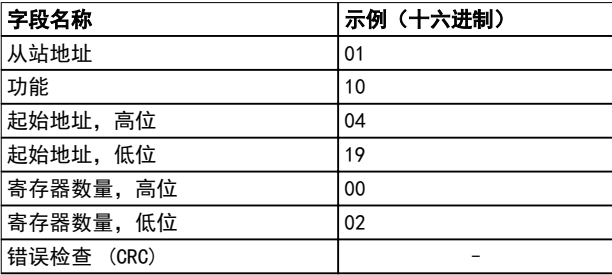

### 表 7.33 响应

- 7.11 Danfoss FC 控制协议
- 7.11.1 与 FC 协议对应的控制字(参数 8-10 协议 = FC 协议)

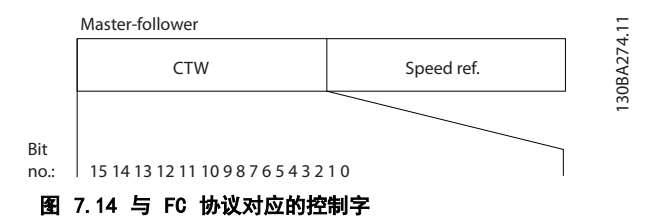

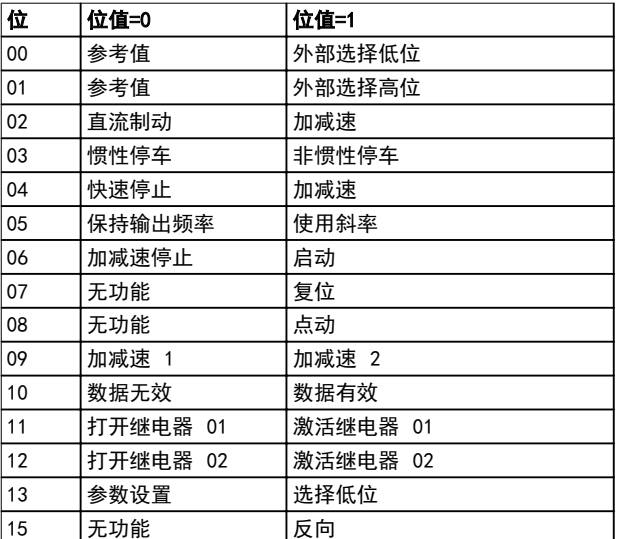

表 7.34 与 FC 协议对应的控制字

Danfoss

#### <span id="page-63-0"></span>RS485 安装和设置 VLT® 压缩机变频器 CDS 803

#### 关于控制位的说明

## 位 00/01

位 00 和 01 用于根据 表 7.35 在 参数 3-10 Preset Reference 中预设的四个参考值之间选择。

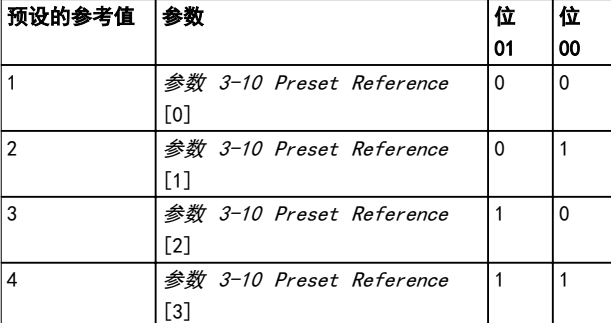

#### 表 7.35 控制位

## 注意

通过在 参数 8-56 Preset Reference Select 中进行选 择,可以定义位 00/01 如何与数字输入的对应功能进行 门运算。

#### 位 02,直流制动

如果位 02=0,则将导致直流制动和停止。制动电流和制 动时间分别在 参数 2-01 DC Brake Current 和 参 数 2-02 DC Braking Time 中设置。 如果位 02 = 1,则导致加减速。

## 位 03,惯性停车

位 03=0: 变频器会立即释放压缩机(关闭输出晶体 管),从而使电机惯性运转直至停止。

位 03=1: 如果满足其他启动条件,变频器将启动压缩 机。

通过在 *参数 8-50 Coasting Select* 中进行选择, 可以 定义位 03 如何与数字输入的对应功能进行门运算。

#### 位 04,快速停止

位 04=0: 使压缩机减速至停止 (在 参数 3-81 Quick Stop Ramp Time 中设置)。

## 位 05,保持输出频率

位 05=0: 锁定当前的输出频率(单位为 Hz)。只能通 过将数字输入(参数 5-10 Terminal 18 Digital Input 到参数 5-13 Terminal 29 Digital Input)设置为加速 =21 和减速 =22 来更改锁定的输出频率。

#### 注意

如果激活锁定输出功能,则只有用下述方式才能使变频器 停止运转:

- **•** 位 03 惯性停止
- **•** 位 02 直流制动
- **•** 被编程为 [5] 直流制动、[2] 惯性停止或 [3] 复位和惯性停止的数字输入端(参 数 5-10 Terminal 18 Digital Input 至 参
	- 数 5-13 Terminal 29 Digital Input)。

#### 位 06,加减速停止/启动

位 06=0: 将导致停止。在此期间,压缩机会根据所选择 的减速参数减速至停止。

位 06=1: 如果满足其他启动条件,将允许变频器启动压 缩机。

通过在 参数 8-53 Start Select 中进行选择, 可以定 义位 06 (加减速停止/启动) 如何与数字输入的对应功能 进行门运算。

## 位 07,复位

位 07=0: 不复位。 位 07=1: 将跳闸复位。复位是在信号的上升沿被激活 的,即从逻辑"0"变为逻辑"1"时。

#### 位 08,点动

位 08=1: 输出频率由 参数 3-11 Jog Speed [Hz] 决 定。

#### 位 09,选择加减速 1/2

位 09=0: 启用加减速 1 (参数 3-41 Ramp 1 Ramp Up Time 到 参数 3-42 Ramp 1 Ramp Down Time)。 位 09=1: 启用加减速 2 (参数 3-51 Ramp 2 Ramp Up Time 到 参数 3-52 Ramp 2 Ramp Down Time)。

#### 位 10,数据无效/数据有效

通知变频器使用或忽略控制字。 位 10=0: 忽略控制字。 位 10=1: 使用控制字。由于不论电报类型为何,电报始 终都包含控制字,因此该功能具有普遍意义。如果在更新 或读取参数时不想使用控制字,可将其关闭。

#### 位 11,继电器 01

- 位 11=0: 不激活继电器。
- 位 11=1: 如果在 参数 5-40 Function Relay 中选择
- 了 [36] 控制字位 11,则激活继电器 01。

#### 位 12,继电器 02

位 12=0: 继电器 02 未激活。

位 12=1: 如果在 参数 5-40 Function Relay 中选择 了 [37] 控制字位 12,则激活继电器 02。

#### 位 13,菜单选择

使用位 13. 可根据*表 7.36* 在 2 个菜单设置之间进行 选择。

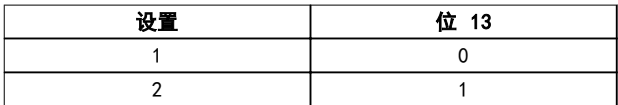

只有在 参数 0-10 Active Set-up 中选择了 [9] 多重 *菜单*,才能使用该功能。

通过在 参数 8-55 Set-up Select 中进行选择,可以定 义位 13 如何与数字输入的对应功能进行门运算。

#### 位 15 反向

位 15=0: 不反转。 位 15=1: 反向。默认设置下,反转功能在 参 数 8-54 Reversing Select 中被设为数字方式。只有在 选择了串行通讯、逻辑、或逻辑时,位 15 才能导致反 向。

#### RS485 安装和设置 しんしゃ こうしゅう 设计指南

Danfoss

## 7.11.2 与 FC 协议对应的状态字 (STW) ( 参 数 8-30 Protocol= FC 协 议)

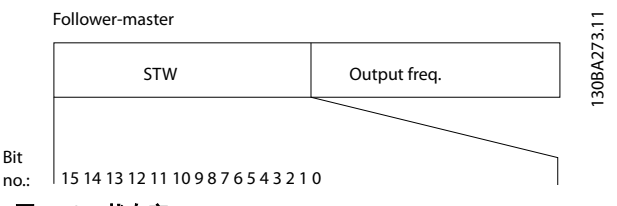

#### 图 7.15 状态字

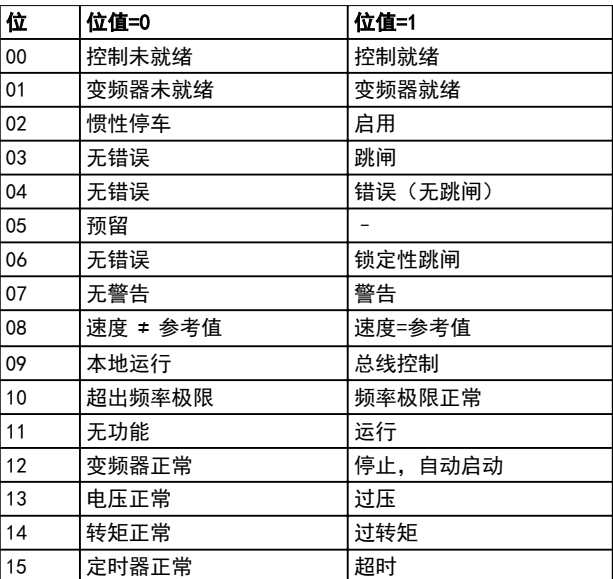

#### 表 7.36 符合 FC 协议的状态字

## 关于状态位的说明

### 位 00,控制未就绪/就绪

位 00=0: 此后变频器将跳闸。 位 00=1: 变频器控制系统已就绪,但不一定已为电源单 元供电(针对控制系统外接 24 V 电源的情形)。

## 位 01,变频器就绪

位 01=0: 变频器未就绪。

位 01=1: 变频器已作好运行准备,但通过数字输入或串 行通讯激活了惯性停车命令。

### 位 02,惯性停止

位 02=0: 变频器释放压缩机。 位 02=1: 变频器通过启动命令启动压缩机。

## 位 03,无错误/跳闸

位 03=0: 变频器不在故障模式下。 位 03=1: 此后变频器将跳闸。要恢复运行,请按 [Reset](复位)。

## 位 04,无错误/错误(无跳闸)

位 04=0: 变频器不在故障模式下。

位 04=1: 变频器显示了一个错误,但没有跳闸。

### 位 05,未使用

在状态字中不使用位 05。

#### 位 06,无错误/锁定性跳闸

位 06=0: 变频器不在故障模式下。

位 06=1: 变频器跳闸,并且被锁定。

## 位 07,无警告/警告

位 07=0: 没有警告。

位 07=1: 发生一个警告。

#### 位 08,速度 ≠ 参考值/速度=参考值

位 08=0: 压缩机在运行,但其当前速度与预置的速度参 考值不同。例如,在启动/停止期间加减速时,可能出现这 种情形。

位 08=1: 压缩机速度符合预置的速度参考值。

### 位 09,本地运行/总线控制

位 09=0: 在控制单元上激活了 [Off/Reset](停止/复 位),或者在 参数 3-13 参考值位置 中选择了 [2] 本 地。不能通过串行通讯控制变频器。 位 09=1: 可以通过现场总线/串行通讯来控制变频器。

### 位 10,超出频率极限

位 10=0: 输出频率达到在 参数 4-12 Motor Speed Low Limit 「Hz] 或 参数 4-14 Motor Speed High Limit [Hz] 中设置的值。

位 10=1: 输出频率在定义的极限范围内。

#### 位 11,未运行/运行

位 11=0: 压缩机不运行。

位 11=1: 惯性停车包含启动信号,或者输出频率大于 0 Hz。

#### 位 12,变频器正常/已停止,将自动启动

位 12=0: 逆变器上不存在临时过热。

- 位 12=1: 逆变器因为过热而停止, 但设备并未跳闸, 因
- 此一旦温度恢复正常,仍可继续工作。

### 位 13,电压正常/超过极限

位 13=0: 没有电压警告。

位 13=1: 变频器中间电路的直流电压过低或者过高。

#### 位 14,转矩正常/超过极限

位 14=0: 压缩机电流低于在 *参数 4-18 Current* Limit 中选择的转矩极限。

位 14=1: 超过了 参数 4-18 Current Limit 中的转矩 极限。

#### 位 15,定时器正常/超过限制

位 15=0: 压缩机热保护和热保护的计时器尚未超过 100%。

位 15=1: 其中的一个定时器超过了 100%。

# 7.11.3 总线速度参考值

以一个相对百分比值的形式将速度参考值传输给变频器。 以一个 16 位字的形式传输该值; 作为整数时 (0-32767),如果值为 16384(4000 [十六进制]),则表 示 100%。负数借助 2 的补码表示。实际输出频率 (MAV) 与总线参考值的标定方式相同。

Master-slave

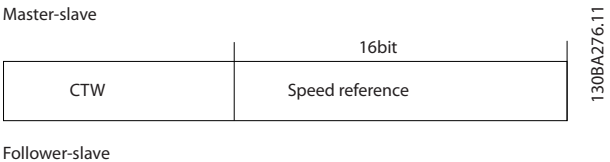

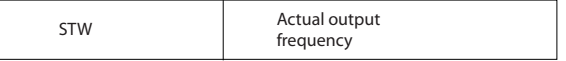

图 7.16 实际输出频率 (MAV)

参考值和 MAV 的标定方式如下:

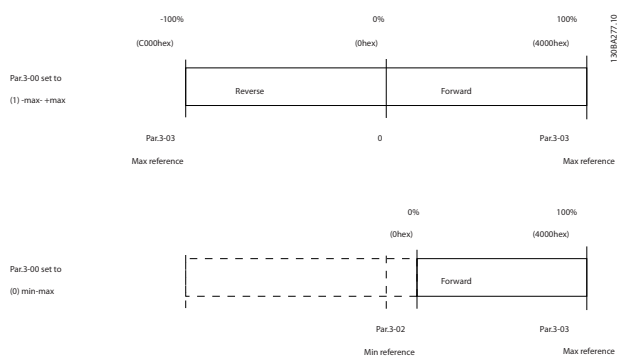

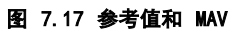

Danfoss

<span id="page-66-0"></span>一般规范 **2008年 - 1999年 - 1999年 - 1999年 - 1999年 - 1999年 - 1999年 - 1999年 - 1999年 - 1999** 

# 8 一般规范

# 8.1 主电源规格

8.1.1 主电源 3x200-240 V AC

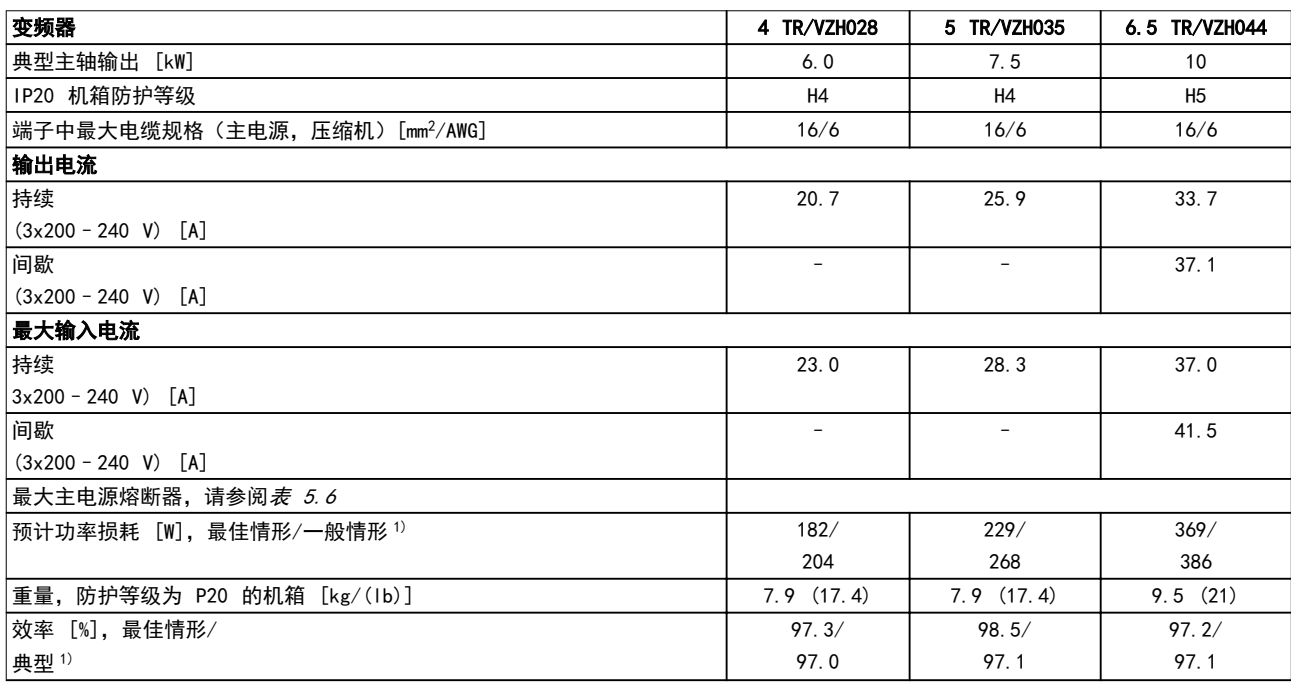

## 表 8.1 3x200–240 V AC

1) 额定负载条件下。

## <span id="page-67-0"></span>8.1.2 主电源 3x380-480 V AC

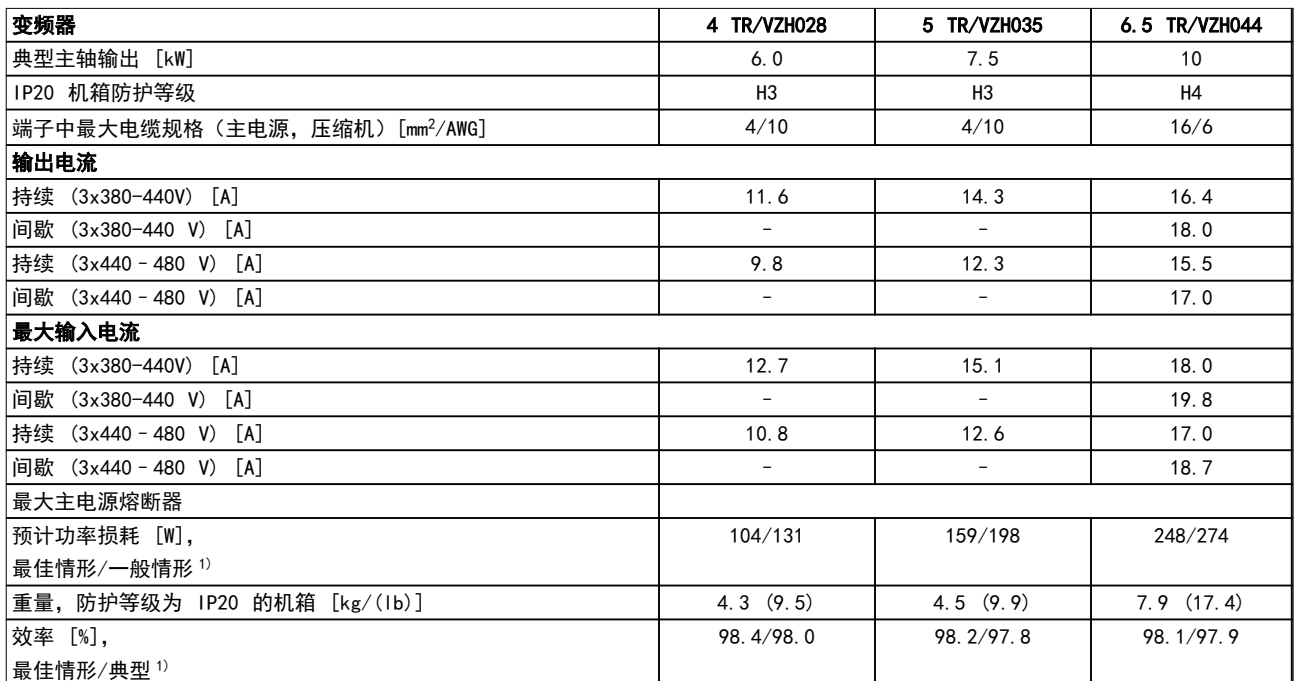

## 表 8.2 3x380–480 V AC

1) 额定负载条件下。

## 8.2 一般规范

## 保护与功能

- **•** 电子热敏式压缩机过载保护。
- **•** 通过监测散热片的温度,可以确保变频器在温度过高时跳闸。
- **•** 当压缩机端子 U、V 和 W 之间发生短路时,变频器会受到保护。
- **•** 如果压缩机缺相,变频器则会跳闸并发出警报。
- **•** 如果主电源发生缺相,变频器将跳闸或发出警告(取决于负载)。
- **•** 对直流回路电压的监测可确保变频器在直流回路电压过低或过高时跳闸。
- **•** 变频器在压缩机端子 U、V 和 W 上有接地故障保护。

## 主电源(L1、L2、L3)

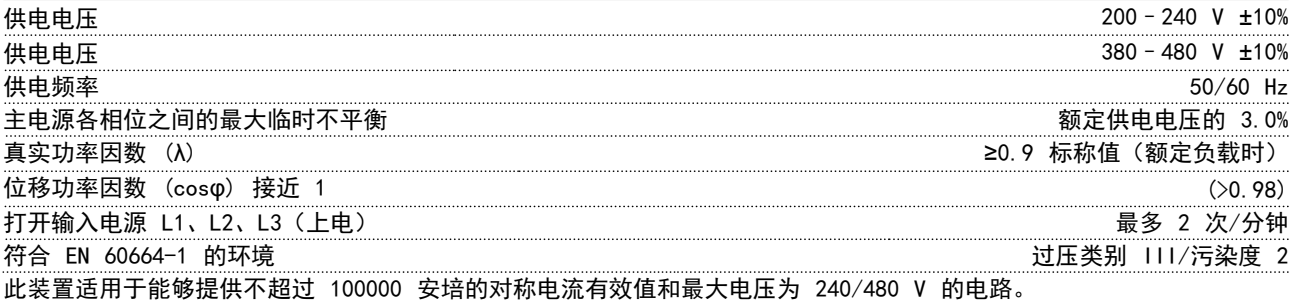

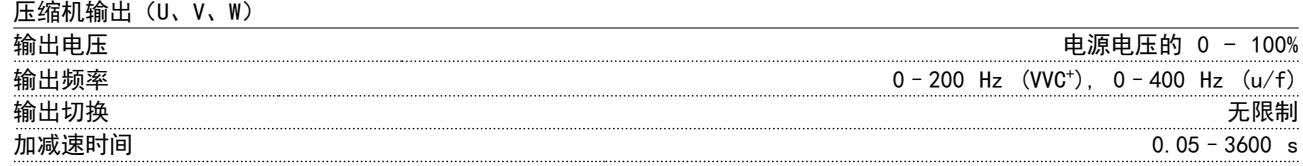

**一般规范 しょうきょう しょうこう しょうかい しょうきょう みやおお 没计指南** 

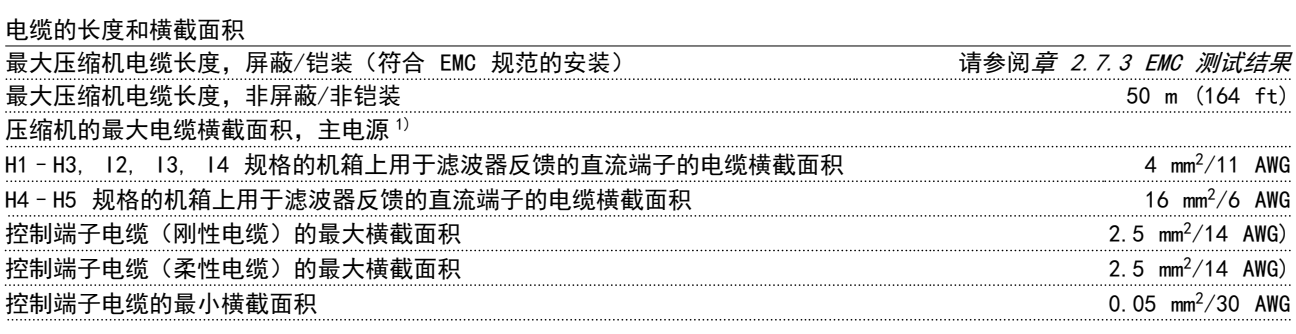

1) 有关详细信息,请参阅 [章 8.1.2 主电源 3x380-480 V AC](#page-67-0)。

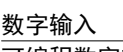

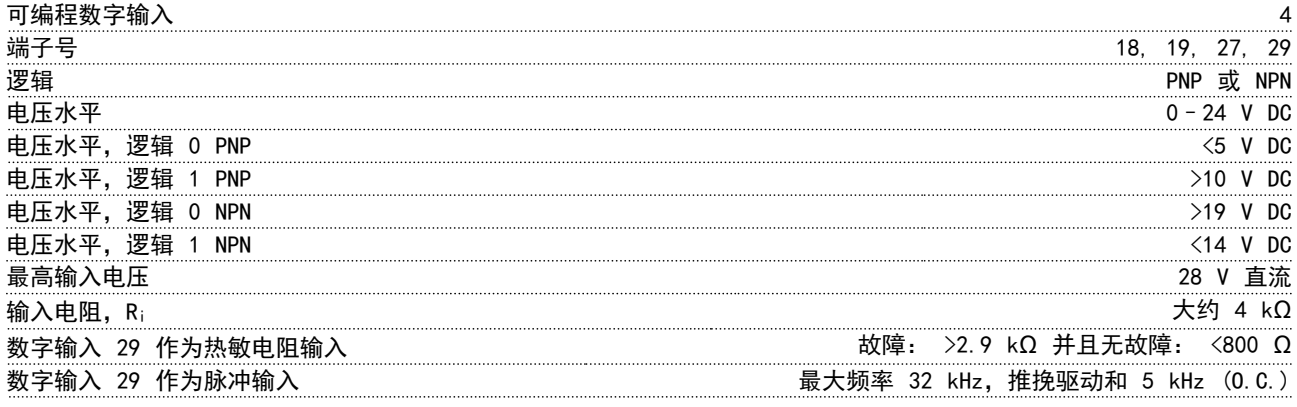

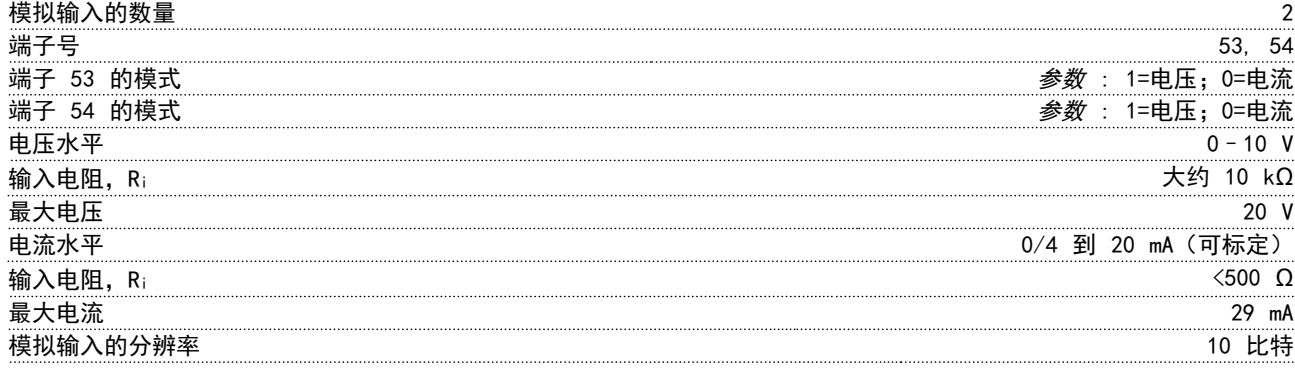

模拟输出

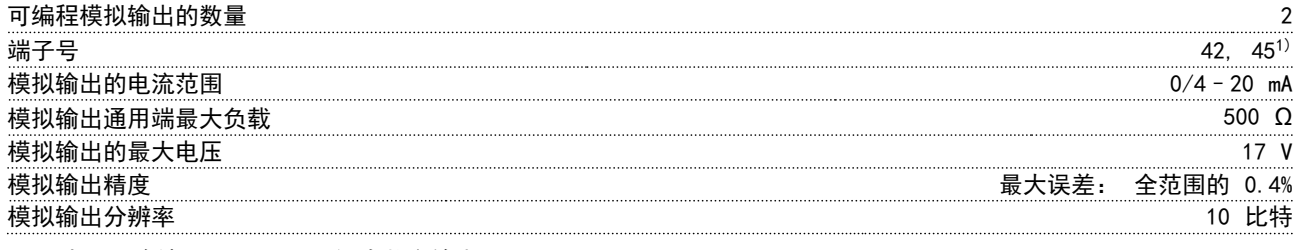

1) 也可以将端子 42 和 45 设为数字输出。

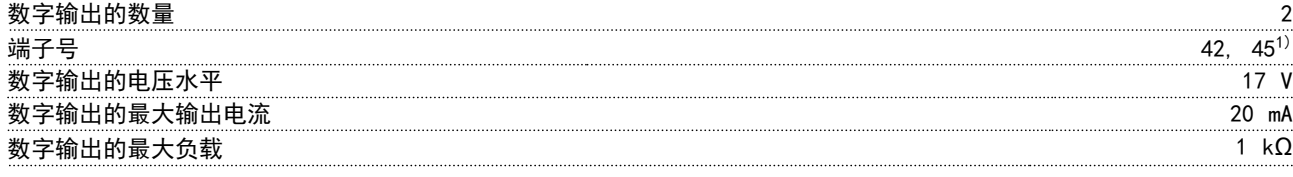

1) 也可以将端子 42 和 45 设为模拟输出。

8 8

Danfoss

控制卡, RS485 串行通讯

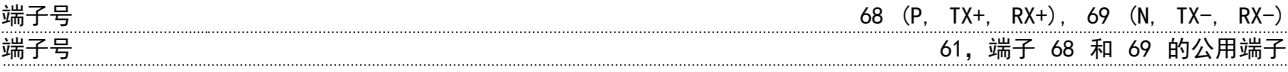

控制卡,24 V 直流输出

端子号 12 最大负载 80 mA

继电器输出

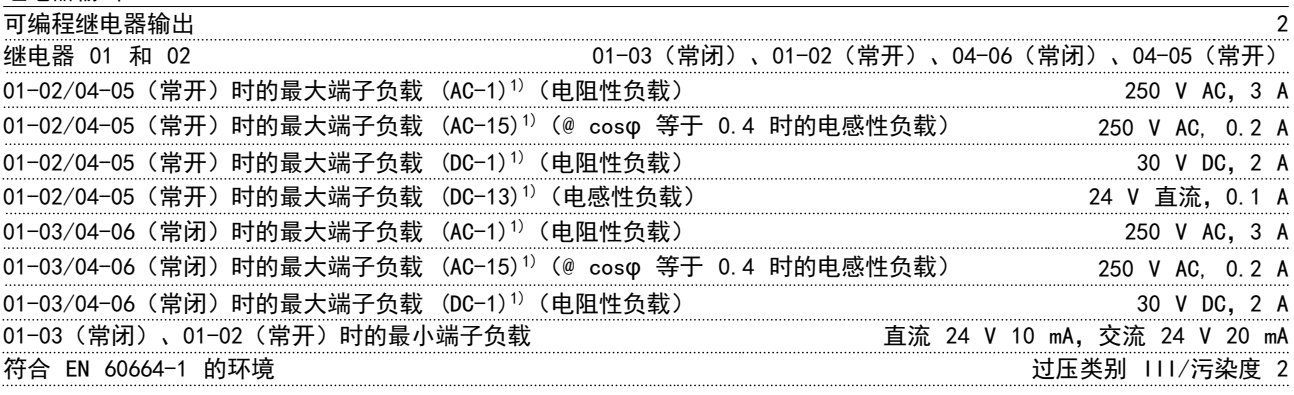

1) IEC 60947 的第 4 和第 5 部分。

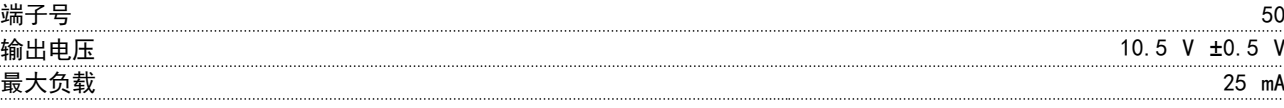

1) 所有输入、输出、电路、直流电源和继电器触点均与电源电压 (PELV) 及其他高压端子流电绝缘。

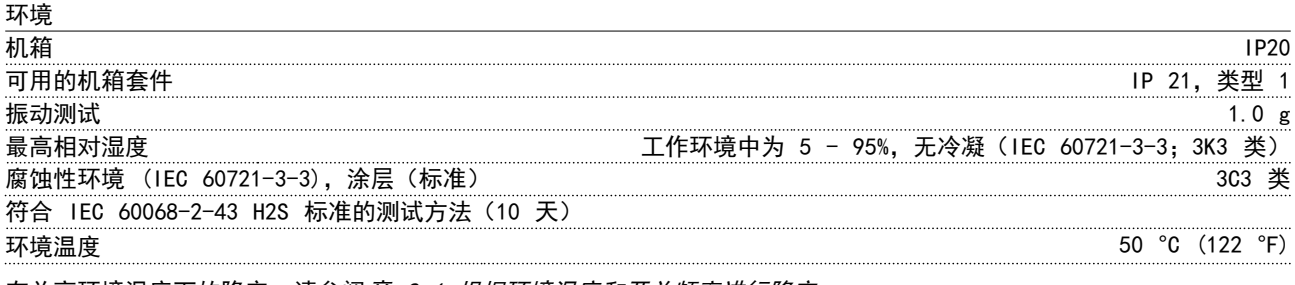

有关高环境温度下的降容,请参阅[章 8.4 根据环境温度和开关频率进行降容](#page-70-0)。

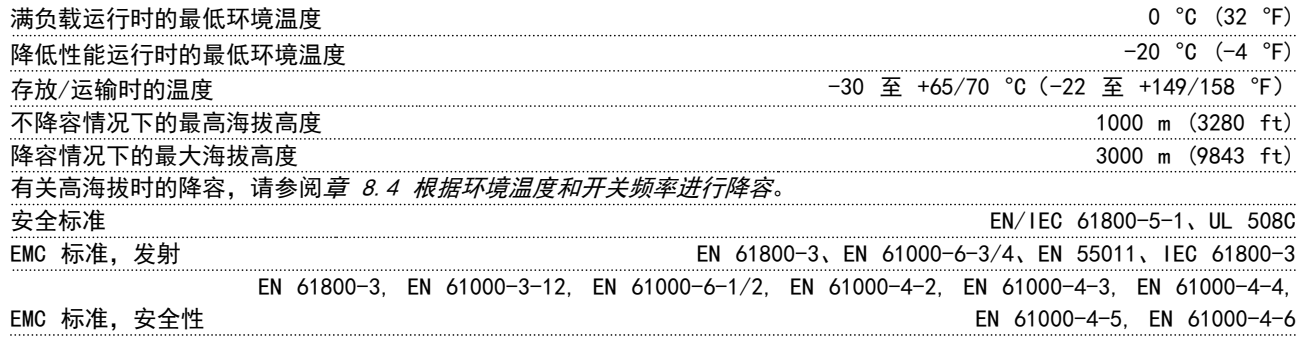

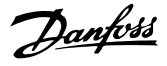

## <span id="page-70-0"></span>8.3 声源性噪音或振动

如果压缩机或压缩机驱动的设备(如风扇)会在特定频率 时发出噪音或出现振动,请配置以下参数或参数组,以降 低或消除噪音/振动:

- **•** 参数组 4-6\* 速度旁路
- **•** <sup>将</sup>参数 14-03 超调 设置为 [0] 关。
- **•** 在参数组 14-0\* 逆变器开关中更改模式和开关 频率。
- **•** 参数 1-64 共振衰减.

## 变频器的声源性噪音有 3 个来源:

- **•** 直流中间电路线圈
- **•** 内置风扇
- **•** 射频干扰滤波器的扼流装置

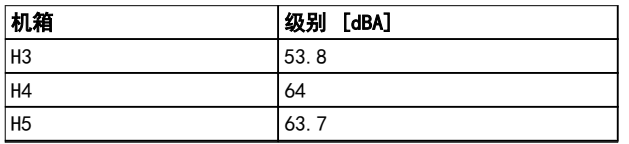

## 表 8.3 在距离设备 1 m 远的地方测得的 典型值

## 8.4 根据环境温度和开关频率进行降容

在 24 小时内测量的环境温度至少要比最高环境温度低 5 °C (41 °F)。如果变频器在较高的环境温度下工作,则 应降低其恒定输出电流。如果环境温度高于 50 °C (122 °F) 或者安装海拔高度超过 1000 m (3281 ft), 可能需要更大的 CDS 803 变频器才能运行较小的压缩 机。

咨询 Danfoss 获得支持。

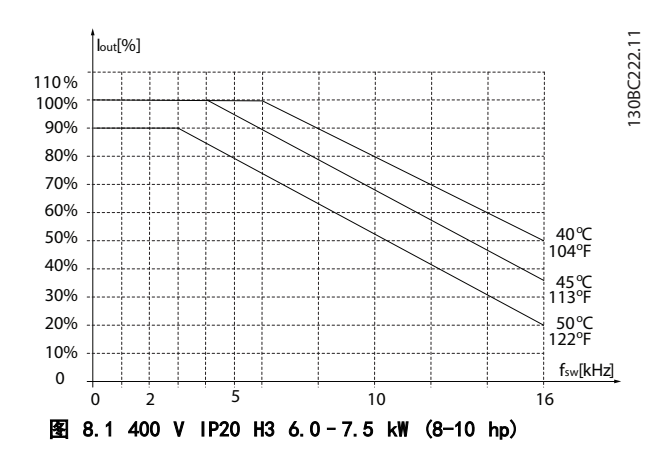

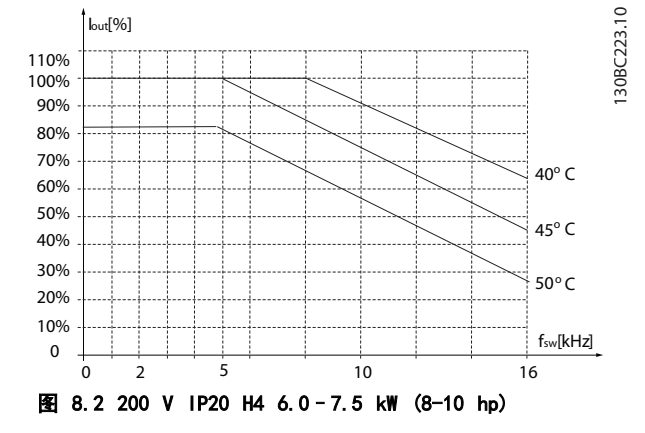

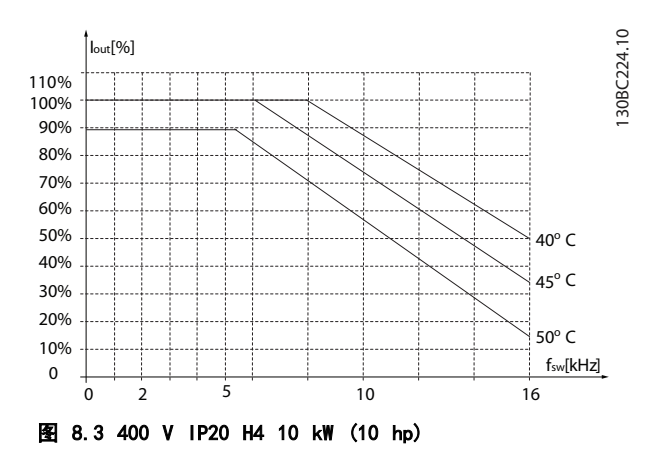

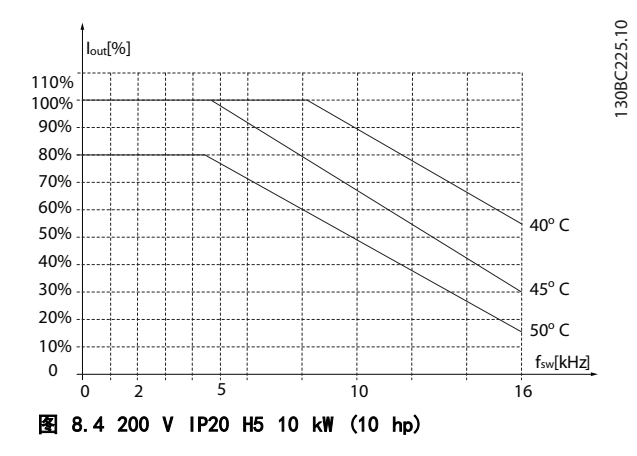

Danfoss

索引

# 索引

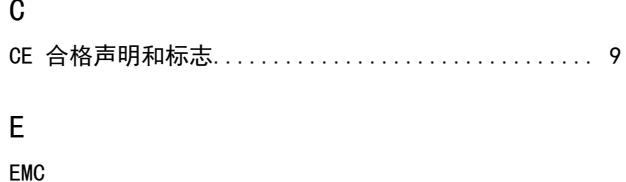

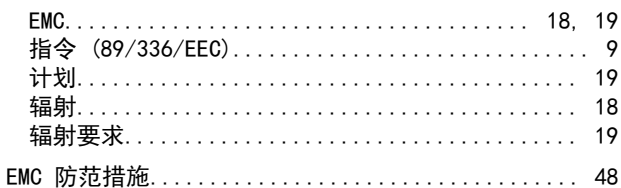

# $\overline{\mathsf{F}}$

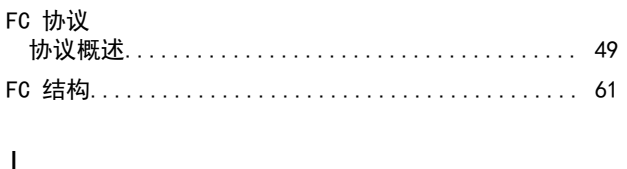

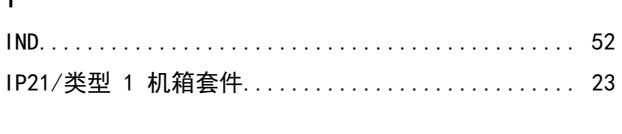

```
\mathsf L
```
# $\boldsymbol{\mathsf{M}}$

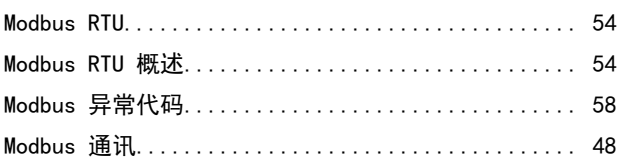

# $\overline{P}$

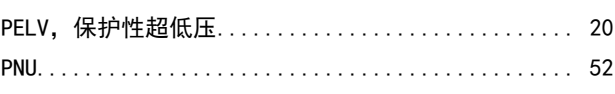

# $\overline{R}$

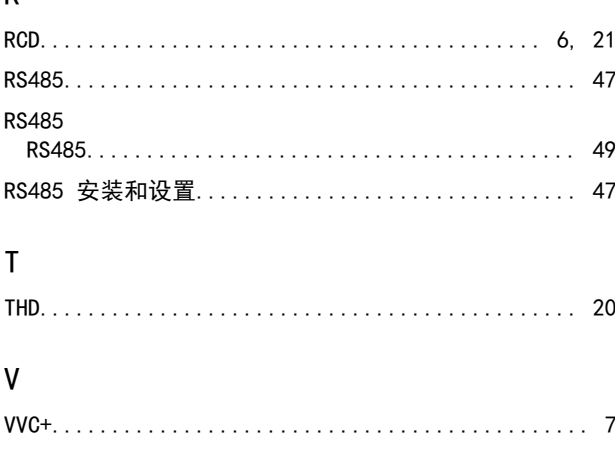

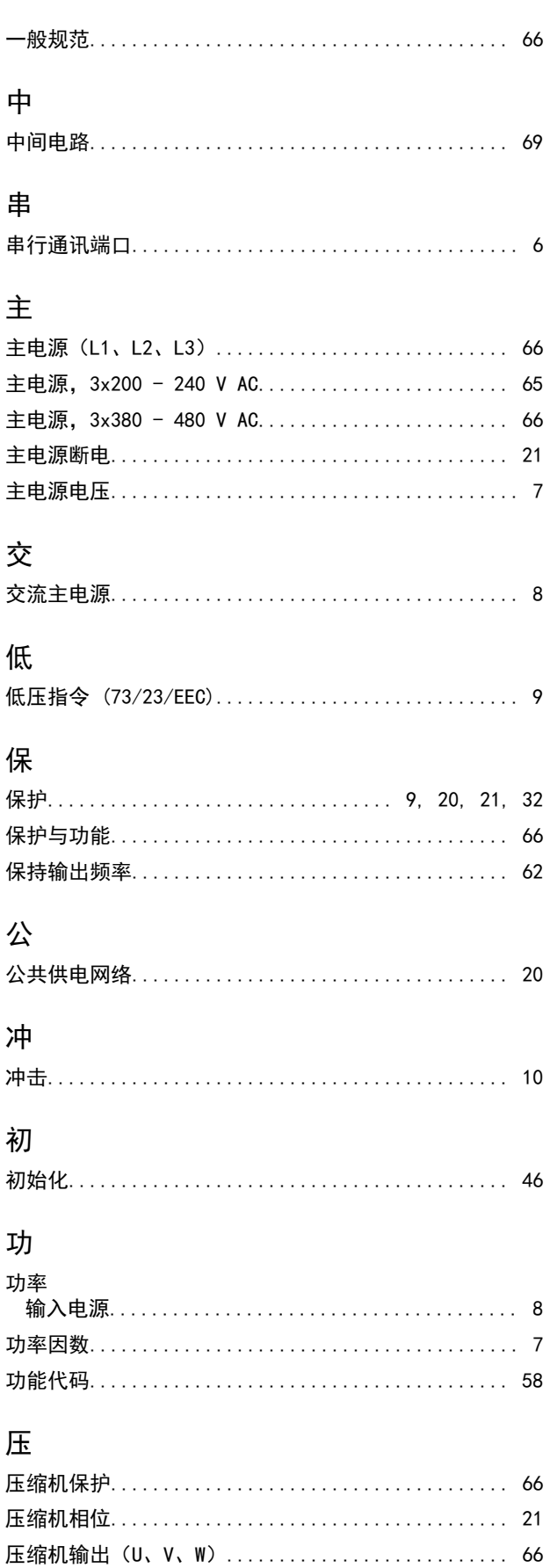
索引

## 设计指南

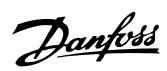

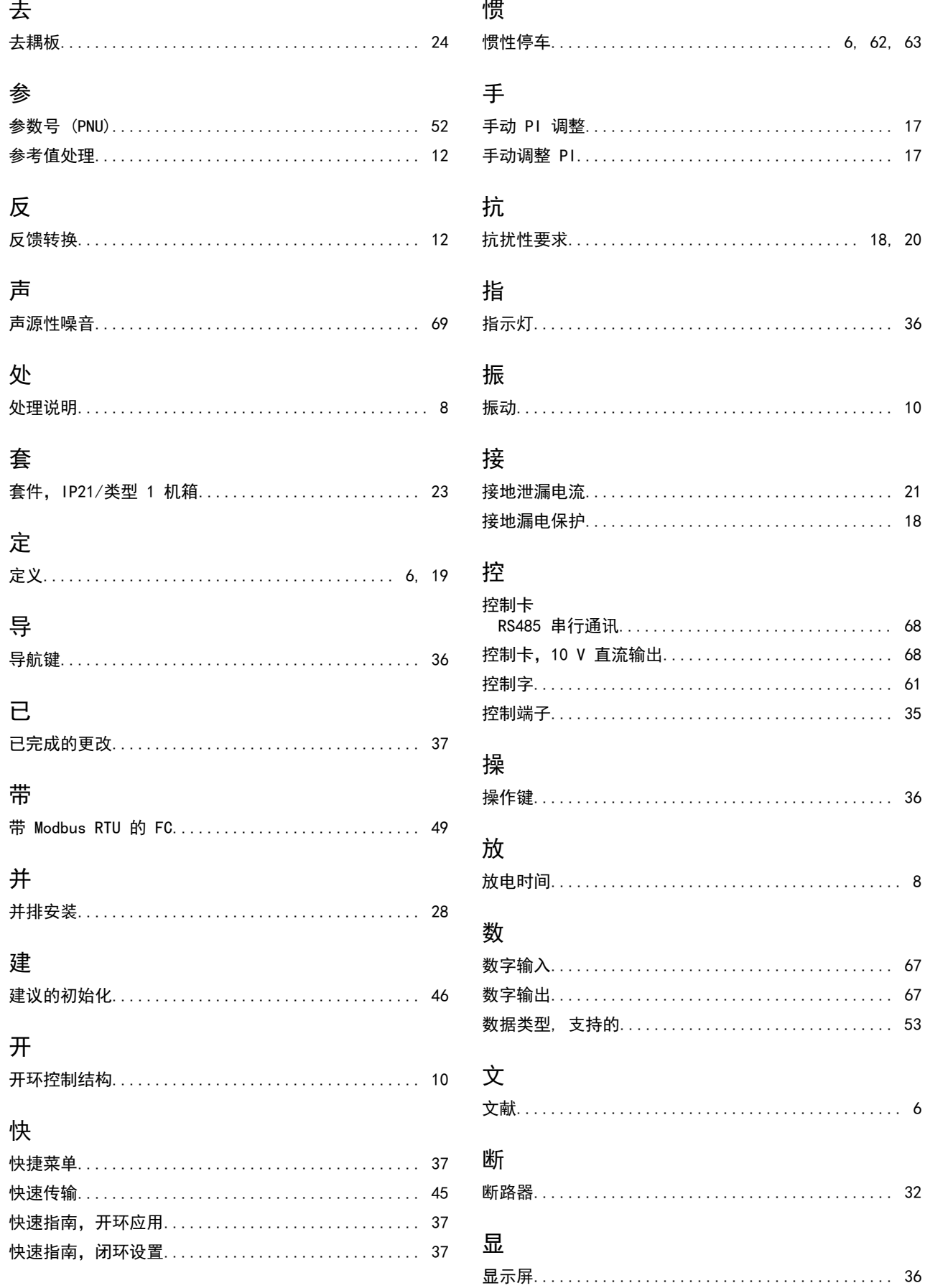

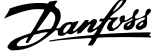

## 本

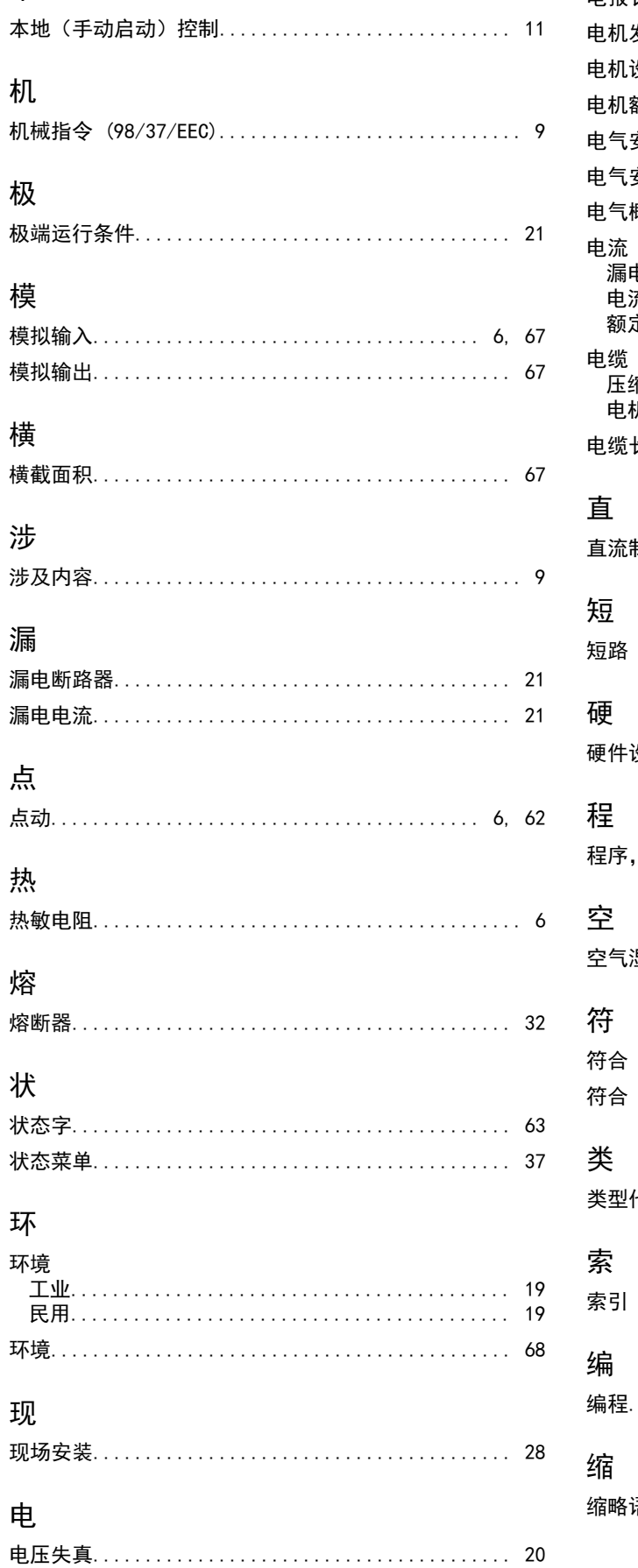

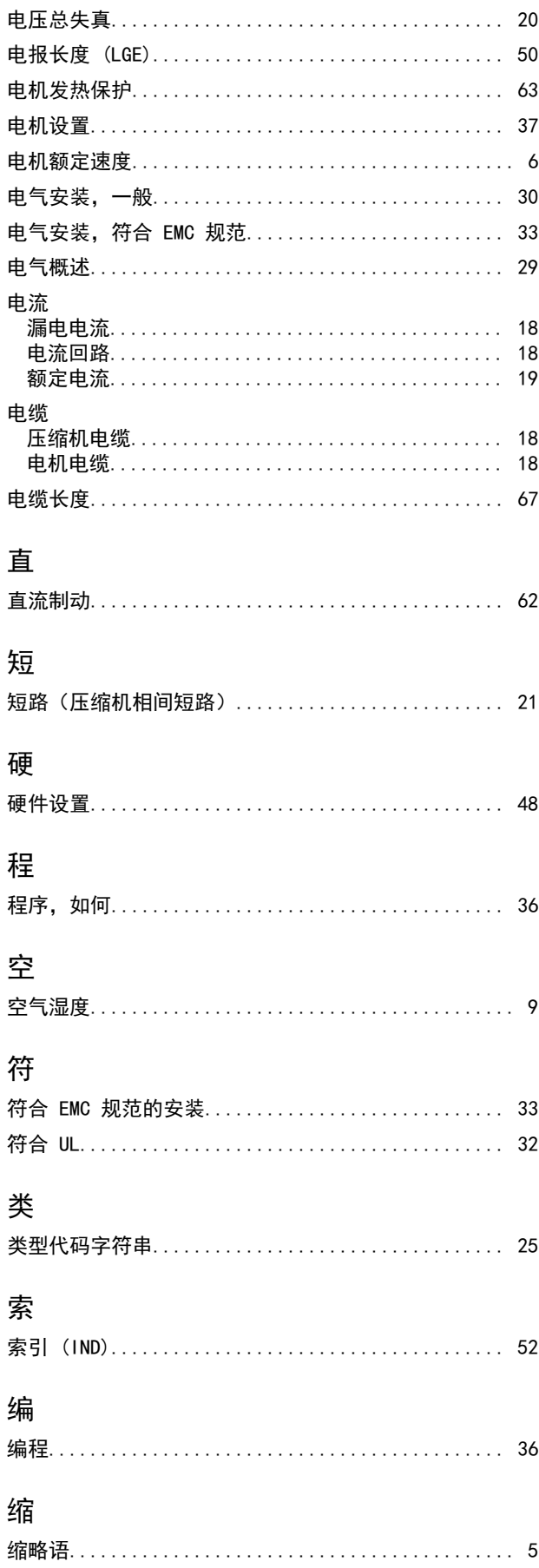

Danfoss

索引

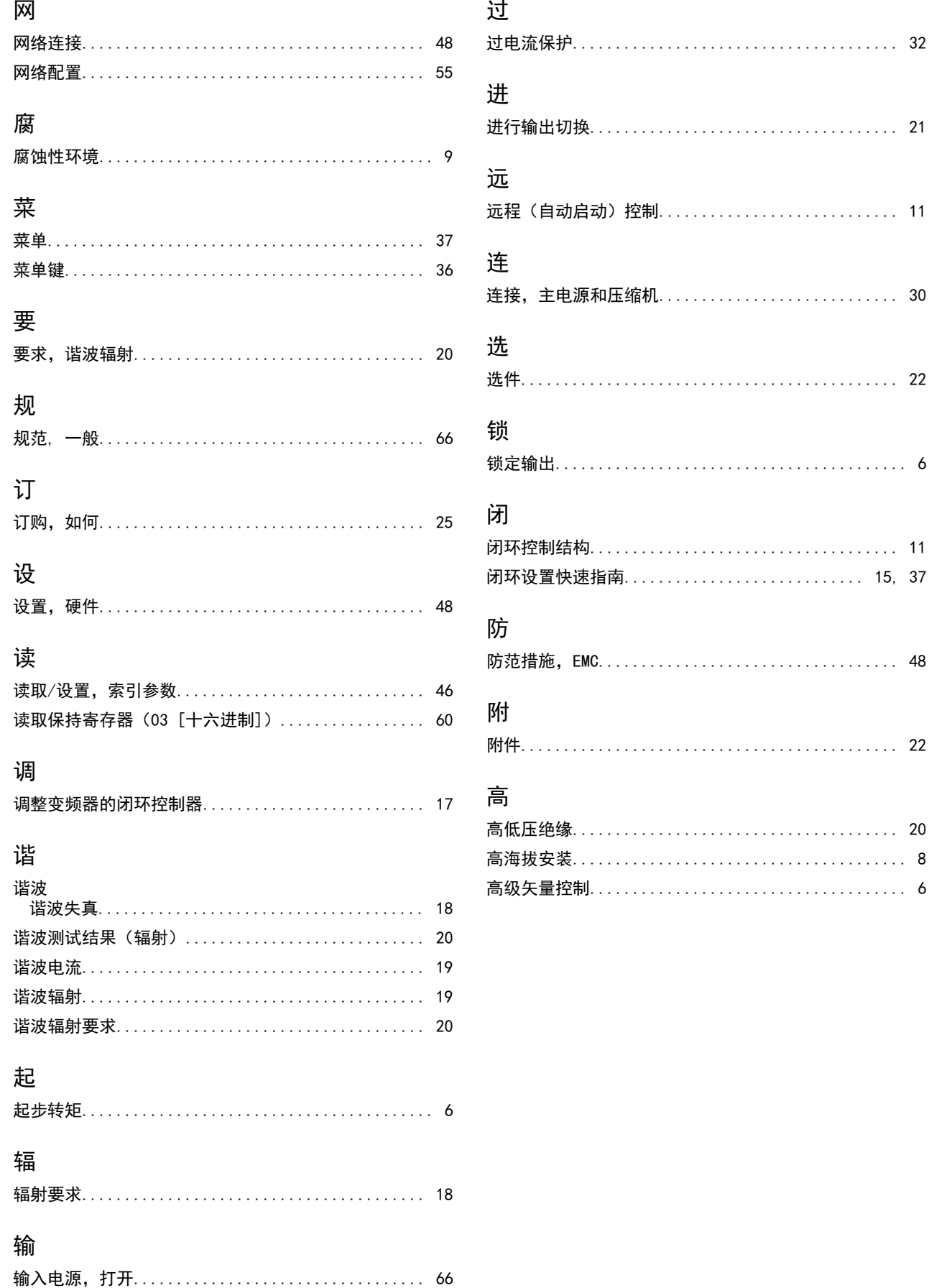

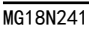

## 130R0596 MG18N241  $\left[\begin{bmatrix} 1 & 0 \\ 0 & 1 \end{bmatrix}, \begin{bmatrix} 0 & 0 \\ 0 & 1 \end{bmatrix}, \begin{bmatrix} 0 & 0 \\ 0 & 1 \end{bmatrix}, \begin{bmatrix} 0 & 0 \\ 0 & 1 \end{bmatrix}, \begin{bmatrix} 0 & 0 \\ 0 & 1 \end{bmatrix}, \begin{bmatrix} 0 & 0 \\ 0 & 1 \end{bmatrix}, \begin{bmatrix} 0 & 0 \\ 0 & 1 \end{bmatrix}, \begin{bmatrix} 0 & 0 \\ 0 & 1 \end{bmatrix}, \begin{bmatrix} 0 & 0 \\ 0 &$

Danfoss A/S Ulsnaes 1 DK-6300 Graasten [vlt-drives.danfoss.com](http://vlt-drives.danfoss.com)

Danfoss 对其目录、手册以及其它印刷资料可能出现的错误不负任何责任。Danfoss 保留未预先通知而更改产品的权利。该限制并适用于已订购但更改并不会过多改变已同意规格的货物。 本材料所引用的商标均为相应公司之财产。Danfoss 及 Danfoss 的标记均为 Danfoss A/S 之注册商标。全权所有。

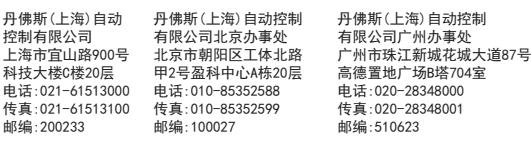

丹佛斯(上海)自动控制 有限公司成都办事处 成都市下南大街2号宏达 国际广场11层1103-1104室 电话:028-87774346,43 传真:028-87774347 邮编:610016

丹佛斯(上海)自动控制 有限公司青岛办事处 青岛市山东路40号 广发金融大厦1102A室 电话:0532-85018100 传真:0532-85018160 邮编:266071

丹佛斯(上海)自动控制 有限公司西安办事处 西安市二环南路88号 老三届世纪星大厦25层C座 电话:029-88360550 传真:029-88360551 邮编:710065

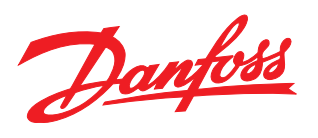